http://www.replacementdocs.com http://www.replacementdocs.com

Ni-F

## **Tadionian**

**For expanded strategies and more information on all aspects of the game, check out www.smashbros.com.**

#### **NEED HELP WITH INSTALLATION, MAINTENANCE OR SERVICE?**

Nintendo Customer Service **SUPPORT.NINTENDO.COM** or call **1-800-255-3700**

#### **NEED HELP PLAYING A GAME?**

Recorded tips for many titles are available on Nintendo's Power Line at (425) 885-7529. This may be a long-distance call, so please ask permission from whoever pays the phone bill. If the information you need is not on the Power Line, you may want to try using your favorite Internet search engine to find tips for the game you are playing. Some helpful words to include in the search, along with the game's title, are: "walk through," "FAQ," "codes," and "tips."

#### **BESOIN D'AIDE POUR L'INSTALLATION, L'ENTRETIEN OU LA RÉPARATION?**

Service à la Clientèle de Nintendo **SUPPORT.NINTENDO.COM** ou appelez le **1-800-255-3700**

#### **BESOIN D'AIDE DANS UN JEU?**

Un nombre d'astuces pré-enregistrées sont disponibles pour de nombreux titres sur la Power Line de Nintendo au (425) 885-7529. Il est possible que l'appel pour vous soit longue distance, alors veuillez demander la permission de la personne qui paie les factures de téléphone. Si les informations dont vous avez besoin ne se trouvent pas sur la Power Line, vous pouvez utiliser votre Moteur de Recherche préféré pour trouver de l'aide de jeu. Certains termes utiles que vous pouvez inclure dans votre recherche sont "walk through" ("étape par étape"), "FAQ" ("Foire Aux Questions), "codes" et "tips" ("astuces").

#### **¿NECESITAS AYUDA DE INSTALACION, MANTENIMIENTO O SERVICIO?**

Servicio al Cliente de Nintendo **SUPPORT.NINTENDO.COM** o llame al **1-800-255-3700**

#### **¿NECESITAS AYUDA CON UN JUEGO?**

Consejos grabados para muchos títulos están disponibles a través del Power Line de Nintendo al (425) 885-7529. Esta puede ser una llamada de larga distancia, así que por favor píde permiso a la persona que paga la factura del teléfono. Si el necesitas, recomendamos que uses el Motor de Búsqueda de tu preferencia para encontrar consejos para el juego que estás jugando. Algunas de las palabras que te ayudarán en tu búsqueda además del titulo, son: "walk through" ("instrucciones paso a paso"), "FAQ" ("Preguntas Frecuentes"), "codes" ("códigos"), y "tips" ("consejos").

The Official Seal is your assurance that this product is licensed or manufactured by Nintendo. Always **NIntendo** look for this seal when buying video game systems, accessories, games and related products.

Ce Sceau Officiel est votre garantie que le présent produit est agréé ou manufacturé par Nintendo. Recherchez-le toujours quand vous achetez des appareils de jeu vidéo, des accessoires, des jeux et d'autres produits apparentés.

El Sello Oficial es su ratificación de que este producto tiene licencia o es manufacturado por Nintendo. Busque siempre este sello al comprar sistemas de vídeojuegos, accesorios, vídeojuegos, y productos relacionados.

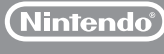

Official

 $S<sub>cal</sub>$ 

**NINTENDO OF AMERICA INC. P.O. BOX 957, REDMOND, WA 98073-0957 U.S.A.**

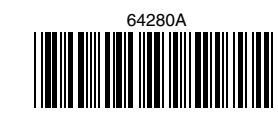

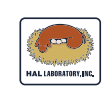

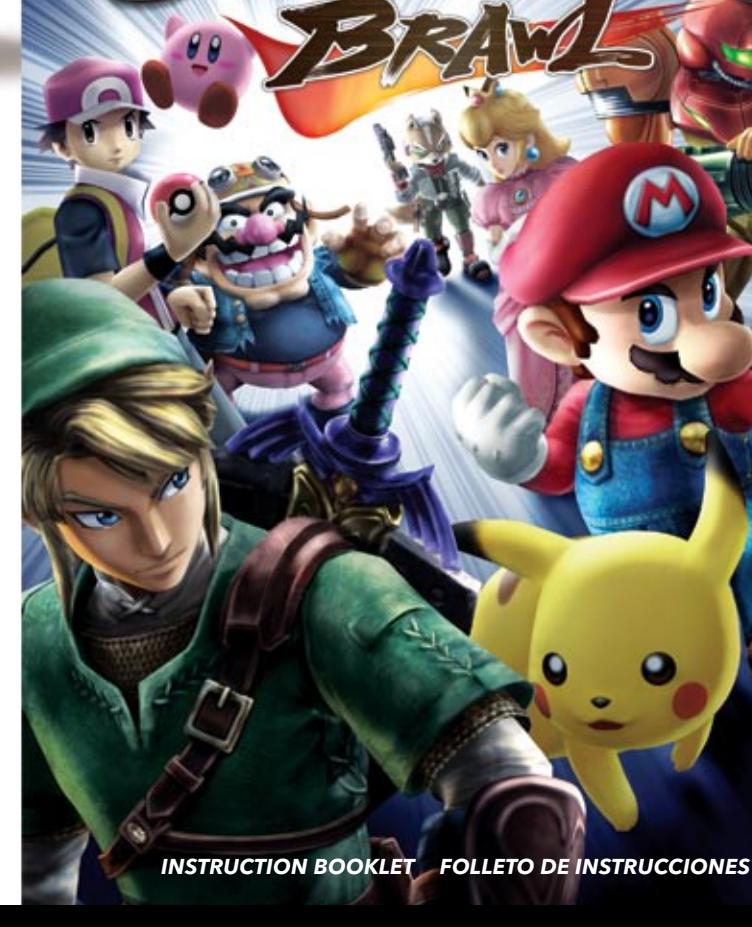

SUPEI

Wii

WWW.nintendo.com **+ GOPA** 

#### **PLEASE CAREFULLY READ THE Wii™ OPERATIONS MANUAL COMPLETELY BEFORE USING YOUR Wii HARDWARE SYSTEM, GAME DISC OR ACCESSORY. THIS MANUAL CONTAINS IMPORTANT HEALTH AND SAFETY INFORMATION.**

#### **IMPORTANT SAFETY INFORMATION: READ THE FOLLOWING WARNINGS BEFORE YOU OR YOUR CHILD PLAY VIDEO GAMES.**

#### **WARNING – Seizures**

- Some people (about 1 in 4000) may have seizures or blackouts triggered by light flashes or patterns, and this may occur while they are watching TV or playing video games, even if they have never had a seizure before.
- Anyone who has had a seizure, loss of awareness, or other symptom linked to an epileptic condition, should consult a doctor before playing a video game.
- Parents should watch their children play video games. Stop playing and consult a doctor if you or your child has any of the following symptoms:

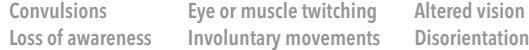

- To reduce the likelihood of a seizure when playing video games:
	- 1. Sit or stand as far from the screen as possible.
	- 2. Play video games on the smallest available television screen.
	- 3. Do not play if you are tired or need sleep.
	- 4. Play in a well-lit room.
	- 5. Take a 10 to 15 minute break every hour.

#### **WARNING – Repetitive Motion Injuries and Eyestrain**

Playing video games can make your muscles, joints, skin or eyes hurt. Follow these instructions to avoid problems such as tendonitis, carpal tunnel syndrome, skin irritation or eyestrain:

- Avoid excessive play. Parents should monitor their children for appropriate play.
- Take a 10 to 15 minute break every hour, even if you don't think you need it.
- If your hands, wrists, arms or eyes become tired or sore while playing or if you feel symptoms such as tingling, numbness, burning or stiffness, stop and rest for several hours before playing again.
- If you continue to have any of the above symptoms or other discomfort during or after play, stop playing and see a doctor.

#### **CAUTION – Motion Sickness**

Playing video games can cause motion sickness in some players. If you or your child feels dizzy or nauseous when playing video games, stop playing and rest. Do not drive or engage in other demanding activity until you feel better.

intellectual property laws. "Back-up" or "archival" copies are not authorized and are not necessary to

#### **IMPORTANT LEGAL INFORMATION**

protect your software. Violators will be prosecuted.

 This Nintendo game is not designed for use with any unauthorized device. Use of any such device will invalidate your Nintendo product warranty. Copying of any Nintendo game is illegal and is strictly prohibited by domestic and international

## **WARRANTY & SERVICE INFORMATION WERE ARREST MARRANTY & SERVICE INFORMATION**

**You may need only simple instructions to correct a problem with your product. Try our website at support.nintendo.com or call our Consumer Assistance Hotline at 1-800-255-3700, rather than going to your retailer.** Hours of operation are 6 a.m. to 7 p.m., Pacific Time, Monday - Sunday (times subject to change). If the problem cannot be solved with the troubleshooting information available online or over the telephone, you will be offered express factory service through Nintendo. Please do not send any products to Nintendo without contacting us first.

#### **HARDWARE WARRANTY**

Nintendo of America Inc. ("Nintendo") warrants to the original purchaser that the hardware product shall be free from defects in material and workmanship for twelve (12) months from the date of purchase. If a defect covered by this warranty occurs during this warranty period, Nintendo will repair or replace the defective hardware product or component, free of charge.\* The original purchaser is entitled to this warranty only if the date of purchase is registered at point of sale or the consumer can demonstrate, to Nintendo's satisfaction, that the product was purchased within the last 12 months.

#### **GAME & ACCESSORY WARRANTY**

Nintendo warrants to the original purchaser that the product (games and accessories) shall be free from defects in material and workmanship for a period of three (3) months from the date of purchase. If a defect covered by this warranty occurs during this three (3) month warranty period, Nintendo will repair or replace the defective product, free of charge.\*

#### **SERVICE AFTER EXPIRATION OF WARRANTY**

Please try our website at support.nintendo.com or call the Consumer Assistance Hotline at 1-800-255-3700 for troubleshooting information and repair or replacement options and pricing.\*

\*In some instances, it may be necessary for you to ship the complete product, FREIGHT PREPAID AND INSURED FOR LOSS OR DAMAGE, to Nintendo. Please do not send any products to Nintendo without contacting us first.

#### **WARRANTY LIMITATIONS**

THIS WARRANTY SHALL NOT APPLY IF THIS PRODUCT: (a) IS USED WITH PRODUCTS NOT SOLD OR LICENSED BY NINTENDO (INCLUDING, BUT NOT LIMITED TO, NON-LICENSED GAME ENHANCEMENT AND COPIER DEVICES, ADAPTERS, AND POWER SUPPLIES); (b) IS USED FOR COMMERCIAL PURPOSES (INCLUDING RENTAL); (c) IS MODIFIED OR TAMPERED WITH; (d) IS DAMAGED BY NEGLIGENCE, ACCIDENT, UNREASONABLE USE, OR BY OTHER CAUSES UNRELATED TO DEFECTIVE MATERIALS OR WORKMANSHIP; OR (e) HAS HAD THE SERIAL NUMBER ALTERED, DEFACED OR REMOVED.

ANY APPLICABLE IMPLIED WARRANTIES, INCLUDING **WARRANTIES OF MERCHANTABILITY** AND FITNESS FOR A PARTICULAR PURPOSE, ARE HEREBY LIMITED IN DURATION TO THE WARRANTY PERIODS DESCRIBED ABOVE (12 MONTHS OR 3 MONTHS, AS APPLICABLE). IN NO EVENT SHALL NINTENDO BE LIABLE FOR CONSEQUENTIAL OR INCIDENTAL DAMAGES RESULTING FROM THE BREACH OF ANY IMPLIED OR EXPRESS WARRANTIES. SOME STATES DO NOT ALLOW LIMITATIONS ON HOW LONG AN IMPLIED WARRANTY LASTS OR EXCLUSION OF CONSEQUENTIAL OR INCIDENTAL DAMAGES, SO THE ABOVE LIMITATIONS MAY NOT APPLY TO YOU.

This warranty gives you specific legal rights. You may also have other rights which vary from state to state or province to province.

Nintendo's address is: Nintendo of America Inc., P.O. Box 957, Redmond, WA 98073-0957 U.S.A.

This warranty is only valid in the United States and Canada.

This software uses a font that is either made by or created based on a font made by Fontworks Japan, Inc. which has been modified to accommodate the software design.

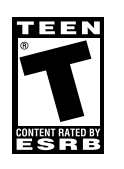

© 2008 Nintendo / HAL Laboratory, Inc. Characters: © Nintendo / HAL Laboratory, Inc. / Pokémon. / Creatures Inc. / GAME FREAK inc. / SHIGESATO ITOI / APE inc. / INTELLIGENT SYSTEMS / Konami Digital Entertainment Co., Ltd. / SEGA. TM, ®, the Nintendo Wi-Fi Connection logo and the Wii logo are trademarks of Nintendo. © 2008 Nintendo.

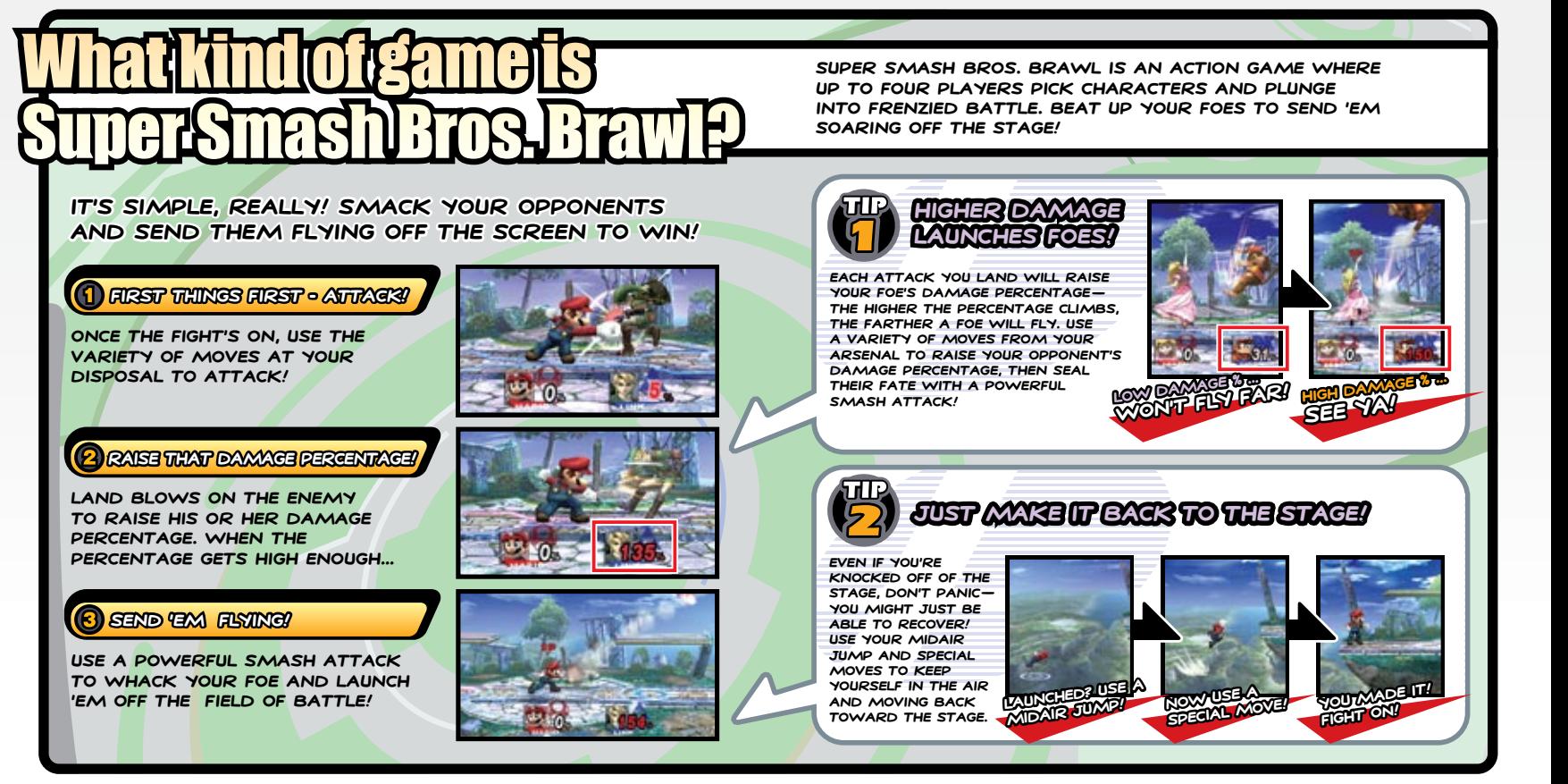

## INDEX

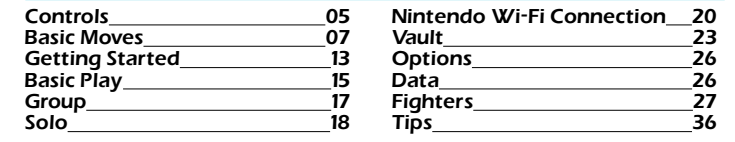

#### **SYSTEM MENU UPDATE**

**Please note that when first loading the Game Disc into the Wii console, the Wii will check if you have the latest system menu, and if necessary a Wii system update screen will appear. Press OK to proceed.**

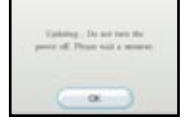

## **Compatible Controllers**

**all of the controllers listed below are compatible with Super Smash Bros. Brawl, but this manual will use the Wii Remote and Nunchuk control scheme in its explanations.**

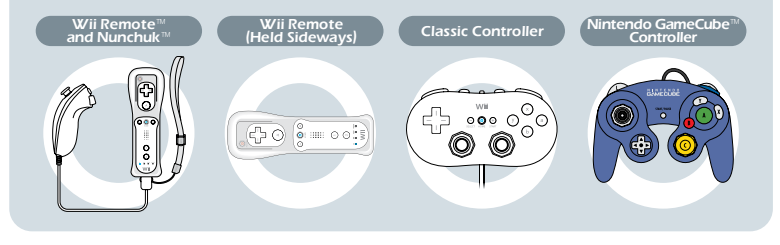

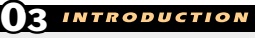

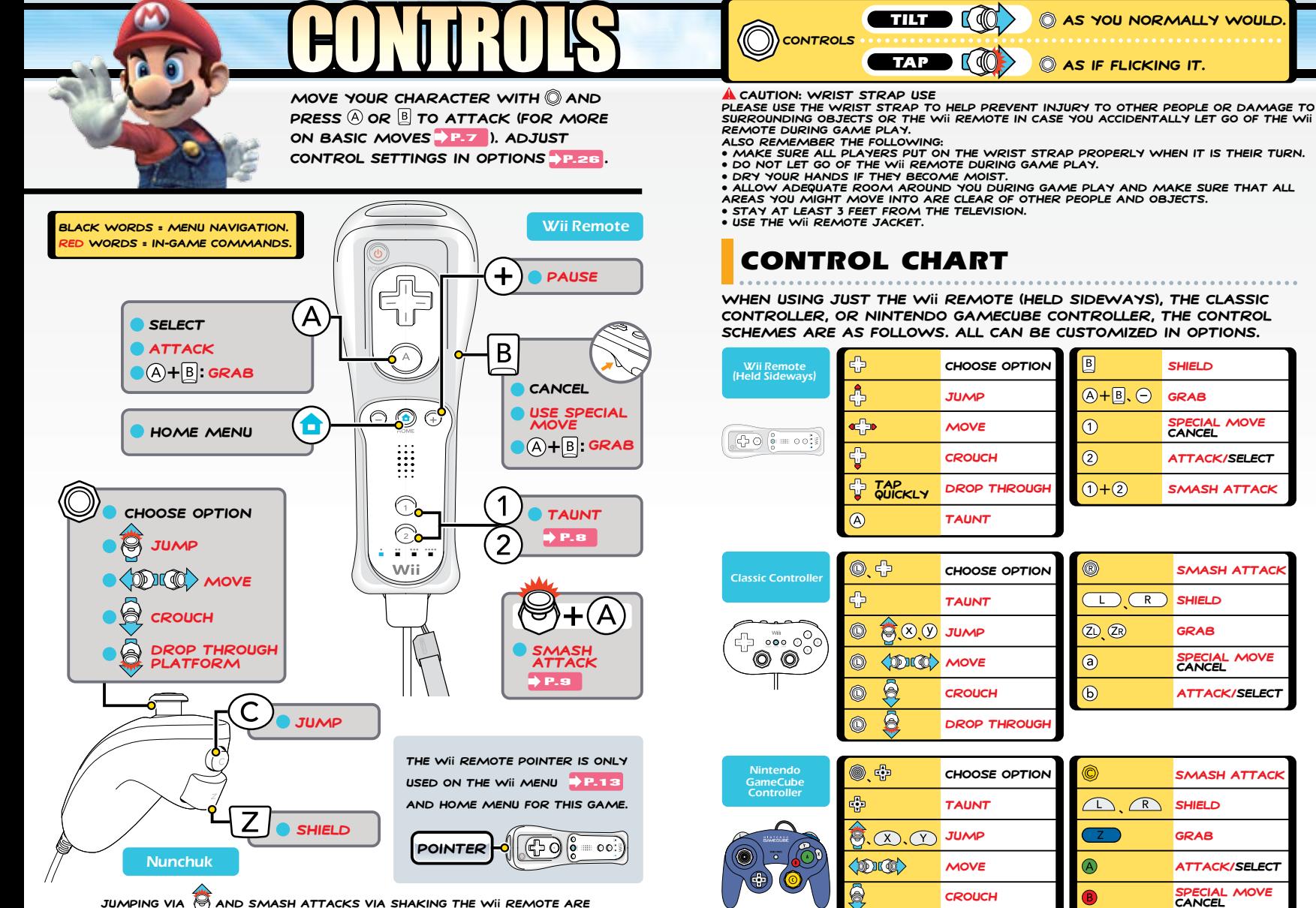

**Jumping via and smash attacks via shaking the Wii Remote are control options that can be toggled on and off under the Controls submenu in Options.**

**Drop through**

ē

**Use the basic moves explained here to keep on top of the FIght. Any character can perform these moves, but the individual forms the moves take vary from FIghter to FIghter.**

#### $\langle \hat{\P} \rangle$  indicates a tilt of  $\langle \hat{\P} \rangle$ , while  $\langle \hat{\P} \rangle$  indicates a tap of  $\langle \hat{\P} \rangle$ .

## **MOVE**

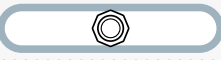

**This basic action allows you to close in or run away from other players.**

**\*When playing with the Wii Remote held sideways, press twice in the same DIRECTION (HOLD DOWN AFTER THE SECOND PRESS) TO DASH. QUICKLY TAP**  $\begin{bmatrix} 1 \end{bmatrix}$  **TO DROP through a platform.**

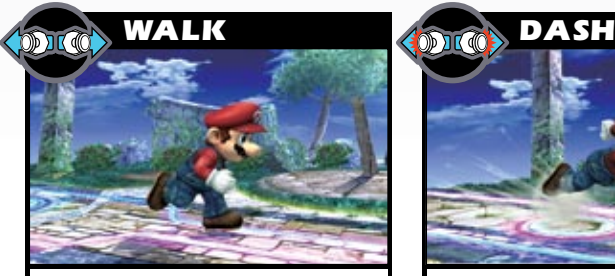

**Tilt left or right to walk. The FARTHER YOU TILT OI, THE FASTER you move.** 

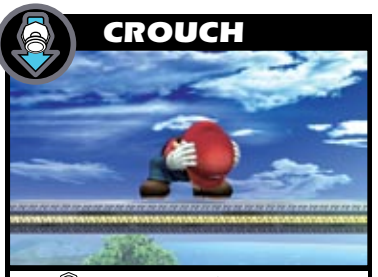

**TILT @ DOWN TO CROUCH IN PLACE. This position stabilizes you, reducing the chances an attack will push you back.**

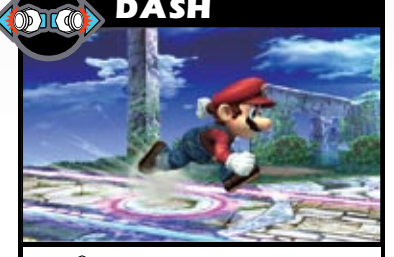

**Tap left or right quickly and hold to dash. You will continue to dash until you stop tilting.**

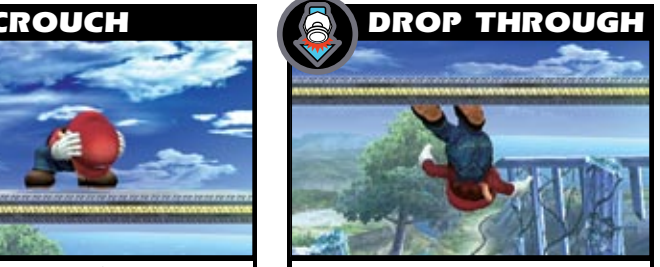

**When standing on FLoating PLATFORMS, TAP @ DOWN TO DROP through the platform.**

## SMASH BROS. BRAWL

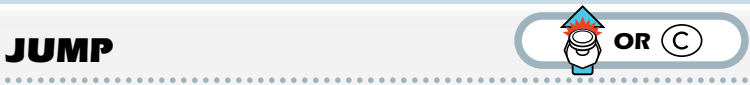

TAP **UP OR PRESS C TO JUMP INTO THE AIR. WHILE IN THE AIR, you may jump once more. When directly above a foe, use their HEAD AS A FOOTSTOOL AND JUMP OFF BY TAPPING @ OR PRESSING @ the moment you make contact. \*You can also jump by pressing**

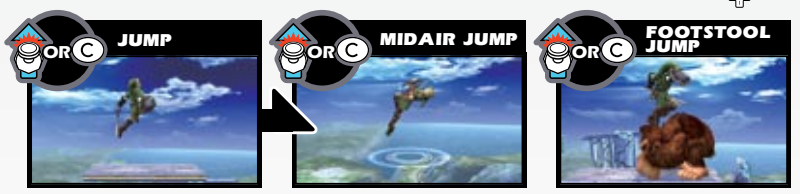

## EDGE CLIMB

**When knocked off of the stage, use a midair jump and special moves**  P.10 **to draw near the edge of a platform and grab hold of it. While hanging from**  THE EDGE, TILT  $\textcircled{a}$  up to climb up. Some **characters can grab the ledge from farther out using a tether recovery.**

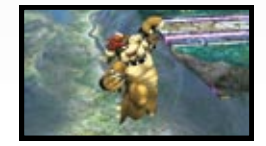

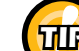

#### **TIP Tether Recovery**

**Certain characters can throw out a TETHER WITH A SPECIAL MOVE PP.10 OR A GRAB P.11. USE THE EXTENDED tether like a grappling hook to recover from long distances.** 

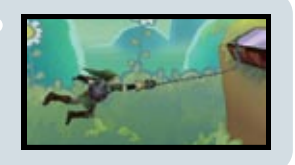

**TAUNT**  $(1)$  or  $(2)$ 

**PRESS** (1) AND (2) TO PERFORM A UNIQUE TAUNT. **USE YOUR UP TAUNT ((1)), DOWN TAUNT (2)), AND SIDE TAUNT**  $((1) * (2))$  TO LET YOUR OPPONENTS **know just who they're messing with. You can't move or perform other actions while taunting, so be careful about when you choose to strut.**

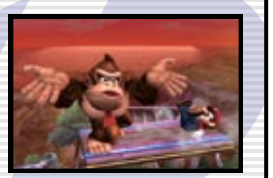

**When playing with the Wii Remote held sideways, you up taunt by PRESSING A. TAUNT BY SIMULTANEOUSLY PRESSING A AND A DIRECTION with to perform an up taunt, down taunt, or side taunt.**

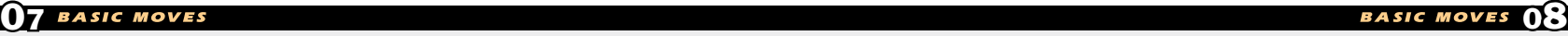

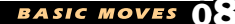

## **ATTACKS**

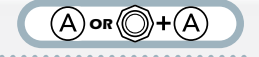

PRESS **(A) BY ITSELF OR <b>(C)** WITH **(A)** TO UNLEASH MANY ATTACKS.

 $\overline{A}$ 

## **(B Standard Attack )**

**PRESS A TO DO A STANDARD ATTACK OR RAPIDLY TAP A FOR A STANDARD combo. You can also hold down for repeated standard attacks. If one of these connects while you have the button held down, you'll automatically launch a standard combo with some characters.**

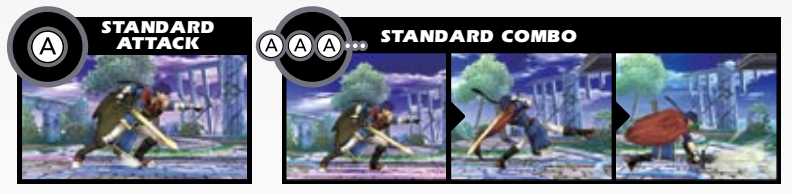

#### **(B Strong Attack )**  $\circled{)} + \circled{A}$

**Tilt in any direction and press for a strong attack.**

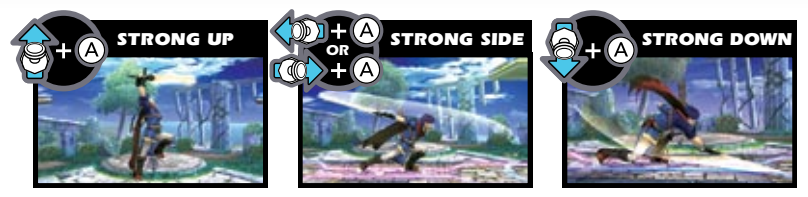

#### (**B** Smash Attack (  $\circled{A} + \circled{A}$

**TAP IN ANY DIRECTION AND PRESS A FOR A SMASH ATTACK. HOLD DOWN A after pressing it to charge your smash attack, then release to launch it. This is called a smash charge.**

**If you turn on the Shake Smash option in the Controls submenu**  P.26 **under Options, you can also do smash attacks by shaking the Wii Remote.**

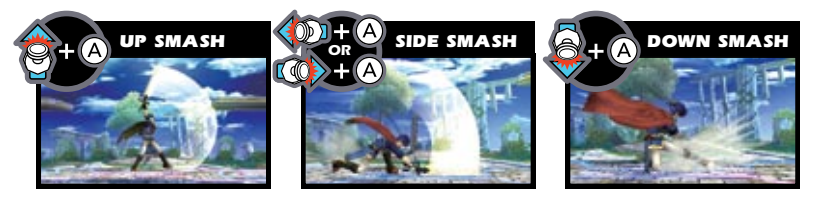

## **Dash Attack (**

 $\circled{A} + \circled{A}$ 

**PRESS**  $\widehat{A}$  **WHILE DASHING TO DO A DASH ATTACK AND get the FIrst strike in as you close in on your foe.**

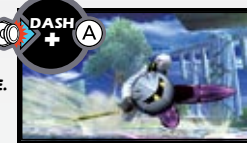

## **Air Attack (A)OR(Q)+(A)**

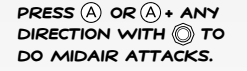

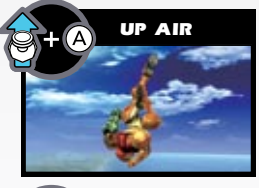

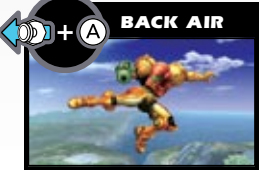

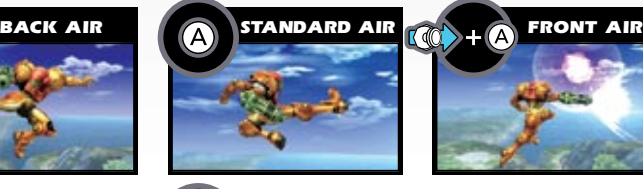

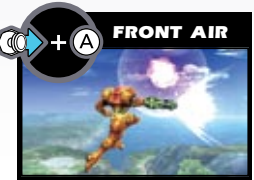

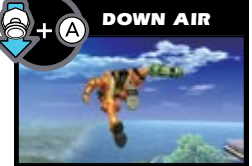

**\*These controls assume you face right.**

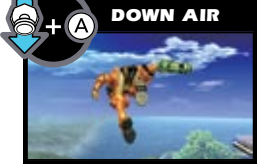

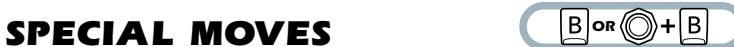

**USE ONE OF FOUR SPECIAL MOVES BY PRESSING BOR ANY DIRECTION WITH**  $\bigcirc$  **+ B.** SOME HAVE VARIATIONS CUED BY ADDITIONAL COMMANDS.

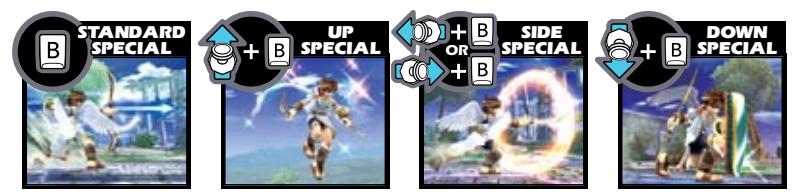

## **DEFENSIVE SHIELD**  $\boxed{Z}$  or  $\begin{bmatrix} 2 \end{bmatrix}$

Roll

**PRESSING 2 OR C** CALLS A SHIELD THAT DEFENDS YOU FROM ATTACKS FOR AS **long as the button is held down. It shrinks as it absorbs attacks and as time passes. If your shield breaks, you'll be stunned. You can move while SHIELDING BY USING ...** 

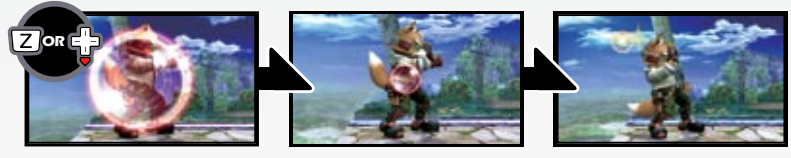

## **Evasion** (2+©) or

**Do evasive maneuvers by tapping while shielding. Use these to dodge attacks or to get behind a nearby foe. You can even dodge in midair by**  *PRESSING*  $\boxed{Z}$  or  $\begin{bmatrix} 2 \end{bmatrix}$ .

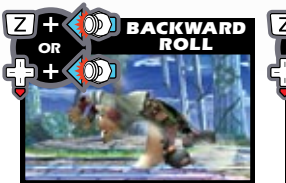

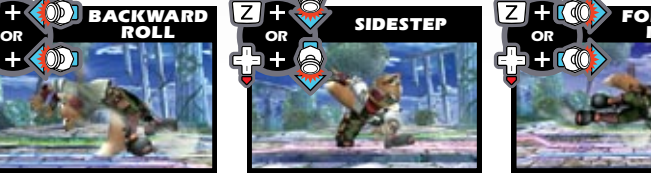

**\*Above controls assume you face right.**

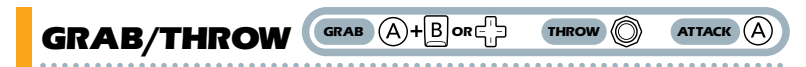

**PRESS**  $(\mathbb{A})$  **+**  $[\mathbb{B}]$ **,**  $\mathbb{C}$ **,**  $[\mathbb{B}]$  **or**  $\mathbb{C}$ **,**  $[\mathbb{B}]$  **to grab your opponent, then throw in one of four DIRECTIONS BY TILTING . ONCE YOU'VE GRABBED AN ENEMY, YOU CAN ATTACK BEFORE THROWING BY PRESSING (A).** 

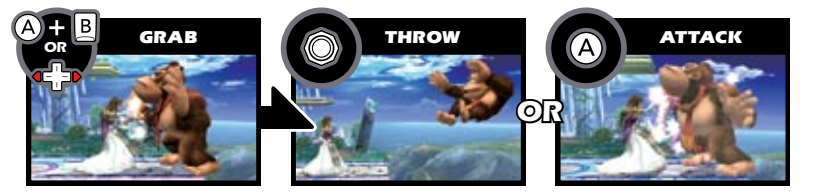

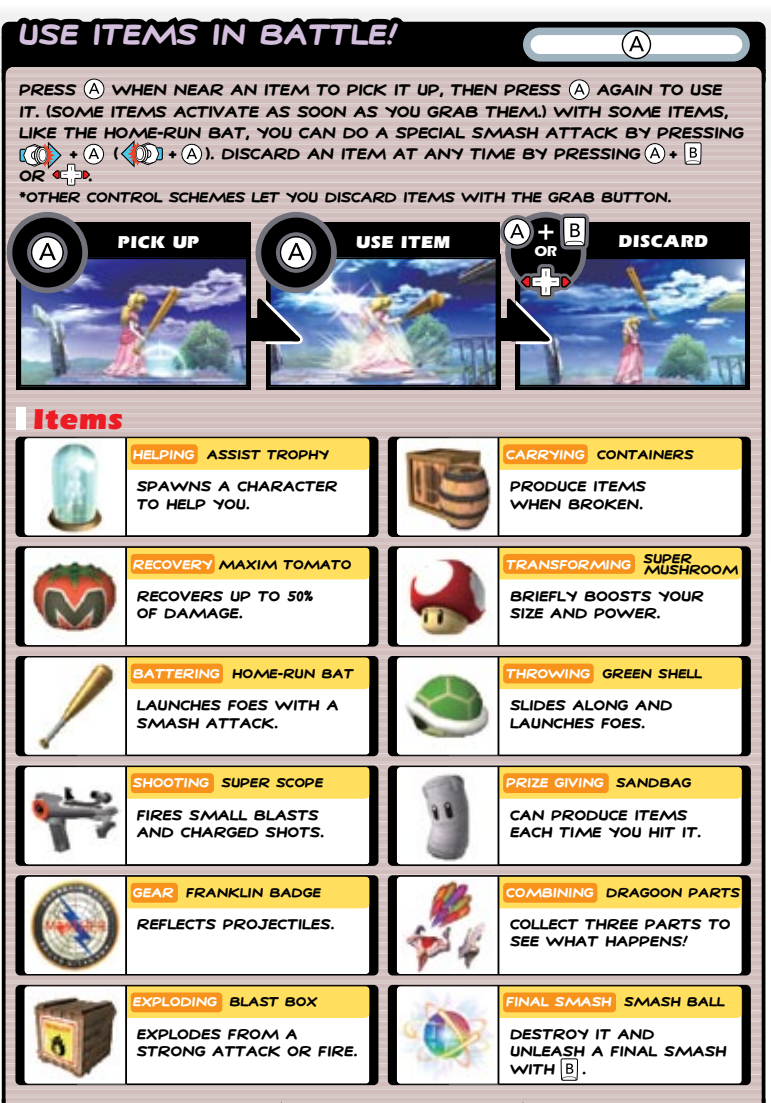

**There are many other items besides these!**

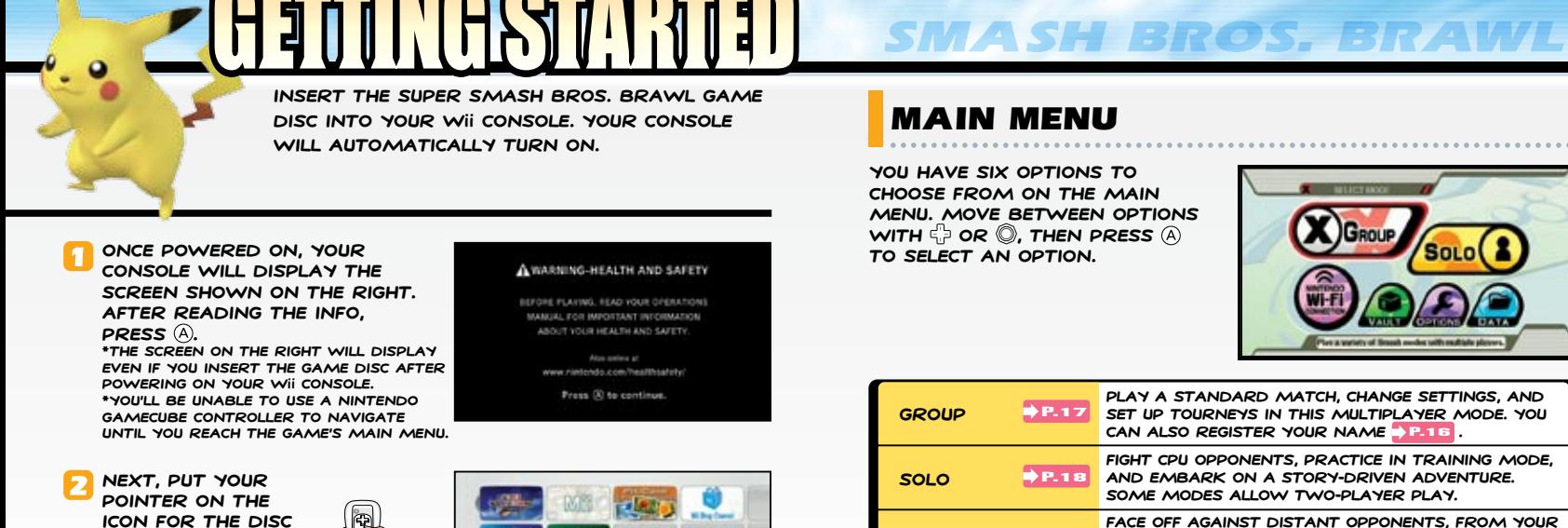

 $\equiv$ 

**icon for the Disc Channel and PRESS (A) Remember to point the Wii Remote directly at the screen when using it.**

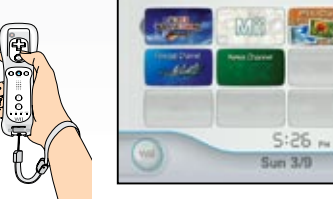

**Once you do this, you'll see the channel preview screen. Place your pointer on the START ICON AND PRESS (A).** 

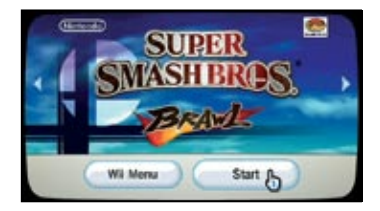

P.05 **specific button functions, please see . The strap usage screen will display next. Once you've properly placed your hand THROUGH THE STRAP, PRESS (A). At the title screen that FOLLOWS, PRESS (A) ONCE MORE to go to the main menu. \*From this point on, you will not be able to use the pointer to navigate the game. For more on controls and** 

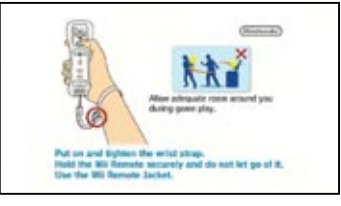

**Vault Options Data accumulated, replay your favorite Smash moments, and enjoy other bonuses. Adjust screen size, game controls, and other game settings. Play Smash Bros. movies, listen to music from the game, and view game records.**  $P.23$  $P.26$  $P.26$ 

## Saving

**Nintendo Wi-Fi Connection**

P.20

**The game will ask you if you'd like to make a save file if you do not currently have one. Once made, the game will automatically save your data to the Wii every time you adjust settings, or end a match and return to the main menu.**

**also a few minigames.**

**closest friends to unknown rivals. There are** 

**Admire stickers and trophies you've** 

**\*You need 128 blocks of free memory to save this game.**

**\*You can't copy save data from this game to an SD memory card. However,** 

**some Vault data can be copied to an SD memory card .** P.25

**\*If you don't create a save data file when you start, you will not be able** 

**to play via Nintendo Wi-Fi Connection and Vault data will not be saved.**

**\*SAVE YOUR GAME MANUALLY BY SELECTING SAVE ON THE MAP SCREEN P.19 IN** 

**Adventure Mode: The Subspace Emissary (under the Solo option).**

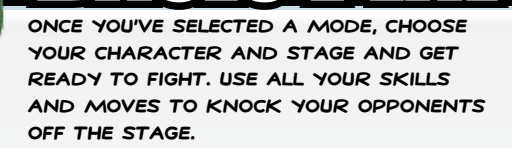

## Basic Rules

**Essentially, just attack your opponents to launch them off the stage! Raise your rival's damage percentage high enough and FInish the job with a smash attack.**

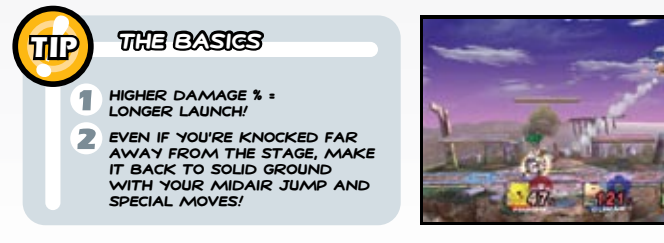

## Selecting a Character

**Selecting any battle mode will take you to the character-**SELECTION SCREEN. USE @ TO CHOOSE A CHARACTER BY PLACING YOUR GAME TOKEN **WITH A. (PICK UP AND PLACE YOUR GAME** TOKEN AGAIN WITH **(A) AND B.**, ONCE ALL PLAYERS HAVE SELECTED, THE WORDS "READY TO FIGHT" WILL APPEAR. PRESS (+) TO ADVANCE TO THE STAGE-SELECTION SCREEN. HOLD DOWN **B** TO RETURN TO THE **previous menu.**

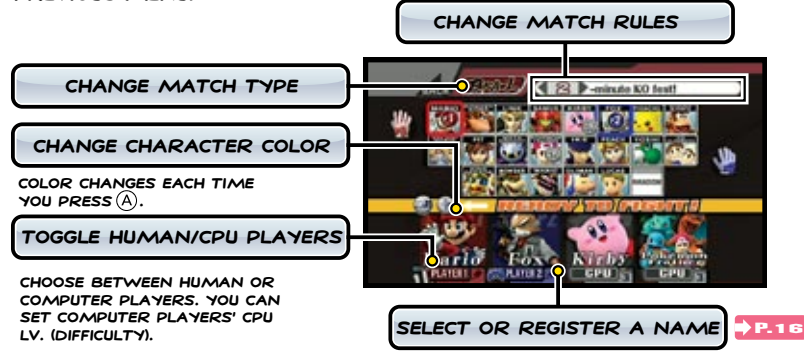

#### Names

**In addition to creating a label that identiFIes your character in battle, creating a name makes a proFIle that tracks your FIght records and your preferred control settings. You can also save your name to a**  Wii REMOTE **AND BRING IT TO A FRIEND'S HOUSE FOR USE ON OTHER WII Consoles. Your FIght records can't be saved to a Wii Remote.**

SMASH BROS. BRAWL

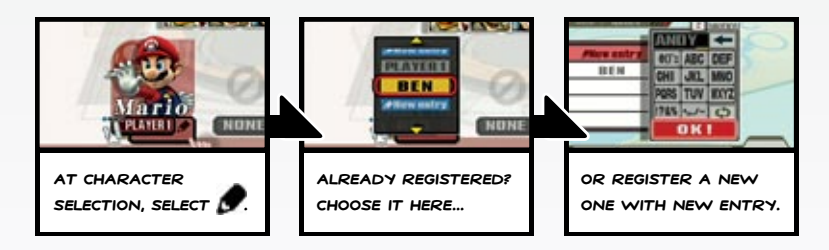

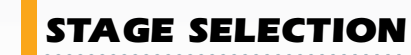

**Select the stage for your brawl. Move over stages with CHOOSE WITH A.** 

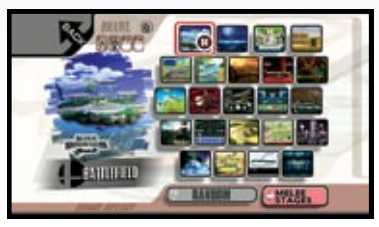

## Play Screen

**Send your foes FLying to win! When the match ends, you'll see results. then, depending on the mode, you'll either return to the character-selection screen or go to the next match.**

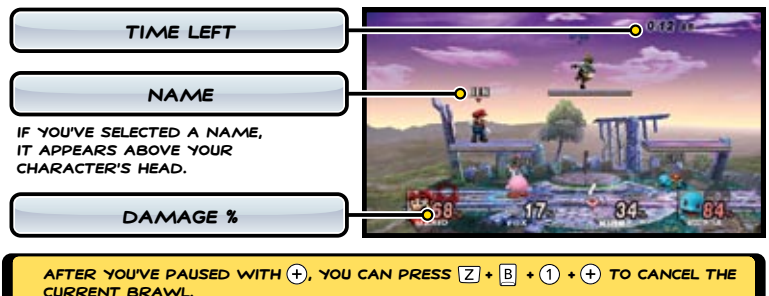

**\*When you cancel a brawl, no data about wins or place is generated.**

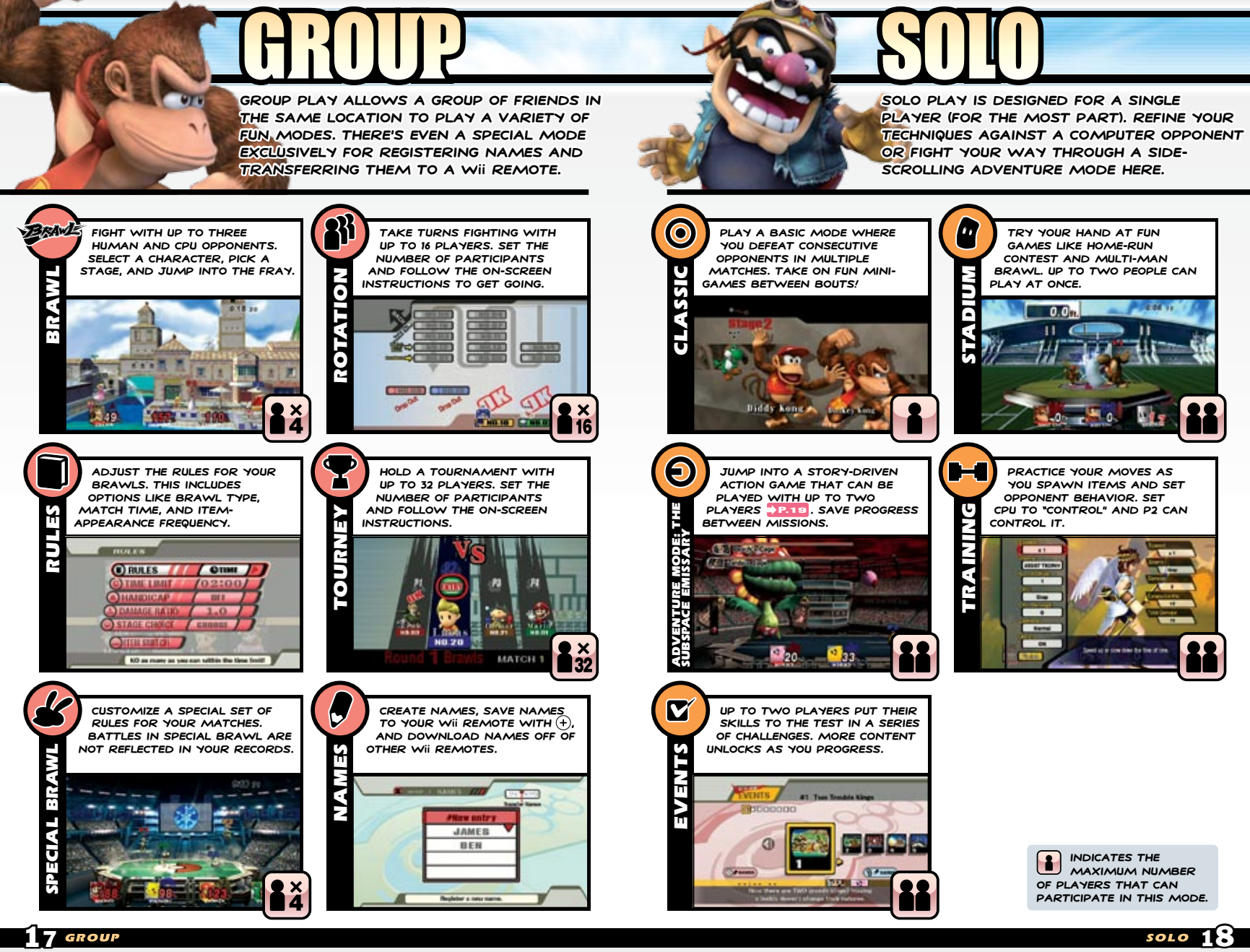

### Adventure Mode: The Subspace Emissary

**If you're starting a new game, pick "New" and select a diFFIculty level. If you have save data, return to where you left off by selecting "Continue."**

**Choose a character and jump into the adventure. When you've cleared a few battles, you'll clear the stage and go to the map screen.**

**\*When FIghting, the icons on the left indicate your remaining lives. Earn more lives by picking up .**

**\*While playing, a second player can join by pressing as long as you have at least one life left.**

**On the map screen, choose your NEXT STAGE OR PRESS <b>B** TO ACCESS **a menu with more options. On this menu, pick "Save" to save your progress, "Sticker" to place stickers on trophies, or "Quit" to end your play session.**

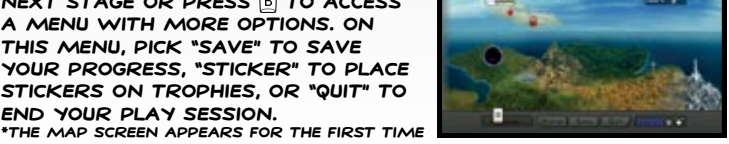

**after you complete the FIrst stage. \*You can have a maximum of 50 save FIles for Adventure Mode.**

#### Power-Up with Stickers!

**Once you've gathered a few stickers from battles or play in other modes, select the Sticker option on the map screen menu to power up your characters. Fill as much empty space as you can with stickers and FInalize placement by selecting OK. If you remove a sticker you previously** 

#### **placed, you will lose that sticker.**

**\*Stickers can't overlap. Also, when two stickers with the same type of effect (example: [Arm] Attack +4 and [Arm] Attack +8) are placed on the same trophy base, only the more powerful of the two will have any effect.**

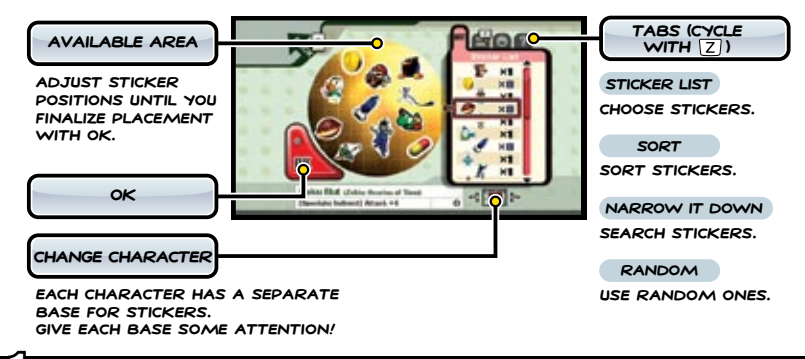

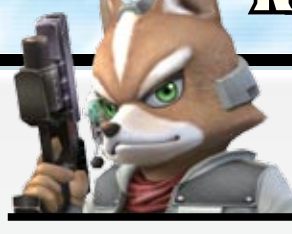

**Nintendo**® **Wi-Fi Connection lets you FIght distant players. Decide who to FIght by selecting With Friends or With Anyone.** 

**This game allows you to interact and play with people in different locations through Nintendo WFC and WiiConnect24**™**.**

**To connect, you need to have properly configured the settings for connecting to Nintendo WFC. Access these settings under the Internet area of the Wii System Menu.**

**\*For information on the devices and settings necessary for connection to Nintendo WFC and WiiConnect24, please refer to the Wii Options section of the Wii Operations Manual.**

#### **Problems connecting?**

**If you attempt to connect to Nintendo WFC and fail, you should see error messages or error codes. Please use them to refer to the troubleshooting section of your Wii Operations Manual.**

#### **Important Information about Using Nintendo WFC**

- **When playing over Nintendo WFC, the name you've assigned to your character and any short comments you've entered may be visible to other people online. Make**  P.21 **sure that you do not enter any personal information or potentially offensive messages into these fields.**
- **Friend Codes are designed to be exchanged between people who you know well and trust. To protect your privacy, do not give out personal information such as last name, phone number, birth date, age, school, e-mail or home address when communicating with others.**

**The End User License Agreement which governs Wii online game play and sets forth the Wii Privacy Policy is available in the Wii console's System Settings and online at support.nintendo.com/wiiprivacy.jsp.**

#### **What is Nintendo Wi-Fi Connection?**

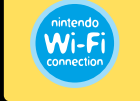

**Nintendo Wi-Fi Connection is a revolutionary system provided free of charge by Nintendo that allows you to easily and safely enjoy games with people all over the world.**

#### **What is WiiConnect24?**

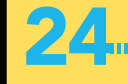

**WiiConnect24 is a service that allows data and messages from friends and family to reach your Wii console, even when it is powered OFF.** 

## With Friends

**Wii friends who have registered one another's names can play each other in Brawl and Home-Run Contest modes. You can also view your own Friend Code and register new friends here.**

#### Friend Roster

**Check your own Friend Code and enter Friend Codes you got from other friends here. You can also set your profile name, personal icon, and custom short messages.**

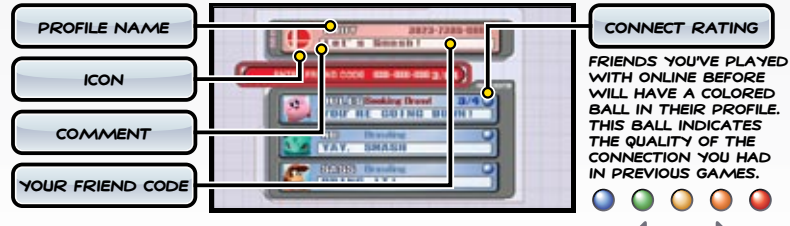

**GOOD BAD** 

**\*A rating of or higher is recommended for online play. Attempting to play**  WITH SOMEONE WHO HAS IS NOT RECOMMENDED. THE RATING MAY CHANGE EACH TIME **you play a person, depending on the quality of connection.**

**When using Nintendo WFC, your connection may occasionally cause the game to appear to freeze. This is normal.**

### *<u>De Brawl</u>*

**Up to four players battle it out. To play, create your own room or select and join a previously created room. If you've created any short messages beforehand, you can show them during battle by taunting.**

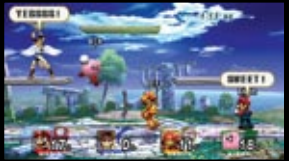

**\*Up to three people may participate in an online battle from the same Wii, but in order for a match to start, at least one** 

**player must connect from a different Wii.**  $*$ when using your side  $\text{TAUNT}$   $((1) * (2))$ , the message varies depending on which way

**you face. When facing right, the message assigned as your right message will display and vice versa.**

#### Team Multi-Man Brawl

**Punch and kick your way through a Multi-Man Brawl with a friend.**

## Home-Run Contest

**Have an online Home-Run Contest with a friend.**

## With Anyone

**Battle against people you don't know. Select between Basic Brawl and Team Battle modes.**

**\*No more than one player may participate in the Basic Brawl or Team Battle modes from the same Wii.** 

#### Basic Brawl

**Basic Brawl pits you against other players who selected Basic Brawl. (Your opponents are decided at random.) In contrast to "With Friends", neither your profile nor short** 

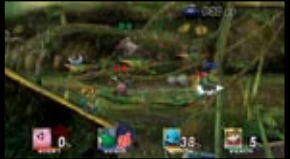

**\*If four players fail to gather for a match within the time allotted, the match will start with however many players are available (minimum of two).**

## **In Team Battle**

**comments will display.**

**Players who select Team Battle are randomly paired with other players who are also looking to play Team Battle. The four players are broken up into teams of two and thrown into a team battle. Team pairings are automatically assigned.**

**\*Team battles won't start until four players join.**

## OPTIONS AND SPECTATOR

**Depending on when you play, you may see Options appear under the Nintendo Wi-Fi Connection menu. The option Spectator may appear under the "With Anyone" menu in the same fashion.**

#### **C** OPTIONS

**Decide whether you will allow spectators to view your matches here. You can also designate whether or not you'd like to receive content through the Smash Service from this area. If you select to receive messages, Nintendo will send snapshots, replay data, and** 

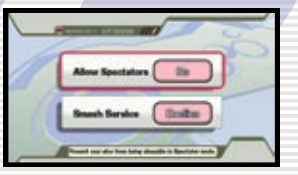

P.25 **custom stages straight to your console. The initial setting for this option is to not receive messages, so you'll need to change this setting if you wish to take advantage of this feature.**

#### **Spectator**

P.25 **allows users to view the replay data for certain matches Spectator is a service that becomes available occasionally and other players fought in Basic Brawl or Team Battle modes. If you set the Allow Spectators option to Yes, replay data from your online matches will be collected by the service and made available for other players to view online. None of your personal information will be collected by the server when gathering replay data. \*You can't save Snapshots or Replay data you receive from Nintendo. \*Settings in Options prevent personal information from being sent out. \*The Smash Service may end at any time without warning.**

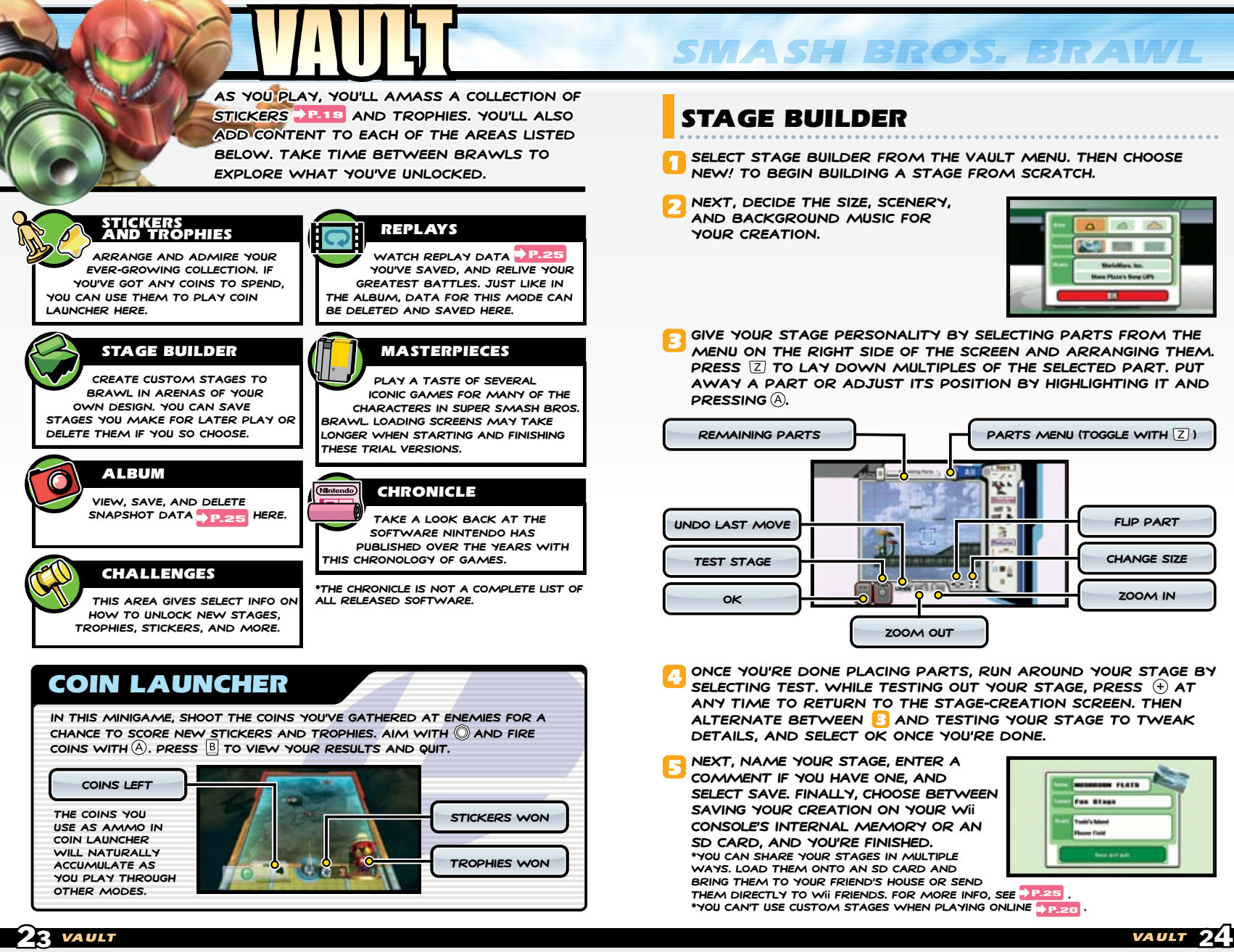

## Vault Data

**Vault data refers to Stage Builder data, Replay data, and Snapshot data all data you create. When saving these, choose between saving to your Wii console's internal** 

**memory or an SD card.**

**\*In order to save Vault data, you must create game save data. \*Up to 1,000 pieces of each of these categories can be saved (a total of 3,000). However, the actual amount of data you can save may differ depending on available memory.**

**\*Erase Vault data for each of the three categories in its respective mode. You cannot erase this data individually in Wii Options.**

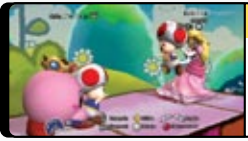

#### **Snapshots**

**PRESS**  $\left(\begin{matrix}1\end{matrix}\right)$  in a BRAWL **P.P.17** TO OPEN A CAMERA **mode where you can snap and save photos with . You can also take pictures in Stickers &**  TROPHIES AND REPLAY **P.23** MODES.

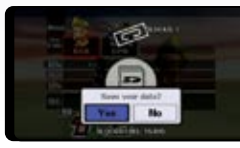

#### **Replays**

**PRESS 7 AT THE RESULTS SCREEN AFTER A BRAWL. home-run contest, or target smash to save a replay.**

**\*Matches over three minutes long cannot be saved.**

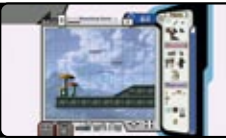

#### **Custom Stages**

**BUILD A STAGE IN STAGE BUILDER P.24**, THEN SELECT **OK to save it. Choose it at the stage-selection**  SCREEN **P.16** BEFORE THE FIGHT.

## TRANSFERRING VAULT DATA

**You can move your Vault data between your Wii console's system memory and an SD card, allowing you to easily transport it. You can also transfer data to a friend**  USING WIICONNECT24 **BY SELECTING THE Send function in the Stage Builder, Album, AND REPLAY MODES P.23**. WHEN YOUR **friend receives your data, a message about** 

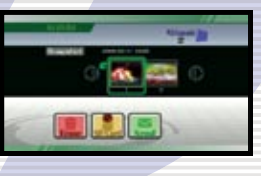

**the data's arrival will appear on the Wii Message Board. Your friend will import the data the next time he or she starts up the game.**

**\*When receiving data, you may have to wait a moment after start-up before you can proceed.**

**\*In order to send or receive data from a friend, you must exchange and register each other's Friend Codes.**

**\*You must have WiiConnect24 turned ON to send and receive data.**

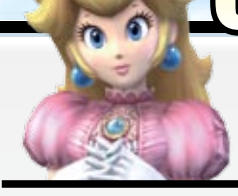

**Adjust options related to game sound and display within Options. If you feel like reviewing fight records or watching a previously viewed movie, do so in Data.**

## **OPTIONS**

**its settings.**

**Select an option to adjust** 

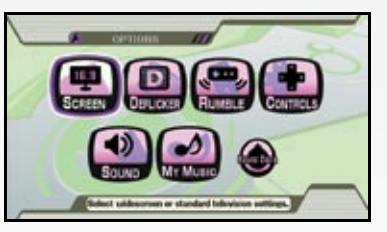

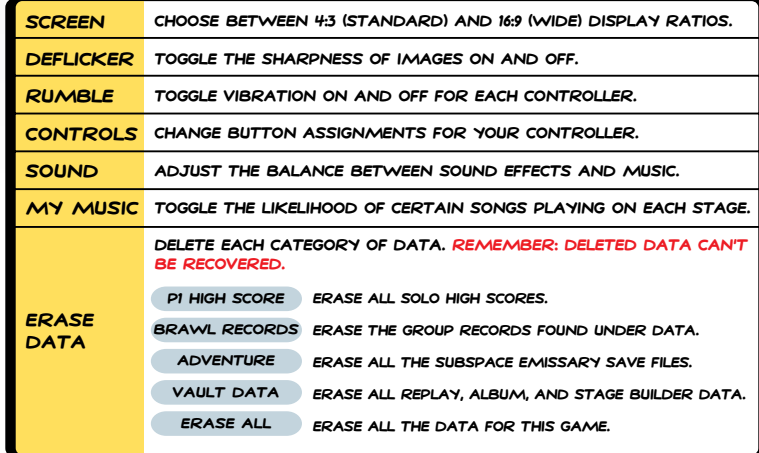

**\*If you've turned off Rumble on the HOME menu, controller vibration in the game will be disabled regardless of the above Rumble setting.**

## Data

**View a how-to-play movie or rewatch your favorite movies from the Subspace Emissary P.19 UNDER MOVIES. VIEW Brawl records under Records. Listen to sound effects and music from the game under Sound Test.**

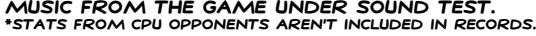

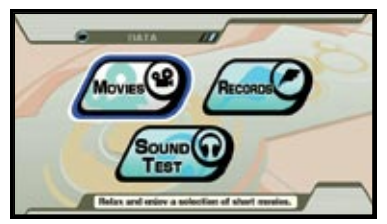

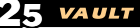

EACH CHARACTER HAS A DIFFERENT ARSENAL OF MOVES AND DIFFERENT<br>STRENGTHS. FAMILIARIZE YOURSELF WITH THEM THROUGH BRAWLS AND<br>TRAINING AND FIND A CHARACTER THAT MATCHES YOUR PLAY STYLE.

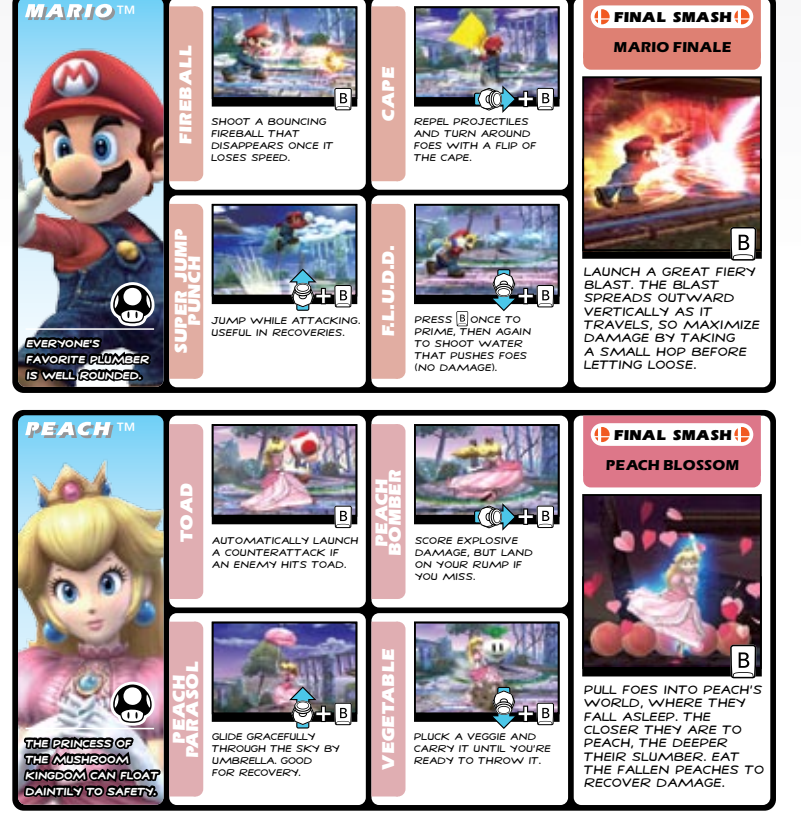

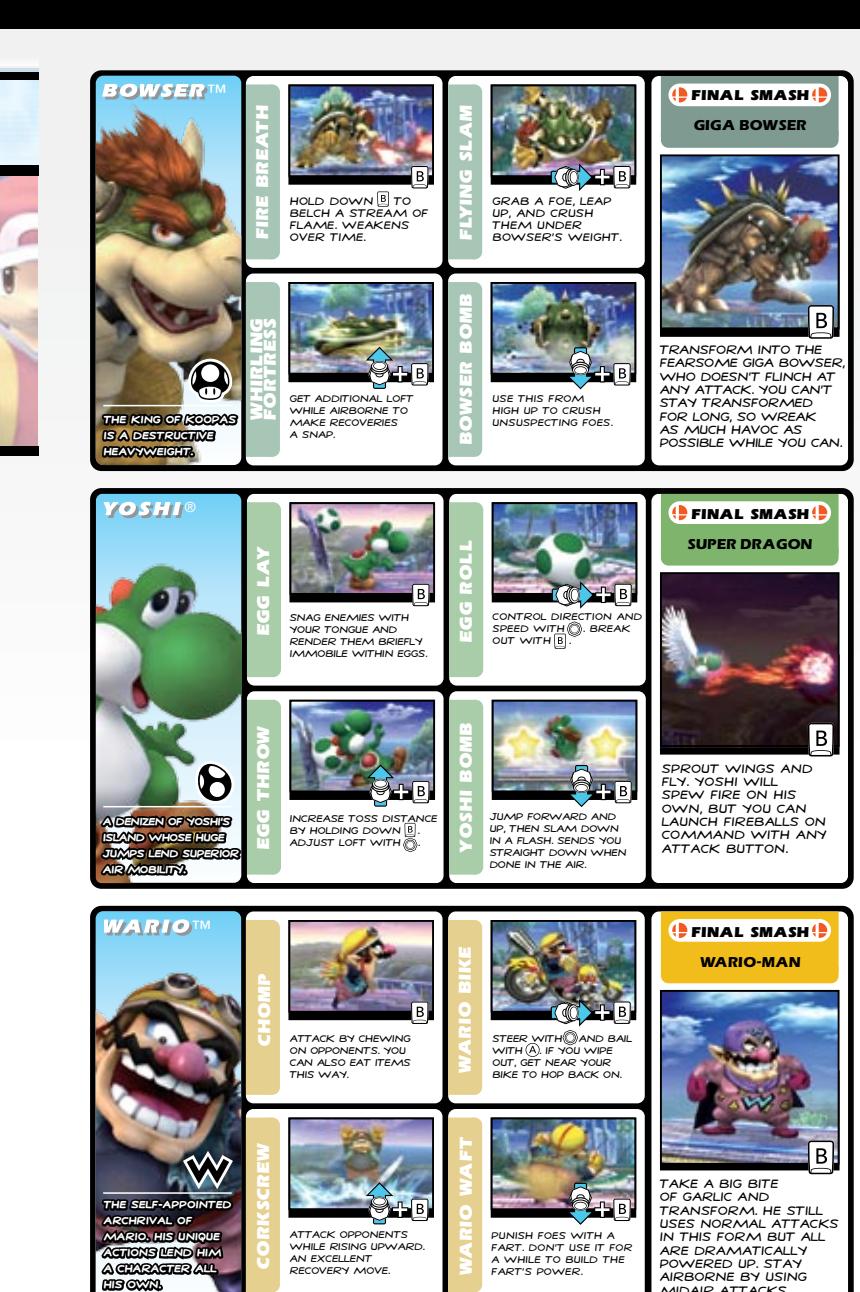

 $\bf 27$  fighters  $\bf 28$ 

midair attacks.

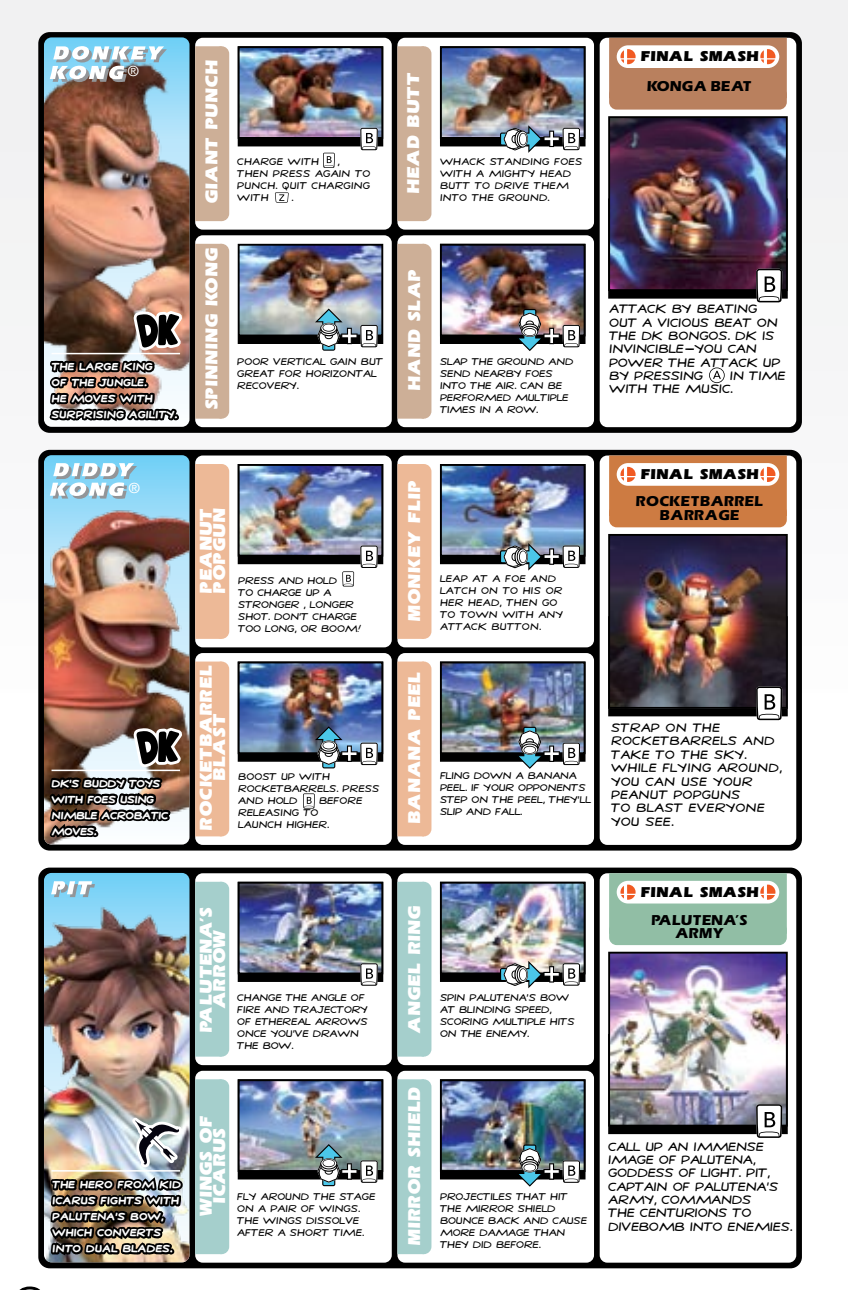

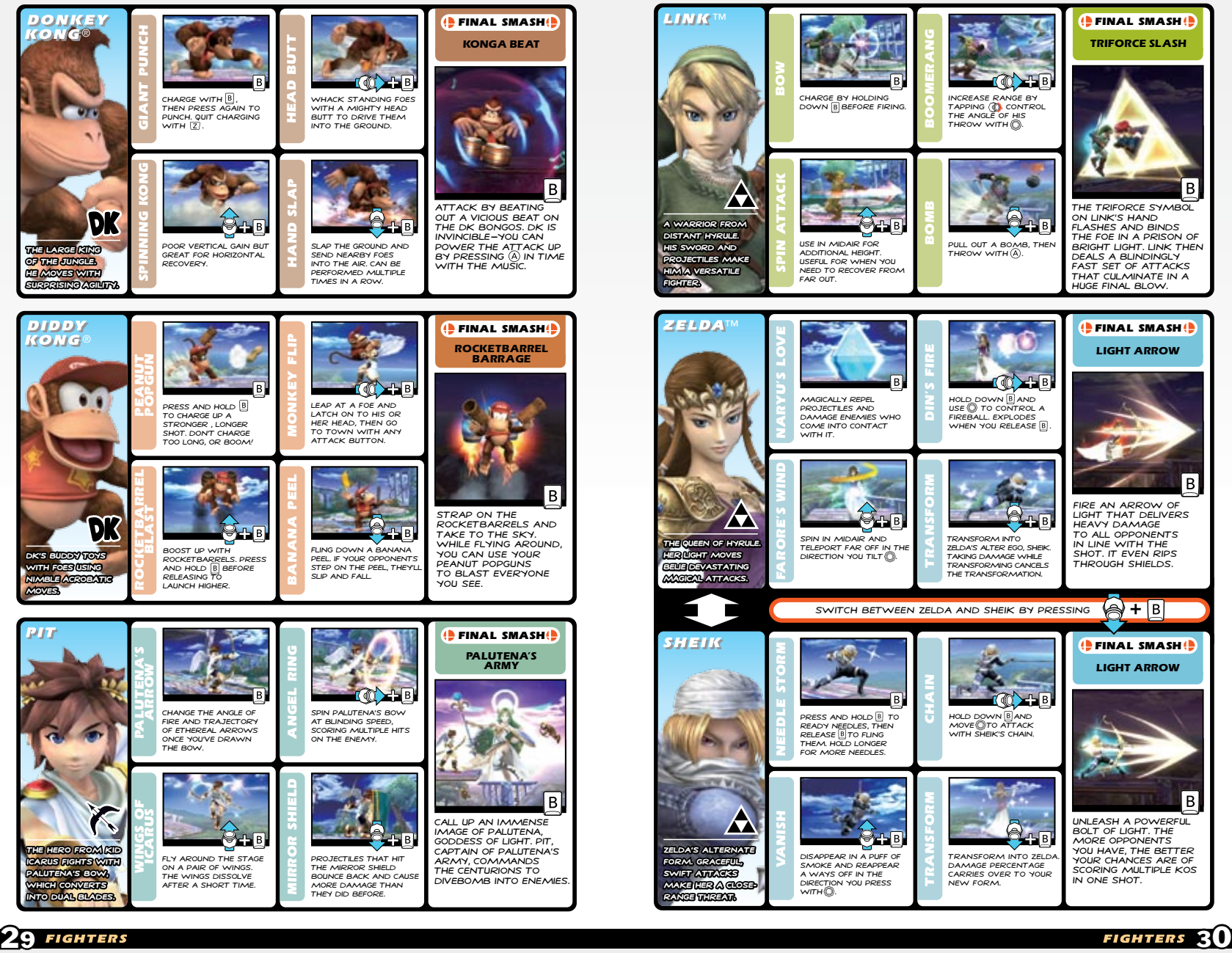

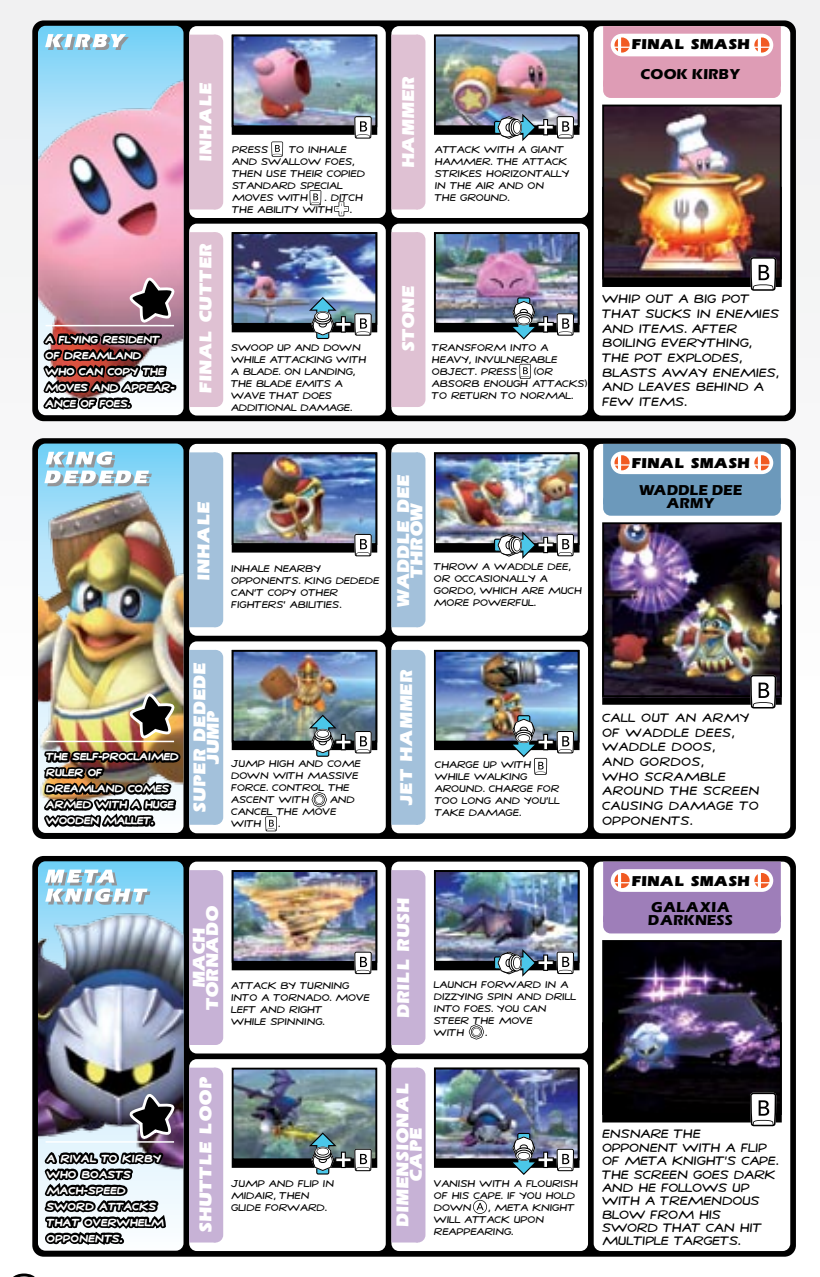

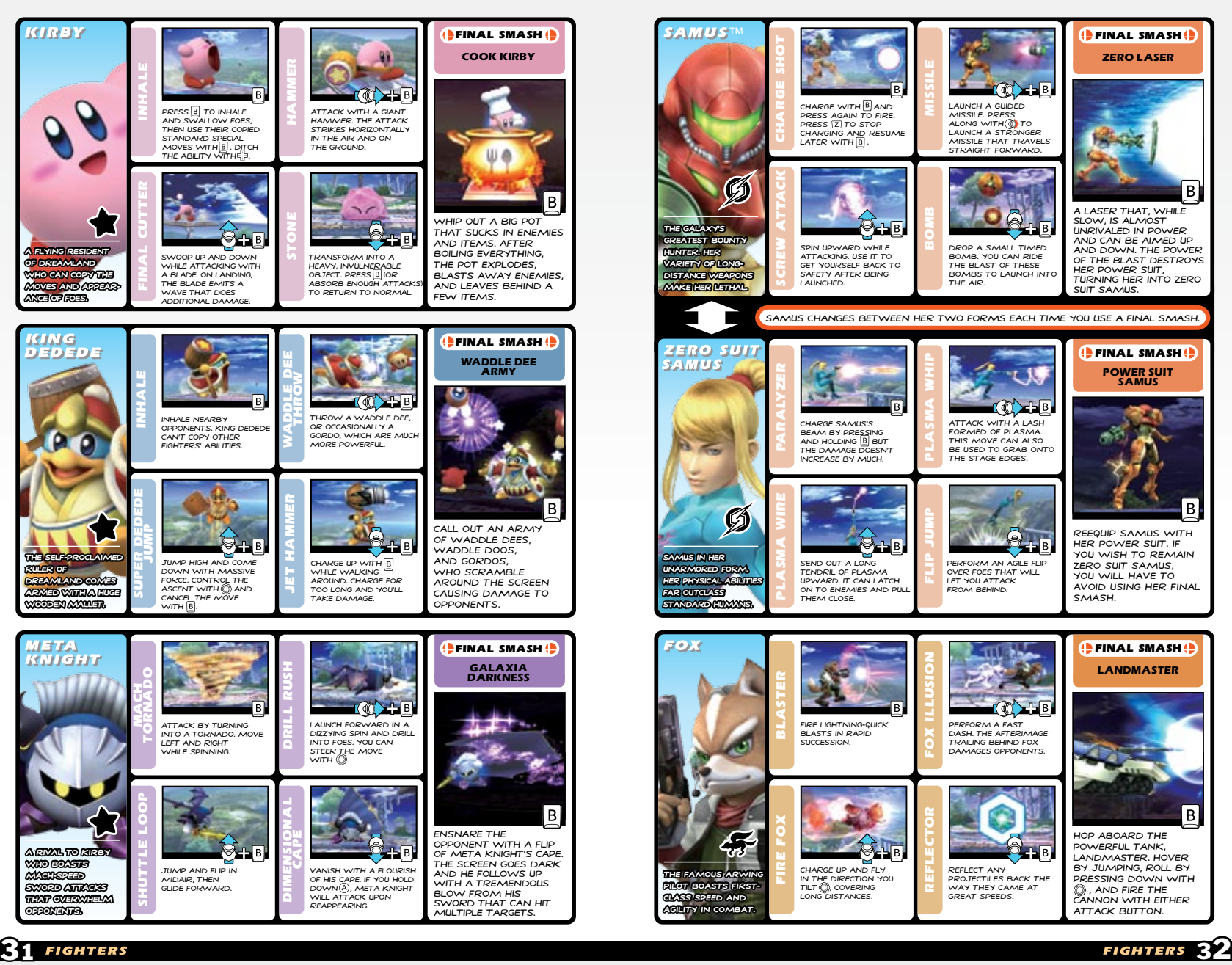

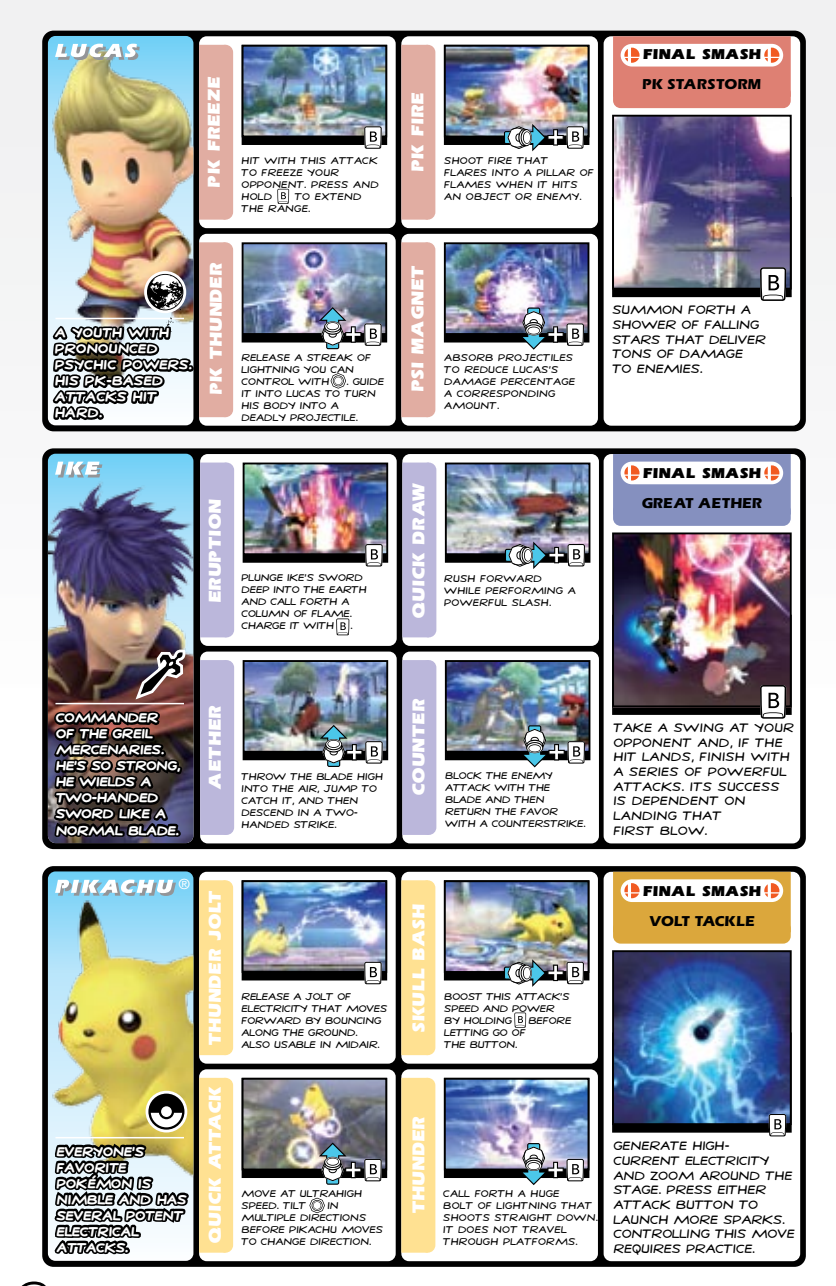

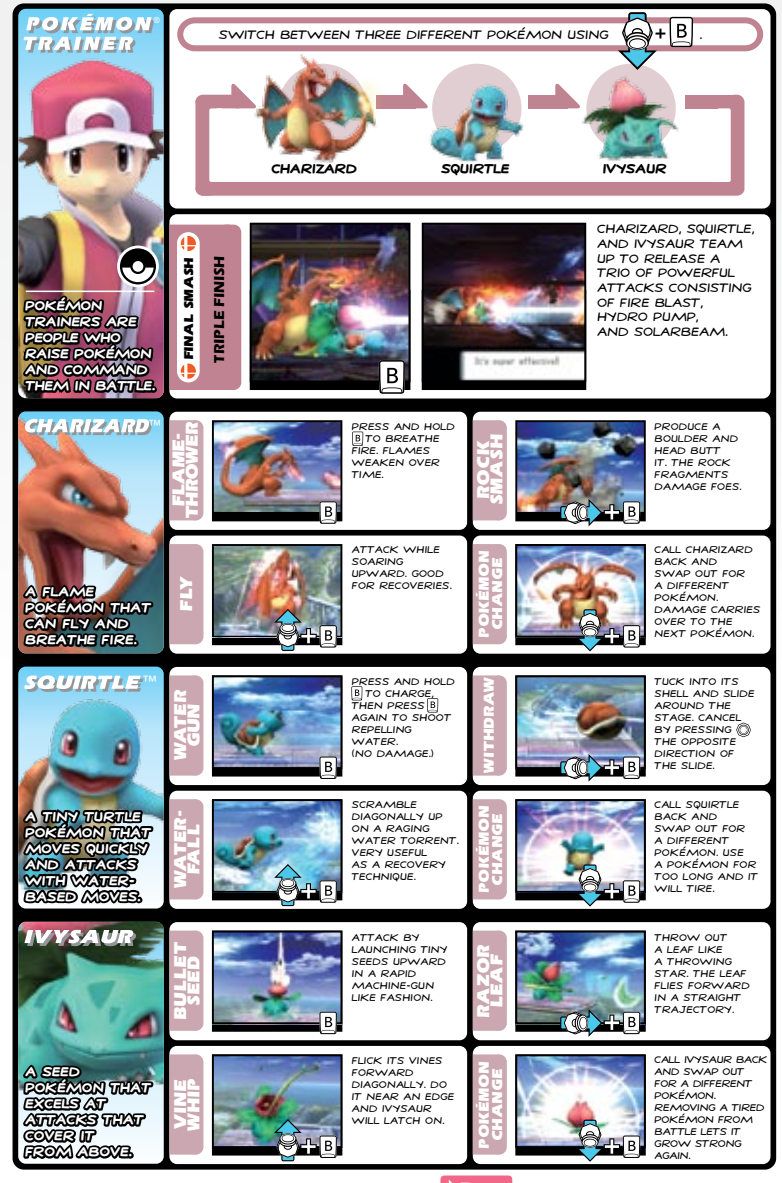

**\*In Adventure Mode: The Subspace Emissary , you must first**  P.19 **obtain each Pokémon before you can use them in battle.**

 $33\,$  Fighters  $34\,$ 

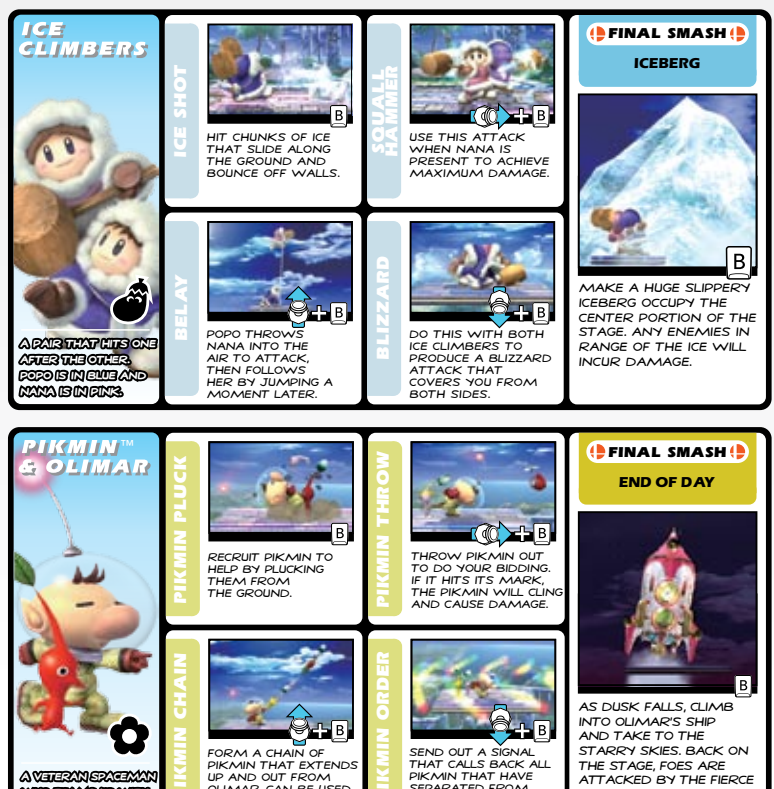

Send out a signal that calls back all into Olimar's ship and take to the starry skies. Back on the stage, foes are ATTACKED BY THE FIERCE WILD BEASTS THAT COME out to feed at night.

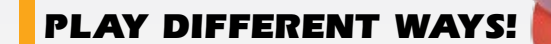

**One of Super Smash Bros. Brawl's distinctive features is how you can adjust almost every fighting option. Try adjusting**  GAME RULESDP.17 SO ONLY ONE ITEM APPEARS, OR TURN OFF **damage-percentage display for a tenser brawl. The more ways you play and the more people you play with, the more fun you'll find!**

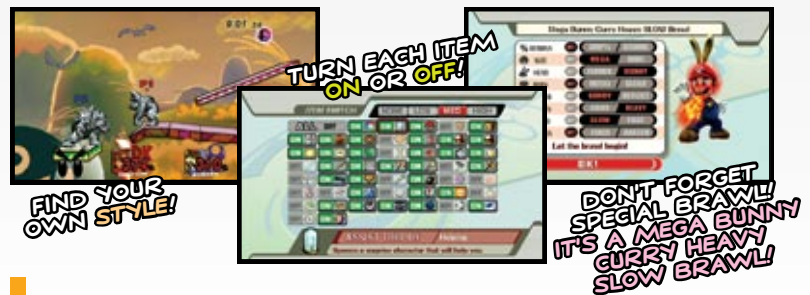

Get that Smash Ball!

**If you see a Smash Ball appear, get it and really do some damage. If you attack the Smash Ball and break it open, press to release your character's ultimate move, known as a Final Smash.**

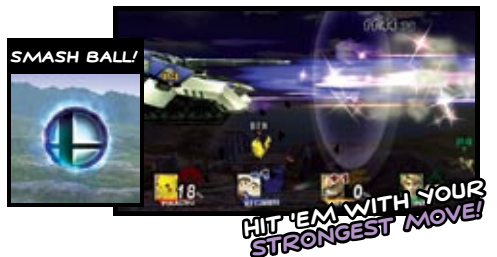

## Brush up with Brawl!

**BRAWL** P.17 IS GREAT WITH **friends, but it's also a good place to practice with computer foes or watch a computer match to learn new techniques and master creative combos.**

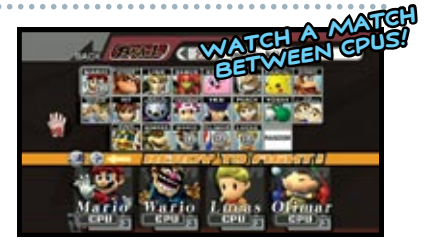

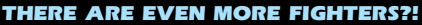

PIKMIN THAT HAVE SEPARATED FROM POLIMAR'S SIDE.

**Besides the characters listed here, more playable characters ARE WAITING IN THE wings, itching to join the fight. Who else made it into Brawl? You'll have to play and find out for yourself!**

FORM A CHAIN OF Pikmin that extends up and out from OLIMAR. CAN BE USED to grab stage edges.

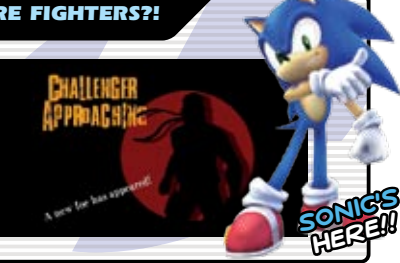

**Snake's here!!**

**A veteran spaceman who teams up with Pikmin to fight!**

#### **VEUILLEZ LIRE ATTENTIVEMENT L'INTÉGRALITÉ DU MODE D'EMPLOI DE LA Wii™ AVANT D'UTILISER VOTRE SYSTÈME, VOTRE DISQUE DE JEU OU VOS ACCESSOIRES Wii. CE MODE D'EMPLOI COMPREND DES INFORMATIONS IMPORTANTES SUR VOTRE SANTÉ ET VOTRE SÉCURITÉ.**

**INFORMATIONS IMPORTANTES CONCERNANT VOTRE SÉCURITÉ : VEUILLEZ LIRE LES PRÉCAUTIONS SUIVANTES AVANT QUE VOUS OU VOTRE ENFANT NE JOUIEZ À VOS JEUX VIDÉO.**

#### **AVERTISSEMENT – Danger d'attaque**

- Même si elles n'ont jamais connu de tels problèmes auparavant, certaines personnes (environ 1 sur 4 000) peuvent être victimes d'une attaque ou d'un évanouissement déclenché par des lumières ou motifs clignotants, et ceci peut se produire pendant qu'elles regardent la télévision ou s'amusent avec des jeux vidéo.
- Toute personne qui a été victime d'une telle attaque, d'une perte de conscience ou de symptômes reliés à l'épilepsie doit consulter un médecin avant de jouer à des jeux vidéo.
- Les parents doivent surveiller leurs enfants pendant que ces derniers jouent avec des jeux vidéo. Arrêtez de jouer et consultez un médecin, si vous ou votre enfant présentez les symptômes suivants :

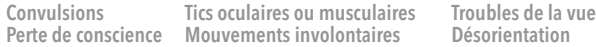

- Pour diminuer les possibilités d'une attaque pendant le jeu :
	- 1. Tenez-vous aussi loin que possible de l'écran.
	- 2. Jouez sur l'écran de télévision le plus petit disponible.
	- 3. Ne jouez pas si vous êtes fatigué ou avez besoin de sommeil.
	- 4. Jouez dans une pièce bien éclairée.
	- 5. Interrompez chaque heure de jeu par une pause de 10 à 15 minutes.

#### **AVERTISSEMENT – Blessures dues aux mouvements répétitifs et tension oculaire**

Les jeux vidéo peuvent irriter les muscles, les poignets, la peau ou les yeux. Veuillez suivre les instructions suivantes afin d'éviter des problèmes tels que la tendinite, le syndrome du tunnel carpien, l'irritation de la peau ou la tension oculaire :

- Évitez les périodes trop longues de jeu. Les parents devront s'assurer que leurs enfants jouent pendant des périodes adéquates.
- Même si vous ne croyez pas en avoir besoin, faites une pause de 10 à 15 minutes à chaque heure de jeu.
- Si vous éprouvez fatigue ou douleur au niveau des mains, des poignets, des bras ou des yeux, ou si vous ressentez des symptômes tels que fourmillements, engourdissements, brûlures ou courbatures, cessez de jouer et reposez-vous pendant plusieurs heures avant de jouer de nouveau.
- Si vous ressentez l'un des symptômes mentionnés ci-dessus ou toute autre gêne pendant que vous jouez ou après avoir joué, cessez de jouer et consultez un médecin.

#### **ATTENTION – Nausée**

Jouer à des jeux vidéo peut causer étourdissement et nausée. Si vous ou votre enfant vous sentez étourdi ou nauséeux pendant le jeu, cessez de jouer immédiatement et reposez-vous. Ne conduisez pas et n'entreprenez pas d'autres activités exigeantes avant de vous sentir mieux.

#### **INFORMATIONS LÉGALES IMPORTANTES**

Ce jeu n'est pas conçu pour s'utiliser

avec un appareil non autorisé. L'utilisation d'un tel appareil invalidera votre garantie de produit Nintendo. Toute copie d'un jeu Nintendo est illégale et strictement interdite par les lois domestiques et internationales régissant la propriété intellectuelle. Les copies de « sauvegarde » ou d'« archivage » ne sont pas autorisées et ne sont pas nécessaires à la protection de vos logiciels. Tout contrevenant sera poursuivi. The contract of the contract of the contract of the contract of the contract of the contract of the contract of the contract of the contract of the contract of the contract of the contract of the contract o

## Renseignements sur l'entretien et la garantie

**Vous pourriez n'avoir besoin que de simples instructions pour corriger un problème. Vous pouvez visiter notre site Web à support.nintendo.com ou appeler notre Ligne sans frais d'assistance aux consommateurs, au 1 (800) 255-3700, plutôt que de retourner chez votre détaillant.** Nos heures d'ouverture sont de 6 h 00 à 19 h 00, heure du Pacifique, du lundi au dimanche (heures sujettes à changement). Si le problème ne peut pas être résolu en consultant les renseignements sur les problèmes et leurs solutions en ligne, ni au téléphone, on vous offrira un service usine exprès chez Nintendo. Veuillez n'expédier aucun produit sans avoir appelé Nintendo au préalable.

#### **GARANTIE SUR LES APPAREILS**

Nintendo of America Inc. (Nintendo) garantit à l'acheteur original que l'appareil ne connaîtra aucun défaut de matériaux ou de main-d'oeuvre pour une période de douze (12) mois suivant sa date d'achat. Si un tel défaut couvert par la présente garantie se produit pendant cette période de garantie, Nintendo réparera ou remplacera sans frais la pièce ou le produit défectueux.\* Le propriétaire original ne peut profiter de la présente garantie que si la date d'achat du produit a été enregistrée au point de vente ou si le consommateur peut prouver, à la satisfaction de Nintendo, que le produit a été acheté dans les douze (12) derniers mois.

#### **GARANTIE SUR LES JEUX ET ACCESSOIRES**

Nintendo garantit à l'acheteur original que le produit (jeu ou accessoire) ne connaîtra aucun défaut de matériaux ou de main-d'oeuvre pour une période de trois (3) mois suivant sa date d'achat. Si un tel défaut couvert par la présente garantie se produit pendant cette période de trois (3) mois, Nintendo réparera ou remplacera sans frais le produit défectueux.\*

#### **ENTRETIEN APRÈS ÉCHÉANCE DE LA GARANTIE**

Veuillez visiter notre site Web, support.nintendo.com ou appeler la Ligne d'assistance aux consommateurs au 1 (800) 255-3700 pour trouver des renseignements sur les problèmes et solutions, sur les options de réparation ou de remplacement et les prix.\*

\*Dans certains cas, il peut s'avérer nécessaire d'expédier le produit, PORT PAYÉ ET ASSURÉ CONTRE DOMMAGES ET PERTE, chez Nintendo. Veuillez n'expédier aucun produit sans appeler Nintendo au préalable.

#### **LIMITES DE LA GARANTIE**

LA PRÉSENTE GARANTIE SERA NULLE SI LE PRODUIT : (a) A ÉTÉ UTILISÉ AVEC D'AUTRES PRODUITS QUI NE SONT NI VENDUS, NI BREVETÉS PAR NINTENDO (Y COMPRIS, SANS S'Y LIMITER, LES MÉCANISMES D'AMÉLIORATION ET DE COPIE DES JEUX, LES ADAPTATEURS ET LES MÉCANISMES D'APPROVISIONNEMENT EN ÉLECTRICITÉ); (b) A ÉTÉ UTILISÉ À DES FINS COMMERCIALES (Y COMPRIS LA LOCATION); (c) S'IL A ÉTÉ MODIFIÉ OU ALTÉRÉ; (d) EST ENDOMMAGÉ À CAUSE DE NÉGLIGENCE, ACCIDENT, UTILISATION ABUSIVE OU DE TOUTES AUTRES CAUSES QUI NE SERAIENT PAS RELIÉES À DES VICES DE MATÉRIAUX OU DE MAIN-D'OEUVRE; OU (e) SI SON NUMÉRO DE SÉRIE A ÉTÉ MODIFIÉ, EFFACÉ OU RENDU ILLISIBLE.

TOUTES LES GARANTIES SOUS-ENTENDUES, Y COMPRIS LES **GARANTIES DE VALEUR MARCHANDE** ET D'UNE CONDITION PROPRE À SON UTILISATION DANS UN BUT PRÉCIS SONT, PAR LES PRÉSENTES, LIMITÉES AUX PÉRIODES DE GARANTIE DÉCRITES CI-DESSUS (12 MOIS OU 3 MOIS SELON LE CAS). NINTENDO NE SERA EN AUCUN CAS TENUE RESPONSABLE DE DOMMAGES ACCIDENTELS OU INDIRECTS RÉSULTANT D'UNE INFRACTION À TOUTE STIPULATION EXPLICITE OU IMPLICITE DES GARANTIES. CERTAINS ÉTATS OU PROVINCES NE PERMETTENT PAS LA LIMITATION DE LA DURÉE D'UNE GARANTIE SOUS-ENTENDUE, NI L'EXCLUSION DES DOMMAGES ACCIDENTELS OU INDIRECTS. DANS CES CAS, LES LIMITES ET EXCLUSIONS CI-DESSUS MENTIONNÉES NE S'APPLIQUENT PAS.

La présente garantie vous donne des droits légaux précis. Vous pouvez jouir d'autres droits qui varient d'un État ou d'une province à l'autre.

L'adresse de Nintendo est : Nintendo of America Inc., P.O. Box 957, Redmond, WA 98073-0957 U.S.A.

La présente garantie n'est valide qu'aux États-Unis et au Canada.

© 2008 Nintendo / HAL Laboratory, Inc. Characters: © Nintendo / HAL Laboratory, Inc. / Pokémon. / Creatures Inc. / GAME FREAK inc. / SHIGESATO ITOI / APE inc. / INTELLIGENT SYSTEMS / Konami Digital Entertainment Co., Ltd. / SEGA. TM, ®, the Nintendo Wi-Fi Connection logo and the Wii logo are trademarks of Nintendo. © 2008 Nintendo. This software uses a font that is either made by or created based on a font made by Fontworks Japan, Inc. which has been modified to accommodate the software design.

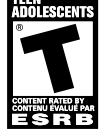

**Super Smash Bros. Brawl est un jeu d'action dans lequel un maximum de quatre joueurs choisissent des personnages et plongent dans un combat frénétique. Battez tous vos ennemis pour les faire tomber du stade!**

**C'est très simple, vraiment! Écrasez vos adversaires et envoyez-les valser hors de l'écran pour gagner!**

0 **Première des choses - Attaquez!**

**Dès le début du combat, utilisez une variété de mouvements à votre disposition pour attaquer!**

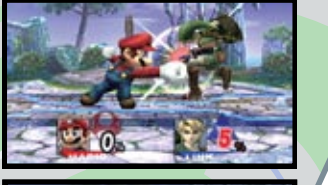

#### **Augmentez le pourcentage de**   $\mathbf Q$ **DOMMAGES!**

**Frappez un ennemi pour augmenter son pourcentage de dommages. Quand le pourcentage de dommages est assez élevé...**

#### **Envoyez-les valser!**

**Utilisez une puissante attaque smash pour frapper votre ennemi et l'envoyer valser hors du champ de bataille!**

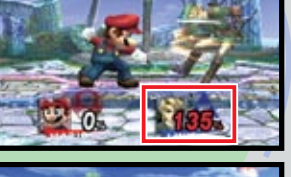

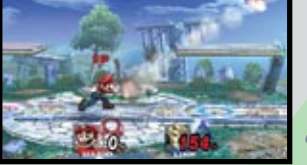

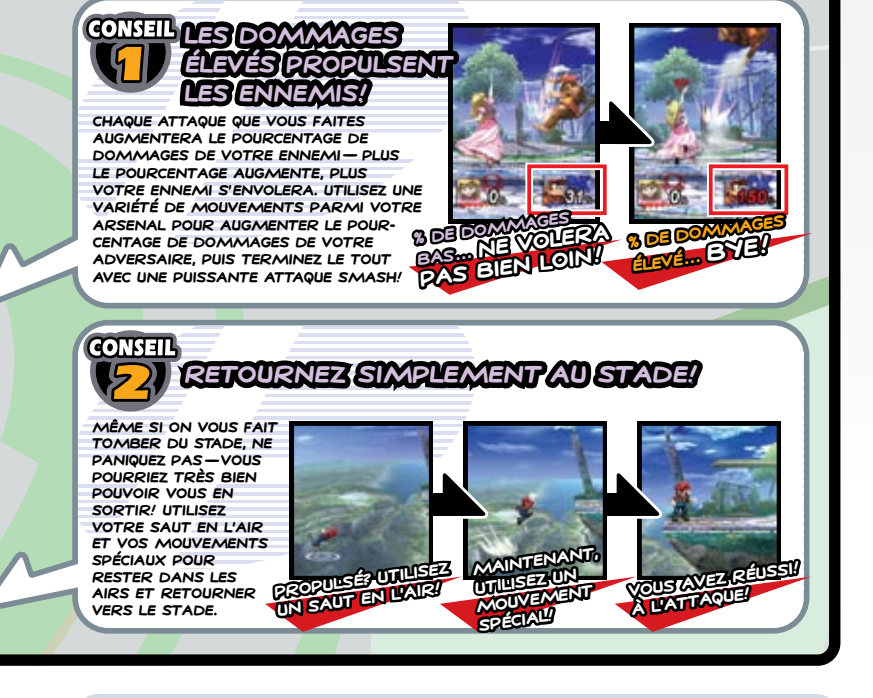

## TABLE DES MATIÈRES

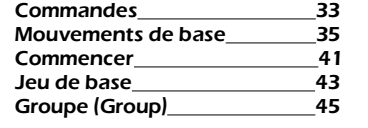

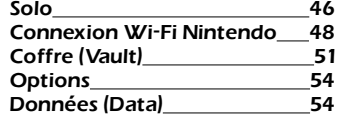

#### **MISE À JOUR DU MENU DU SYSTÈME**

Veuillez prendre note que lorsque vous insérez le disque de jeu dans la console Wii, la Wii vérifiera automatiquement que vous avez le menu du système le plus récent et, si nécessaire, un écran de mise à jour s'affichera. Appuyez sur OK pour continuer.

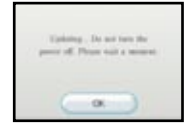

## **Manettes compatibles**

**Toutes les manettes ci-dessous sont compatibles avec Super Smash Bros. Brawl, mais ce mode d'emploi utilisera les schémas de commandes de la télécommande Wii et du Nunchuk dans ses explications.**

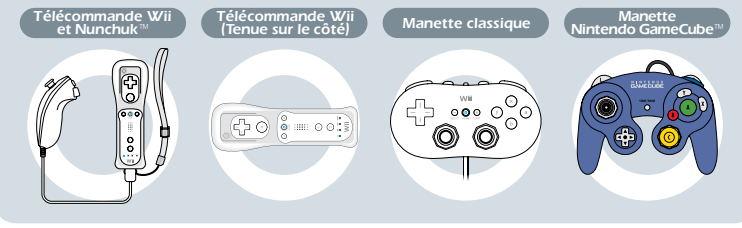

 $\bf{31}$  introduction  $\bf{32}$ 

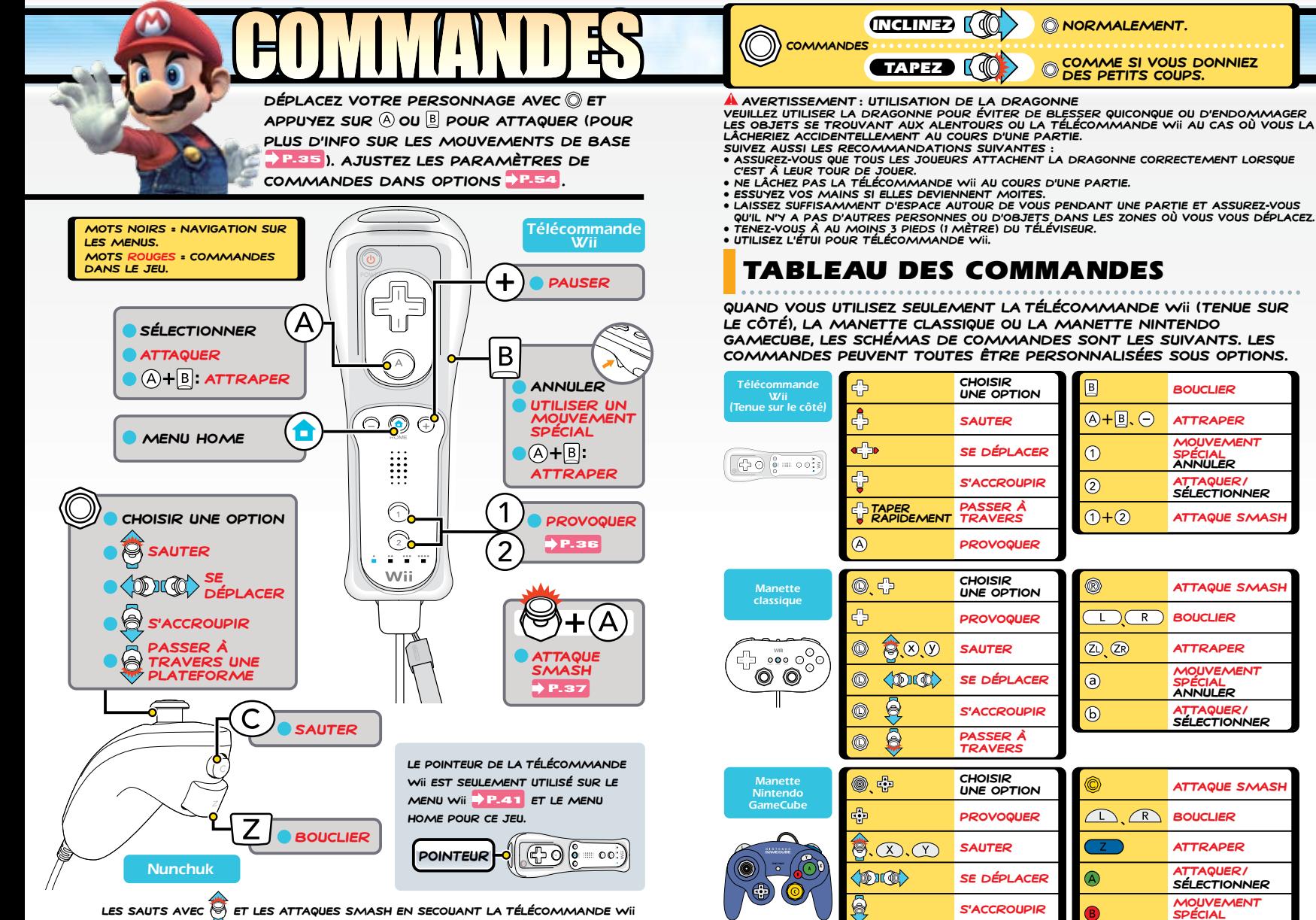

**Les Sauts avec et les attaques smash en secouant la télécommande Wii sont des options de commande qui peuvent être activées ou désactivées dans le sous-menu Commandes (Controls) dans Options.**

**Spécial ANNULER**

**Passer à travers**

Q

®

# MOUVEMENTS

**Utilisez les mouvements de base expliqués ici pour rester en contrôle de la bataille. Tout personnage peut faire ces mouvements, mais les formes individuelles des mouvements varient d'un combattant à un autre.**

**indique une inclinaison de , tandis que indique un petit coup sur .**

## SE DÉPLACER

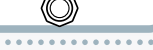

**Cette action de base vous permet de vous rapprocher ou de vous sauver d'autres joueurs.**

**\*Quand vous jouez avec la télécommande Wii tenue sur le côté, appuyez deux fois sur dans la même direction (maintenez la pression lorsque vous appuyez la deuxième fois) pour vous élancer. Tapez rapidement pour passer à travers une plateforme.**

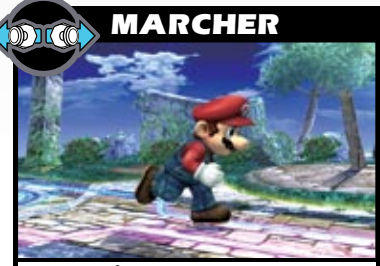

**INCLINEZ à gauche ou à droite pour marcher. Plus vous inclinez PLUS VOUS MARCHEREZ VITE.** 

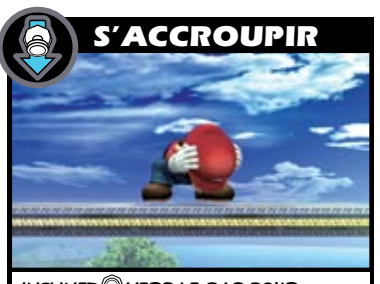

**INCLINEZ vers le bas pour vous accroupir sur place. Cette position vous stabilise, réduisant ainsi les chances d'une attaque qui vous repoussera.**

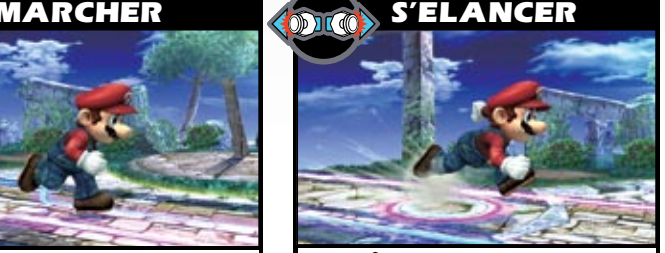

**Tapez à gauche ou à droite rapidement et maintenez la pression pour vous élancer. Vous continuerez de vous élancer jusqu'à ce que vous arrêtiez d'incliner.**

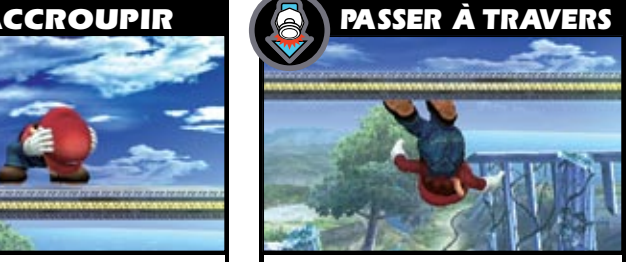

**Quand vous vous tenez sur des plateformes flottantes, tapez vers le bas pour passer à travers la plateforme.**

# SMASH BROS. BRAW

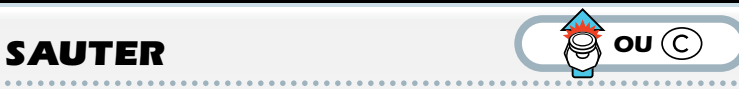

TAPEZ WERS LE HAUT OU APPUYEZ SUR (C) POUR SAUTER DANS LES AIRS. **Pendant que vous êtes dans les airs, vous pouvez sauter une fois de plus. Quand vous êtes directement au-dessus d'un ennemi, utilisez leur tête comme un tabouret et sautez en bas en tapant @OU EN APPUYANT SUR @AU MOMENT OÙ VOUS ENTREZ EN CONTACT.** 

 **\*Vous pouvez aussi sauter en appuyant sur .**

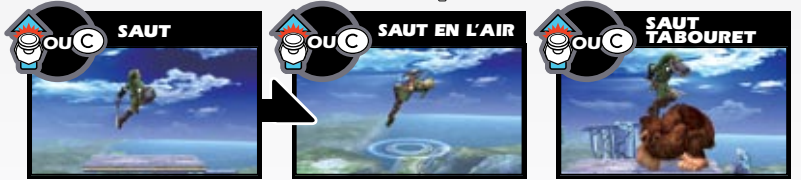

## ESCALADER LES BORDS

**Quand vous tombez d'un stade, utilisez un saut en l'air et des mouvements spéciauX pour vous rapprocher du bord**  P.38 **de la plateforme et vous y accrocher.**  QUAND VOUS ÊTES ACCROCHÉ, INCLINEZ **WERS le haut pour grimper. Certains personnages peuvent s'accrocher au rebord de** 

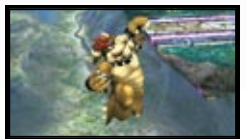

**plus loin en utilisant une longe de récupération.**

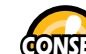

#### **CONSEIL Longe de récupération**

**Certains personnages peuvent lancer une longe avec un mouvement spécial P.38** OU EN ATTRAPANT **P.39**. **Utilisez la longe allongée comme un crochet accrocheur pour récupérer à partir de loin.**

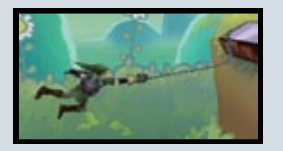

## **PROVOCATION (1)** $\omega$ (2)

APPUYEZ SUR (1) ET (2) POUR FAIRE UNE PROVOCA**tion unique. Utilisez votre provocation vers le HAUT** (1), LE BAS (2), OU LES CÔTÉS ( $(1) \cdot (2)$ ) POUR **montrer à vos adversaires à qui ils ont affaire. Vous ne pouvez pas bouger ou faire d'autres actions pendant que vous provoquez, alors choisissez prudemment votre moment.** 

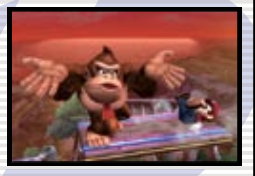

**Quand vous jouez avec la télécommande Wii tenue sur le côté, vous PROVOQUEZ VERS LE HAUT EN APPUYANT SUR A. PROVOQUEZ EN APPUYANT**  $EN$  *même temps sur*  $\widehat{A}$  *et dans une direction sur*  $\widehat{B}$  *pour faire une* **provocation vers le haut, le bas ou les côtés.**

 $\circled{A} + \circled{A}$ 

## ATTAQUES

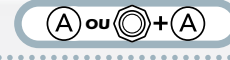

APPUYEZ SUR (A) TOUT SEUL OU SUR (C) AVEC (A) POUR LIBÉRER PLUSIEURS **attaques.**

### Attaque standard

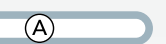

APPUYEZ SUR  $\widehat{A}$  pour faire une attaque standard ou tapez rapidement sur  $\widehat{A}$ **pour faire une combinaison standard. Vous pouvez aussi maintenir la pression suR Pour obtenir des attaques standards répétées. Si une de celles-ci se joint pendant que vous maintenez la pression sur le bouton, vous obtiendrez automatiquement une combinaison standard avec certains personnages.**

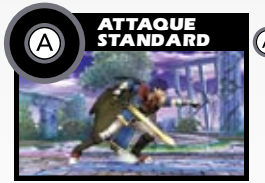

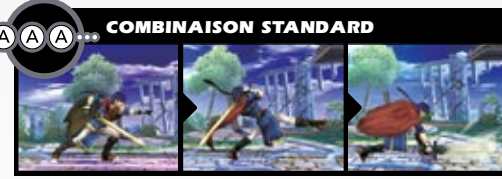

## Attaque forte

**INCLINEZ** @ DANS N'IMPORTE QUELLE DIRECTION ET APPUYEZ SUR (A) POUR UNE **attaque forte.**

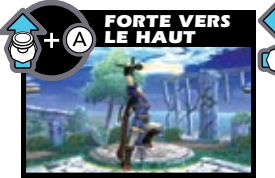

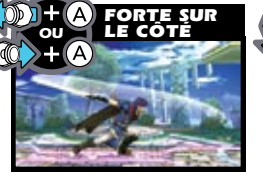

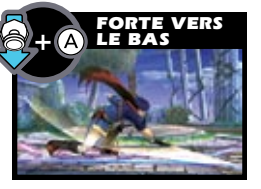

## Attaque smash

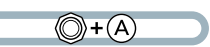

©)+ A

**TAPEZ @ DANS N' IMPORTE QUELLE DIRECTION ET APPUYEZ SUR A POUR UNE ATTAQUE smash. Maintenez la pression sur après avoir appuyé pour charger votre attaque smash, puis relâchez pour la lancer. Ceci est une charge smash. Si vous activez l'option << Shake Smash >> (Smash secoué) dans le sous-menu Commandes (Controls) sous Options, vous pouvez aussi**  P.54 **faire des attaques smash en secouant la télécommande Wii.**

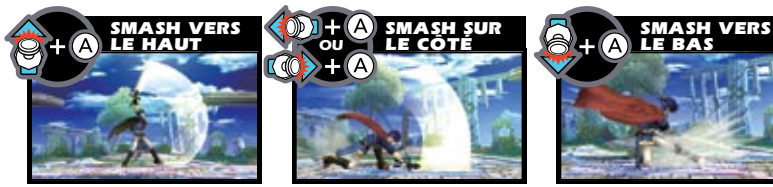

## Attaque élancée

**APPUYEZ SUR pendant que vous vous élancez pour faire une attaque élancée et donner le premier coup quand vous arrivez sur votre ennemi.**

## **Attaque aérienne (A)** ou  $\mathbb{Q}$  + (A)

**APPUYEZ SUR (A) OU (A)+ n'importe quelle DIRECTION AVEC @ POUR faire des attaques aériennes.**

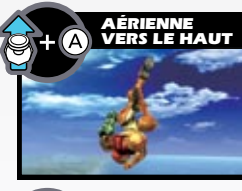

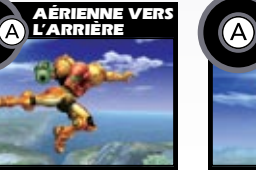

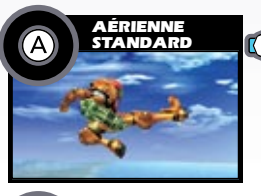

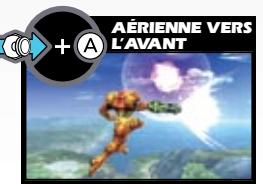

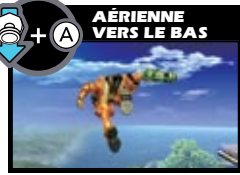

**\*Ces commandes supposent que vous faites face à la droite.**

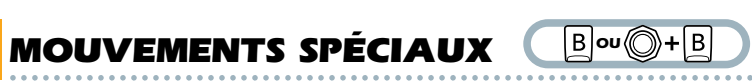

UTILISEZ UN DES QUATRE MOUVEMENTS SPÉCIAUX EN APPUYANT SUR **B**OU SUR **N'IMPORTE QUELLE DIRECTION AVEC (D+B). EN AJOUTANT DES COMMANDES supplémentaires, vous obtiendrez des variations.** 

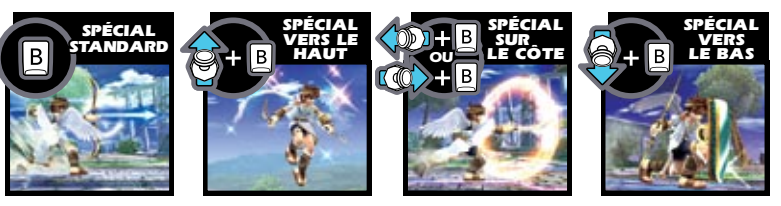

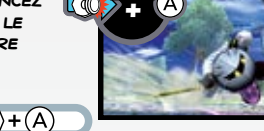

**ÉLAN**

## **BOUCLIER DÉFENSIF C**  $\mathbb{Z}$  and  $\mathbb{C}$

APPUYER SUR **Z** OU <sup>E</sup> AMÈNE UN BOUCLIER QUI VOUS PROTÈGE DES ATTAQUES **tant que vous maintenez la pression sur le bouton. Le bouclier rapetisse à mesure qu'il absorbe des attaques et que le temps passe. Si votre bouclier se brise, vous serez assommé. Vous pouvez vous déplacer en tenant le bouclier À L'AIDE DE ...** 

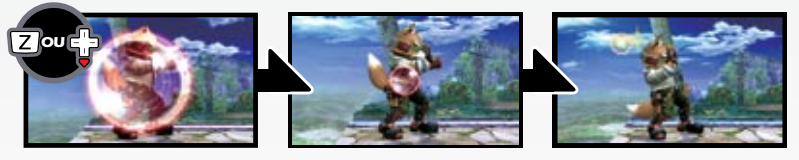

#### **OU** Évasion

**FAITES DES MOUVEMENTS ÉVASIFS EN TAPANT @ PENDANT QUE VOUS TENEZ LE bouclier. Utilisez ceux-ci pour esquiver les attaques ou pour vous placer derrière un ennemi proche. Vous pouvez même esquiver en l'air en appuyant sur**  $\boxed{Z}$  ou  $\frac{1}{2}$ .

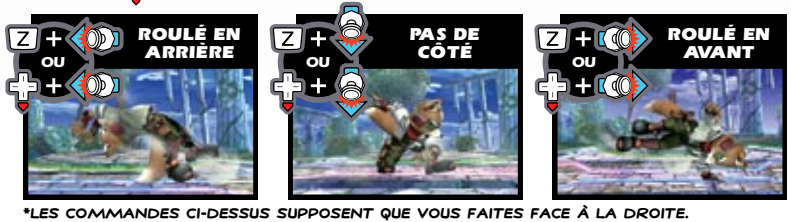

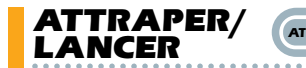

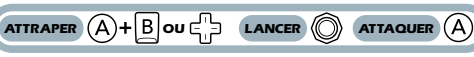

**APPUYEZ SUR**  $(\widehat{A}) \cdot [\widehat{B}], \triangleleft \bigoplus P$ **OUR ATTRAPER VOTRE ADVERSAIRE, PUIS LANCEZ-**LE DANS UNE DES QUATRE DIRECTIONS EN INCLINANT **...** APRÈS AVOIR ATTRAPÉ UN **ENNEMI, VOUS POUVEZ ATTAQUER AVANT DE LANCER EN APPUYANT SUR**  $\widehat{A}$ **.** 

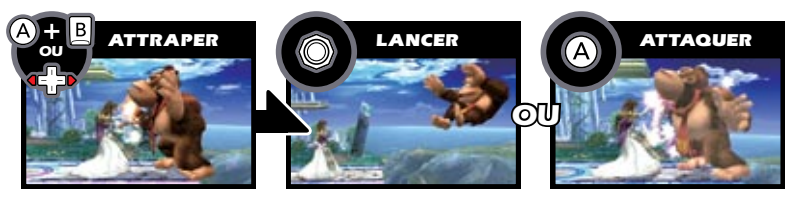

#### **UTILISEZ LES OBJETS DANS UN COMBAT!**

**APPUYEZ SUR quand vous êtes prêt d'un objet pour le ramasser, puis appuyez de nouveau sur pour l'utiliser. (Certains objets s'activent aussitôt que vous les prenez.) Vous pouvez faire une attaque smash spéciale avec certains objets, comme le Bâton, en appuyant sur +**   $(\langle \mathbb{D} \rangle \cdot \mathbb{A})$ ). JETEZ UN OBJET EN TOUT TEMPS EN APPUYANT SUR  $(\mathbb{A}) \cdot \mathbb{B}$  OU  $\langle \mathbb{C} \rangle$  **D**. **\*Les autres schémas de commandes vous permettent de jeter des objets avec le bouton attraper.**

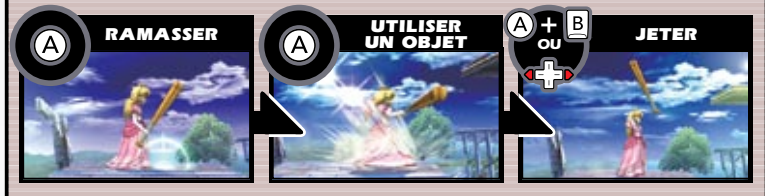

**Objets AIDE TROPHée aide Amène un personnage qui vous aidera.** *ECUPÉRATION* **MAXIM Récupère jusqu'à 50 % des dommages. BÂTON Propulse les ennemis avec une attaque smash. Z SUPERTÉLÉSCOPE Tire des petites explosions et des tirs chargés. Équipement Médaillon Franklin Reflète les projectiles. Explosion Boîte à explosion TRANSPORT CAISSES ET TONNEAUX Produisent des objets quand ils sont brisés. TRANSFORMATION CHAMPIGNO Augmente brièvement votre grosseur et puissance. LANCER carapace verte Glisse et propulse les ennemis. DON DE PRIX SAC DE SABLE Peut produire des objets chaque fois que vous le frappez. Agencement Pièces de Dragon Collectionnez trois pièces et voyez ce qui se produira! Smash Final balle Smash**

> **Explose avec une attaque forte ou le feu.**

**Détruisez-la et libérez LE SMASH FINAL AVEC B.** 

**Vous retrouverez beaucoup** D'AUTRES OBJETS EN PLUS DE

**Insérez le disque de jeu Super Smash Bros. Brawl dans votre console Wii. Votre console s'allumera automatiquement.**

**COMMENCER** 

## Menu PRINCIPAL

**Vous avez six options parmi lesquelles choisir sur le menu principal. Déplacez-vous D'OPTION EN OPTION AVEC SPOU (a)**, puis appuyez sur (A) pour **sélectionner une option.**

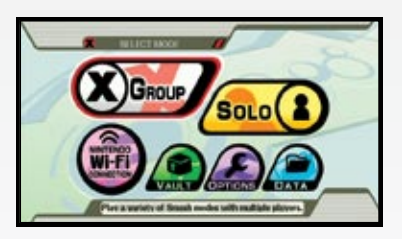

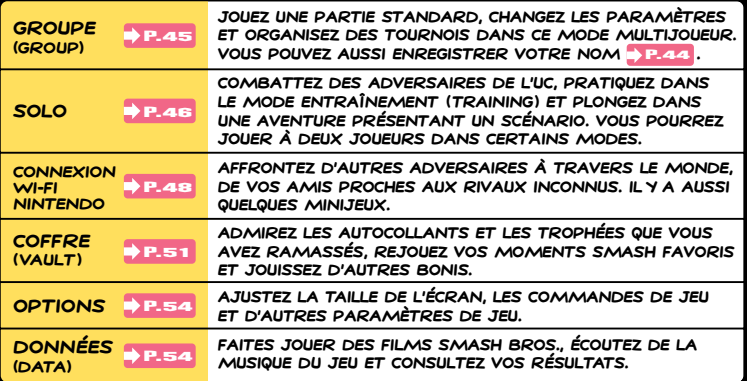

**SMASH BROS. BRAWL** 

## Sauvegarde

**Si vous n'avez pas déjà créé un fichier de sauvegarde, on vous demandera si vous voulez en créer un. Une fois que c'est fait, le jeu sauvegardera automatiquement vos données sur la Wii chaque fois que vous ajustez vos paramètres, ou que vous terminez une partie et retournez au menu principal.**

**\*Vous devez avoir 128 blocs de mémoire libre pour sauvegarder ce jeu.**

**\*Vous ne pouvez pas copier des données de sauvegarde de ce jeu sur une carte mémoire SD. Toutefois, certaines données dans Coffre (Vault) pourront être copiées sur une carte mémoire SD .** P.53

**\*Si vous ne créez pas de fichier de données de sauvegarde quand vous commencez, vous ne pourrez pas jouer via la Connexion Wi-Fi Nintendo et les données dans Coffre (Vault) ne seront pas sauvegardéEs.**

**\*Sauvegardez votre jeu manuellement en sélectionnant Save sur l'écran de**  LA CARTE **DE 47 DANS LE MODE AVENTURE : LE SOUS-ESPACE ÉMISSAIRE (Adventure Mode: The Subspace Emissary) sous l'option Solo.**

**Après s'être allumée, votre console affichera l'écran illustré à droite. Après avoir**  LU L'INFO, APPUYEZ SUR A. **\*L'écran de droite s'affichera même si vous avez inséré le disque de jeu après avoir allumé la console Wii. \*Vous ne pourrez pas utiliser votre manette Nintendo GameCube pour naviguer avant d'être rendu au menu principal du jeu.**

# Press (ii) to continue

A WARNING-HEALTH AND SAFETY ESPORE PLAYING, READ YOUR CPERATIONS MANUAL FOR IMPORTANT INFORMATION ABOUT YOUR HEALTH AND SAFETY. Also seles at www.nietendo.com/heatthsafety/

**Ensuite, placez votre pointeur sur l' icône de la Chaîne Disques et appuyez SUR A. N'OUBLIEZ pas de pointer la télécommande Wii directement sur l'écran quand vous l'utilisez.**

 $5:26 -$ Sun 3/0

**Après avoir fait ceci, vous verrez un écran de prévisionnage de la chaîne. Placez votre pointeur sur l'icône Démarrer et appuyez sur**  $(A)$ .

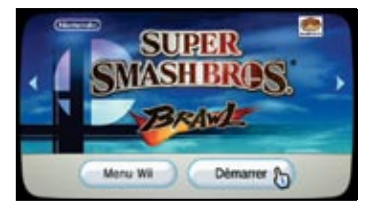

▦

**L'écran d'utilisation de la dragonne s'affichera ensuite. Une fois que vous avez correctement placé la dragonne autour de votre poignet, appuyez sur . Sur l'écran titre qui suit, APPUYEZ SUR A UNE FOIS DE plus pour vous rendre au menu principal.**

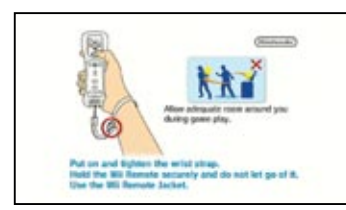

**\*À partir d'ici, vous ne pourrez plus utiliser le pointeur pour naviguer dans le jeu. Pour plus d'info sur les commandes et les fonctions spécifiques des boutons, veuillez voir .** P.33

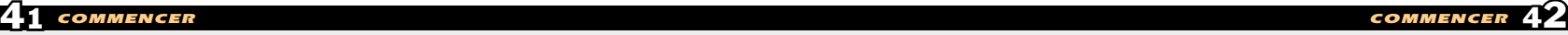

**Après avoir sélectionné un mode, choisissez votre personnage et un stade et préparez-vous pour la bataille. Utilisez tous vos talents et mouvements pour renverser vos adversaires sur le stade.**  $J$ EU  $J$   $J$   $S$ 

## RÈGLES DE BASE

**À la base, attaquez seulement vos adversaires pour les propulser hors du stade! Augmentez le pourcentage de dommages de votre rival assez haut et terminez le tout avec une attaque smash.**

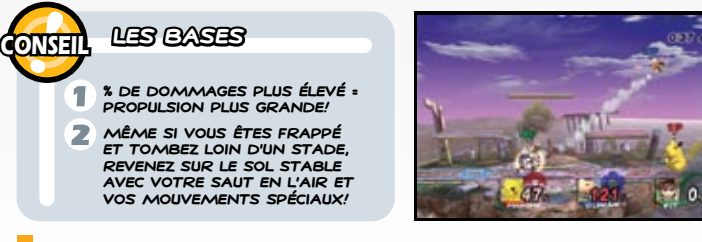

## Sélection d'un personnage

**Sélectionner tout mode de jeu vous amènera à l'écran de sélection d'un personnage. Utilisez pour choisir un personnage en PLACANT VOTRE JETON DE JEU A AVEC A. (RAMASSEZ ET PLACEZ VOTRE JETON DE JEU DE NOUVEAU AVEC A ET B.) UNE FOIS QUE TOUS** LES JOUEURS ONT FAIT LEUR CHOIX, LES MOTS « READY TO FIGHT » **(PRÊT POUR LA BATAILLE) S'AFFICHERONT. APPUYEZ SUR (+) POUR poursuivre à l'écran de sélection d'un stade. Maintenez la** 

**PRESSION SUR B POUR REVENIR au menu précédent.**

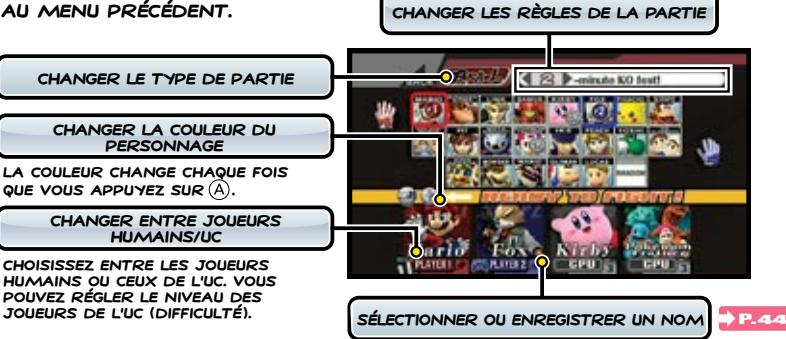

## Noms (Names)

**En plus de créer une étiquette qui identifie votre personnage dans le combat, donner un nom créera un profil qui prend note de vos résultats de combat et de vos paramètres de commandes préférés. Vous pouvez aussi sauvegarder votre nom sur une télécommande Wii et**  P.45 **l'amener chez un ami pour l'utiliser sur d'autres consoles Wii. Vos résultats de combat ne peuvent pas être sauvegardés sur une télécommande Wii.**

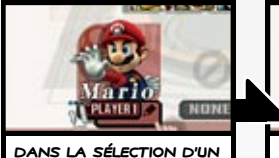

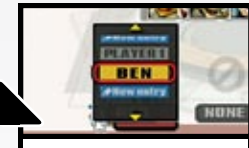

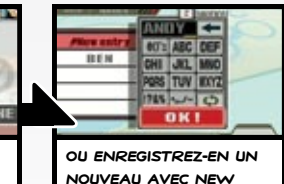

**personnage, sélectionnez .**  **Déjà enregistré? Choisissez-le ici...**

**Entry (Nouvelle entrée).**

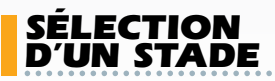

**Sélectionnez le stade sur lequel vous voulez vous bagarrer. Déplacez-vous de stade en STADE AVEC @ ET FAITES UN CHOIX**  $AVEC$   $(\widehat{A})$ .

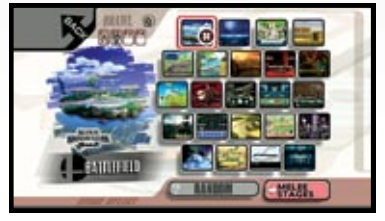

## Écran de jeu

**Envoyez valser vos ennemis pour gagner! Quand une partie se termine, vous verrez les résultats. Ensuite, selon le mode, vous retournerez à l'écran de sélection d'un personnage ou vous irez à la prochaine partie.**

**TEMPS RESTANT NOM Si vous avez sélectionné un nom, il apparaîtra au-dessus de la tête de votre personnage.**

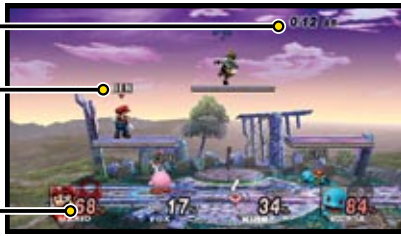

**% de dommages**

**APRÈS AVOIR PAUSÉ AVEC**  $\textcircled{+}$ **, VOUS POUVEZ APPUYER SUR**  $\boxed{Z}$  **+**  $\boxed{B}$  **+**  $\boxed{1}$  **+**  $\boxed{+}$  **pour annuler la bagarre actuelle.**

**\*Quand vous annulez une bagarre, aucune donnée de victoire ou de place ne sera créée.**

 $\overline{43}$  jeu de Base  $\overline{44}$ 

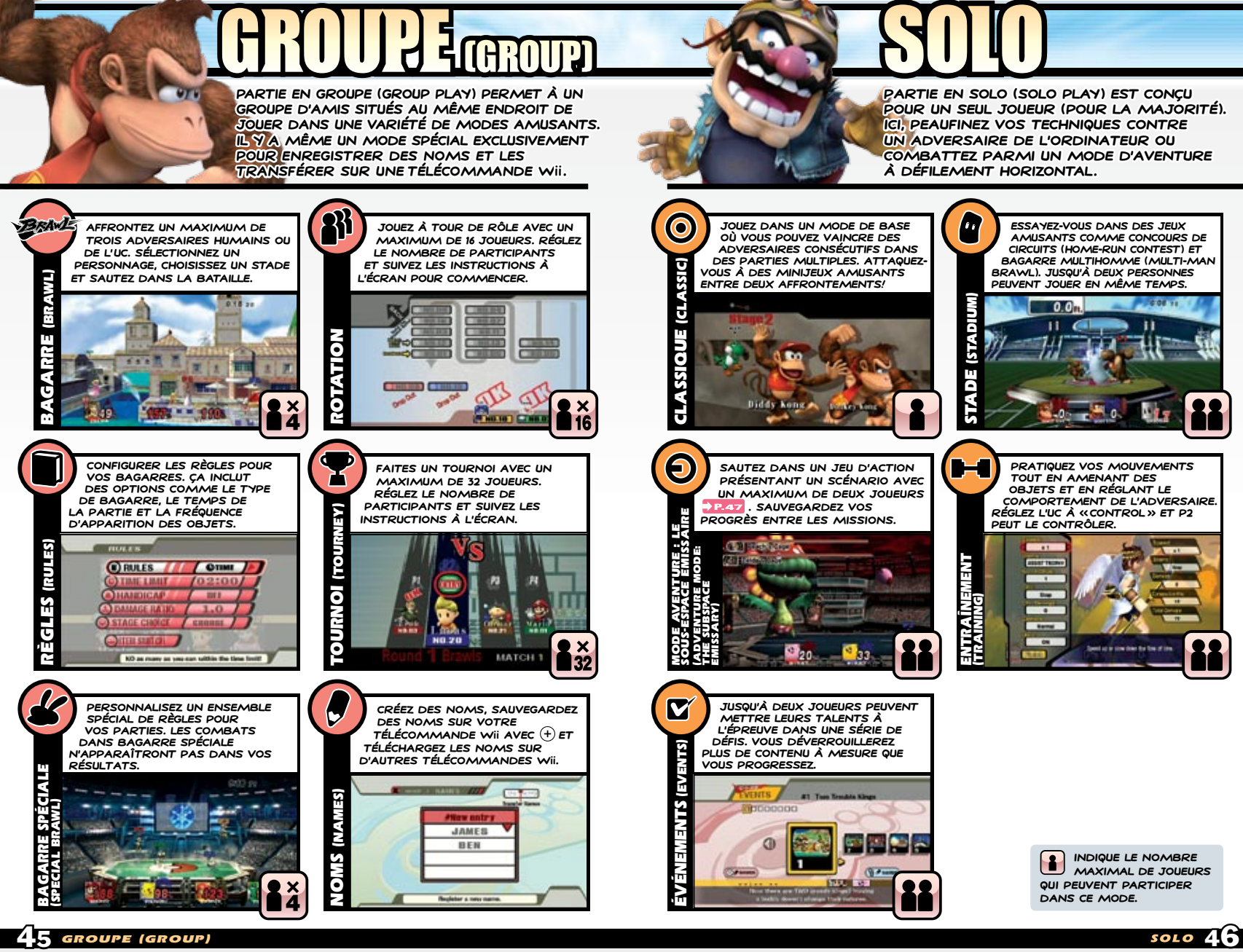

#### Mode Aventure : Le sous-espace émissaire (ADVENTURE MODE: The Subspace Emissary)

SI VOUS COMMENCEZ UNE NOUVELLE PARTIE, CHOISISSEZ «NEW » ET **sélectionnez le niveau de diffIculté. Si vous avez des données de sauvegarde, retournez à l'endroit où vous aviez arrêté EN SÉLECTIONNANT « CONTINUE ».** 

**Choisissez un personnage et sautez dans l'aventure. Quand vous avez complété quelques combats, vous compléterez le stade et vous Irez à l'écran de la carte.**

**\*Quand vous combattez, les icônes à gauche indiqueront le nombre de vies restantes. Obtenez plus de vies en ramassant des .**

**\*Pendant que vous jouez, un deuxième joueur peut se joindre à vous en appuyant sur en autant qu'il vous reste au moins une vie.**

**Sur l'écran de la carte, choisissez votre prochain stade ou appuyez sur pour accéder à un menu avec plus d'options.** 

**Sur ce menu, choisissez << Save >> pour**  SAUVEGARDER VOS PROGRÈS, « STICKER » **pour placer des autocollants sur vos trophées ou << Quit >> pour terminer votre session de jeu.**

**\*L'écran de la carte apparaît pour la première fois quand vous complétez le premier stade. \*Vous pouvez avoir un maximum de 50 FIchiers de sauvegarde pour le mode Aventure (Adventure ).**

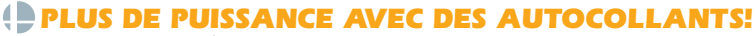

o

**Après avoir ramassé quelques autocollants dans des combats ou des parties dans d'autres modes, sélectionnez l'option Sticker (Autocollant) sur le menu d'écran de la carte pour augmenter la puissance de vos personnages. Remplissez autant d'espaces vides que possible avec des autocollants et quand vous avez terminé, sélectionnez OK. Si vous enlevez un autocollant que vous aviez placé au préalable, vous le perdrez.**

**\*Les autocollants ne peuvent pas se superposer. De plus, quand deux autocollants avec le même type d'effet (exemple : [Arm] Attack + 4 et [Arm] Attack + 8) sont placés sur la même base d'un trophée, seulement le plus puissant des deux aura un effet.**

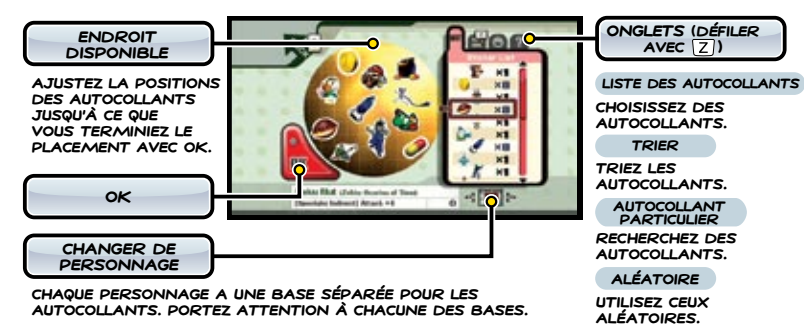

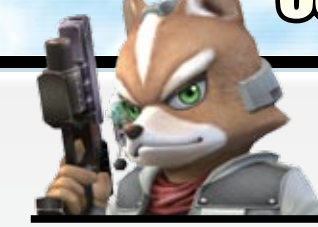

**La Connexion Wi-Fi Nintendo**® **vous permet d'affronter des joueurs au loin. Décidez qui combattre en sélectionnant With Friends (avec des amis) ou With Anyone (avec quiconque).** 

**Ce jeu vous permet d'interagir et de jouer avec des gens aux quatre coins du monde via la CWF Nintendo et WiiConnect24**™**.**

**Pour vous connecter, vous devez configurer correctement les paramètres pour vous connecter à la CWF Nintendo. Accédez à ces paramètres sous la zone Internet du menu du système Wii. \*Pour plus d'information sur les appareils et les installations nécessaires pour la connexion à la CWF Nintendo et à WiiConnect24, veuillez vous référer à la section Options Wii dans le Mode d'emploi de la Wii.**

#### **Problèmes de connexion?**

**Si vous essayez de vous connecter à la CWF Nintendo et que vous échouez, vous devriez voir un message d'erreur ou un code d'erreur. Veuillez vous en servir pour ensuite consulter la section de problèmes et solutions de votre Mode d'emploi de la Wii.**

#### **Information importante au sujet de l'utilisation de la CWF Nintendo**

- **Quand vous jouez via la CWF Nintendo, le nom que vous donnez à votre personnage et les petits commentaires que vous avez ÉCRITS DE LAS POURRAIENT ÊTRE VUS PAR D'AUTRES PERSONNES EN ligne. Assurez-vous que vous n'entrez pas, dans ces champs, des renseignements personnels ou des messages qui pourraient peut-être offusquer les autres.**
- **Les codes d'amis sont conçus pour être échangés entre les gens que vous connaissez bien et en qui vous avez confiance. Pour protéger votre vie privée, ne donnez pas vos renseiGnements personnels tels que votre nom de famille, numéro de téléphone, date de naissance, âge, école, adresse postale ou adresse de courriel quand vous communiquez avec d'autres personnes.**

**L'Accord de Permis d'Utilisateur Final de la Wii qui gouverne les parties en ligne avec la Wii et qui régit la Politique de vie privée de la Wii est disponible dans les paramètres du système de la console Wii et en ligne au support.nintendo.com/WIIprivacy.jsp.**

#### **Qu'est-ce que la Connexion Wi-Fi NINTENDO?**

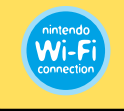

**La Connexion Wi-Fi Nintendo est un système révolutionnaire fourni gratuitement par Nintendo qui vous permet de vous amuser dans des parties sécuritaires avec des gens venant de partout au monde.**

#### **Qu'est-ce que WiiConnect24?**

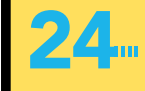

**WiiConnect24 est un service qui permet aux données et aux messages de vos amis et de votre famille d'atteindre votre console Wii, même si cette dernière est éteinte.**

 $\overline{\bf 47}$  solo  $\overline{\bf 48}$ CONNEXION Wi-Fi NINTENDO

## Avec des amis (with Friends)

**Les amis Wii qui se sont mutuellement enregistrés peuvent jouer l'un contre l'autre dans les modes BAGARRE (Brawl) ET Concours de circuits (Home-Run Contest). Vous pouvez aussi voir votre propre code d'ami et enregistrer vos nouveaux amis ici.**

#### $\blacksquare$ Liste d'amis

**Vérifiez votre propre code d'ami et ajoutez des codes d'amis que vous recevez d'autres amis ici. Vous pouvez aussi régler le nom de votre profil, votre icône personnelle et des petits messages personnalisés.**

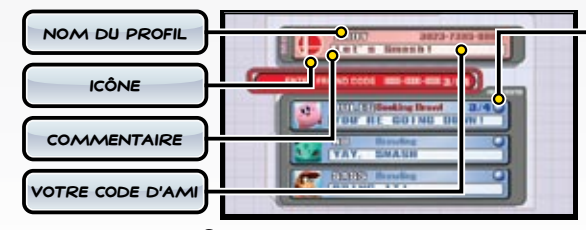

**Les amis avec lesquels vous avez joué en ligne auparavant auront une balle colorée dans leur profil. Cette balle indique la qualité de la connexion que vous avez eue dans les parties précédentes.**

**Classement de connexion**

**\*Un classement de ou plus élevé est recommandé pour les parties en ligne. Essayer de jouer avec quelqu'un ayant une n'est pas recommandé. Le classement pourrait changer chaque fois que vous jouez avec une personne, selon la qualité de la connexion. BONNe MAUVAISe**

 $\bigcap$ 

**Quand vous utilisez la CWF Nintendo, il se pourrait que quelques fois, votre connexion vous donne l'impression que votre jeu se fige. C'est normal.**

#### Bagarre (Brawl)

**Jusqu'à quatre joueurs peuvent combattre. Pour jouer, créez votre propre salle ou sélectionnez et joignez-vous à une salle déjà créée. Si vous avez créé des petits messages au préalable, vous pouvez les montrer pendant un combat en faisant une provocation.**

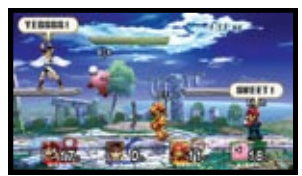

**\*Jusqu'à trois personnes peuvent participer dans** 

**un combat en ligne à partir de la même Wii. Par contre, afin de commencer une partie, au moins un joueur doit se connecter à partir d'une Wii différente.**

**\*QUAND VOUS UTILISEZ VOTRE PROVOCATION SUR LE CÔTÉ ((1) + (2)). LE MESSAGE VARIE selon la direction à laquelle vous faites face. Quand vous faites face à la droite, le message assigné comme étant le message DE DROITE s'affichera et vice versa.**

#### 40 Bagarre multihomme d'équipe (Team Multi-Man Brawl)

**Donnez des coups de poings et des coups de pieds dans une bagarre multihomme avec un ami.**

#### Concours de circuits (Home-Run Contest)

**Faites un concours de circuits en ligne avec un ami.**

## **AVEC QUICONQUE (WITH ANYONE)**

**Combattez contre des gens que vous ne connaissez pas. Sélectionnez le mode Bagarre de base (Basic Brawl ) ou le mode Combat d'équipe (Team Battle ).**

**\*Un seul joueur par Wii peut participer dans le mode Bagarre de base (Basic Brawl)**  OU LE MODE COMBAT D'ÉQUIPE (TEAM BATTLE).

#### Bagarre de base (Basic Brawl)

**Bagarre de base (Basic Brawl) vous place contre d'autres joueurs qui ont sélectionné bagarre de base (Basic Brawl). (Vos adversaires sont décidés aléatoirement.) CONTRAIREMENT À «WITH FRIENDS» (AVEC DES AMIS), AUCUNS profils ou petits messages ne seront affichés.**

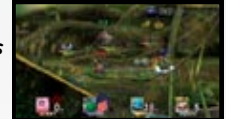

**\*Si quatre joueurs ne se rassemblent pas pour une partie dans le temps alloué, la partie commencera avec les joueurs qui sont disponibles (minimum de deux ).**

#### Combat d'équipe (Team Battle)

**Les joueurs qui ont sélectionné Combat d'équipe (Team Battle) sont jumelés aléatoirement avec d'autres joueurs qui désirent aussi jouer dans le mode Combat d'équipe. Les quatre joueurs sont séparés en équipes de deux et plongent ensuite dans des combats d'équipe. Les jumelages d'équipe sont assignés automatiquement.**

**\*Les combats d'équipe ne commenceront qu'au moment où les quatre joueurs se seront rassemblés.**

#### OPTIONS ET SPECTATEUR (SPECTATOR)

**Selon le moment que vous jouez, vous pourriez voir Options s'afficher dans le menu de la Connexion Wi-Fi Nintendo. L'option Spectateur (spectator)**  POURRAIT S'AFFICHER DANS LE MENU «WITH ANYONE» **(Avec quiconque) de la même manière.**

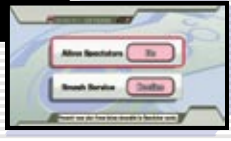

#### **Options**

**Ici, décidez si vous voulez permettre aux spectateurs de voir vos parties. À partir de cet endroit, vous pouvez aussi indiquer si vous voulez recevoir ou non du contenu via le Service Smash. Si vous sélectionnez que vous voulez recevoir des messages, Nintendo vous enverra, directement sur votre console, des captures d'écran, des données de rediffusion et des stades personnalisés . Le paramètre initial pour cette option est de ne pas**  P.53 **recevoir de messages, alors vous devrez le changer si vous désirez tirer parti de cette fonction.**

#### **SPECTATEUR (SPECTATOR)**

**Spectateur (Spectator) est un service qui est offert de temps en temps et qui permet aux utilisateurs de voir les données de rediffusion** P.53 **DE certaines parties dans lesquelles des joueurs se sont affrontés dans le mode Bagarre de base (Basic Brawl) ou le mode Combat d'équipe (Team Battle). Si vous réglez l'option Allow Spectators (Permettre des spectateurs) à Yes (Oui), des données de rediffusion de vos parties en ligne seront ramassées par le service et pourront être vues par d'autres joueurs en ligne. Aucun renseignement personnel ne sera utilisé par le serveur lors de la collecte de données de rediffusion.**

**\*Vous ne pouvez pas sauvegarder les captures d'écran ou les données de rediffusion que vous recevez de la part de Nintendo.**

**\*Les paramètres dans Options sont pour s'assurer que des renseignements personnels ne sont pas envoyés.**

**\*Le Service Smash pourrait se terminer en tout temps sans aucun préavis.**

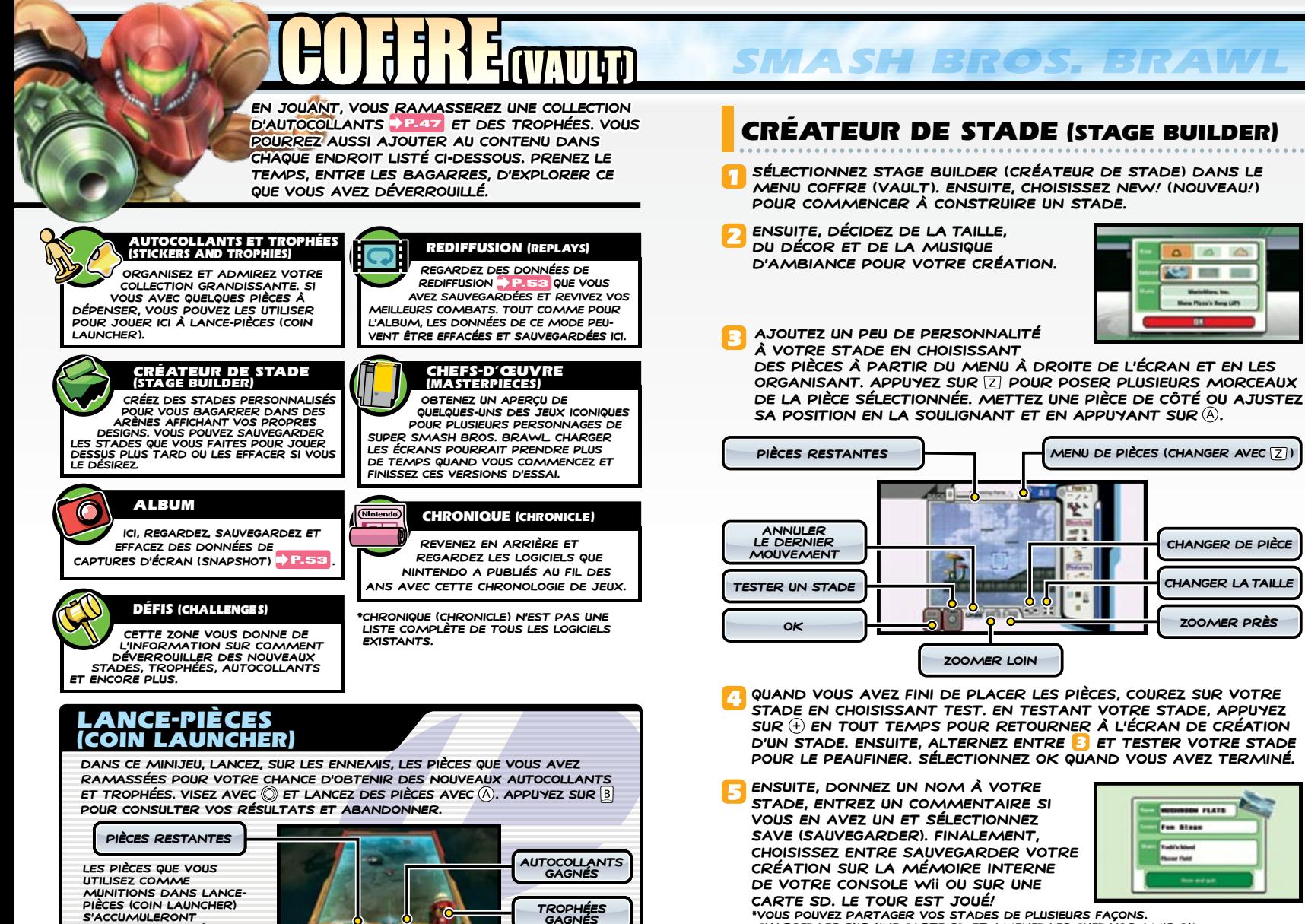

**\*Vous pouvez partager vos stades de plusieurs façons. Chargez-les sur une carte SD et amenez-les chez vos amis ou envoyez-les directement à vos amis Wii. Pour plus d'info, voir .** P.53 **\*Vous ne pouvez pas utiliser vos stades personnalisés quand vous jouez en ligne .** P.48

**s'accumuleront naturellement à mesure que vous jouez dans d'autres modes.**

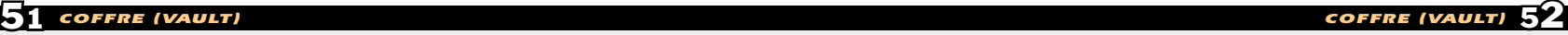

# DONNÉES **many** OPTIQUSE

## Données de Coffre (Vault)

**Les données de Coffre se réfèrent aux données de Créateur de stade (Stage Builder), aux données de rediffusion (Replay) et aux données de Capture d'écran (Snapshot) -- toutes les données que vous créez. Quand vous sauvegardez celles-ci, choisissez entre la sauvegarde sur la mémoire interne de votre console Wii ou sur une carte SD. \*Afin de sauvegarder des données de Coffre, vous devez créer des données de sauvegarde de jeu.**

**\*Un maximum de 1 000 pièces pour chacune de ces catégories peuvent être sauvegardées (un total de 3 000). Toutefois, le volume actuel de données que vous pouvez sauvegarder diffère selon la mémoire disponible.**

**\*Effacez les données du coffre pour chacune des trois catégories dans leur mode respectif. Vous ne pouvez pas effacer ces données individuellement dans Options Wii.**

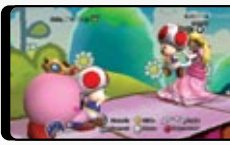

#### **Captures d'écran (Snapshots)**

APPUYEZ SUR  $\left(\frac{1}{2}\right)$  DANS UNE BAGARRE **P.45** POUR OUVRIR **le mode caméra où vous pouvez prendre et sauvegarder**  DES PHOTOS AVEC (A), VOUS POUVEZ AUSSI PRENDRE DES PHOTOS **dans les modes Autocollants et trophées (Stickers and Trophies) et rediffusion (Replay) .**  $\blacktriangleright$  P.51

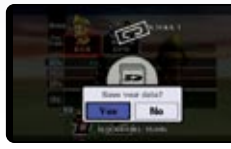

#### **rediffusion (Replays )**

**Appuyez sur à l'écran des résultats après avoir joué dans Bagarre (Brawl), concours de circuits (Home-run Contest ) ou smash dans le mille (target**  SMASH) POUR SAUVEGARDER UNE REDIFFUSION. **\*Les parties de plus de trois minutes ne peuvent pas être sauvegardées.**

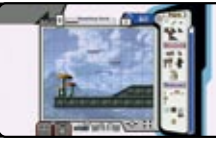

#### **Stades personnalisés (Custom Stages)**

**Construisez un stade dans créateur de stade (Stage Builder) , puis sélectionnez OK pour**  P.52 **le sauvegarder. Choisissez-le à l'écran de sélection**  D'UN STADE **B.44 AVANT LE COMBAT.** 

#### TRANSFERT DE DONNÉES DE COFFRE (VAULT)

**Vous pouvez déplacer vos données du coffre entre la mémoire du système de votre console Wii et une carte SD, ce qui vous permettra de les transporter facilement. Vous pouvez aussi transférer des données à un ami avec** 

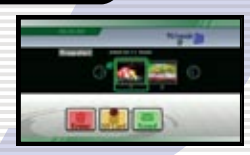

**WiiConnect24** P.48 **en sélectionnant la fonction Send (envoyer) dans les modes** 

**créateur de stade (Stage Builder), Album et rediffusion (Replay) P.51. QUAND VOTRE AMI REÇOIT VOS DONNÉES, UN MESSAGE AU SUJET DE** 

**l'arrivée des données s'affichera sur le Bureau Wii. Votre ami** 

**importera les données la prochaine fois qu'il démarrera le jeu. \*Lors de la réception de données, vous pourriez devoir attendre un moment** 

**après le démarrage avant de pouvoir poursuivre.**

**\*Afin d'envoyer ou de recevoir des données d'un ami, vous devez échanger et enregistrer le code d'ami de l'autre.**

**\*Vous devez activer WiiConnect24 (ON) pour envoyer et recevoir des données.**

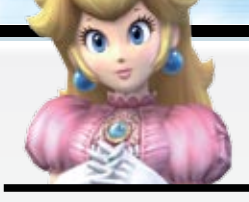

**Ajustez les options relatives au son et à l'affichage du jeu dans Options. Si vous voulez revoir des résultats de combat ou regarder un film visionné auparavant, faites-le avec Données (Data).**

## **OPTIONS**

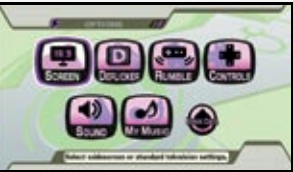

**Sélectionnez une option pour ajuster les paramètres.**

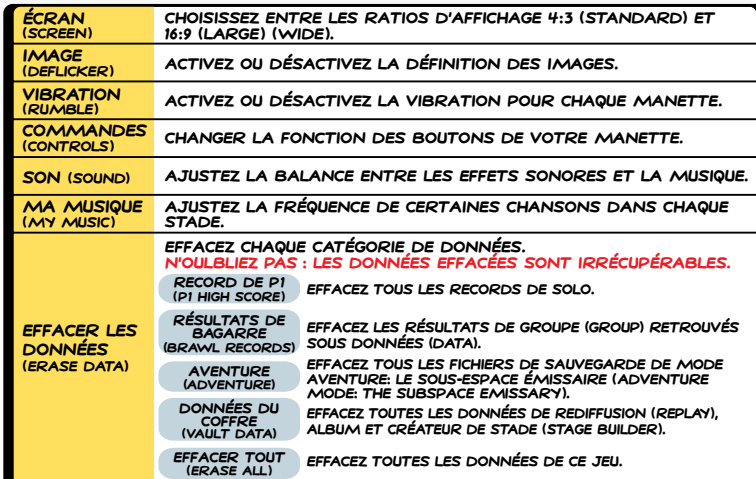

**\*Si vous avez désactivé Vibration (Rumble) sur le menu HOME, la vibration des manettes de ce jeu ne fonctionnera pas, peu importe le paramètre Vibration (Rumble).**

Données (Data)

**Regardez un film qui vous montre comment jouer et regardez de nouveau un film préféré de Mode aventure: Le sous-espace émissaire (Adventure Mode:**  THE SUBSPACE EMISSARY) **P.47** SOUS **filMs (movies). Regardez les résultats** 

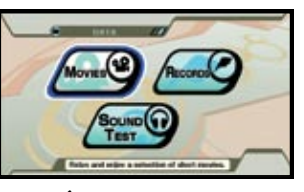

**de Bagarre (Brawl) sous résultats (records). Écoutez les effets sonores et la musique de ce jeu sous Test de son (sound test). \*Les statistiques des adversaires de l'UC ne sont pas affichés dans Résultats (Records).**

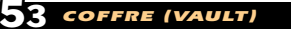

#### **POR FAVOR LEA CUIDADOSAMENTE TODO EL MANUAL DE OPERACIONES DEL Wii™ ANTES DE USAR SU SISTEMA, DISCO DE JUEGO O ACCESORIO. ESTE MANUAL CONTIENE INFORMACIÓN DE SALUD Y SEGURIDAD IMPORTANTE.**

#### **INFORMACIÓN DE SEGURIDAD IMPORTANTE: LEA LAS SIGUIENTES ADVERTENCIAS ANTES DE QUE USTED O SUS HIJOS JUEGUEN VIDEOJUEGOS.**

#### **AVISO – Ataques**

- •Algunas personas (aproximadamente 1 de cada 4000) pueden tener ataques o desmayos a causa de destellos o patrones de luz, y esto puede suceder cuando ven televisión o juegan videojuegos, aunque no hayan tenido un ataque previamente.
- •Cualquier persona que haya tenido un ataque, pérdida de conocimiento u otro síntoma asociado a una condición epiléptica, debe consultar con un médico antes de jugar un videojuego.
- •Los padres deberían observar a sus hijos mientras que estos jueguen videojuegos. Deje de jugar y consulte con un médico si usted o sus hijos tienen alguno de los siquientes síntomas:

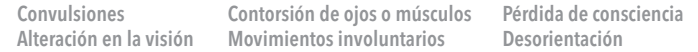

•Para evitar la posibilidad de un ataque mientras juegue con los videojuegos:

- 1. Siéntese o párese lo más lejos posible de la pantalla.
- 2. Juegue videojuegos en la pantalla más pequeña que tenga disponible.
- 3. No juegue si siente cansancio o necesita dormir.
- 4. Juegue en una habitación bien iluminada.
- 5. Descanse de 10 a 15 minutos por cada hora.

#### **AVISO – Lesiones por movimiento repetitivo y vista cansada**

Jugar videojuegos puede causar dolor en sus músculos, articulaciones, piel u ojos. Siga estas instrucciones para evitar problemas como tendinitis, síndrome del túnel carpiano, irritación de piel o vista cansada:

- Evite el juego excesivo. Los padres deben controlar que el modo de juego de los niños sea apropiado.
- •Descanse de 10 a 15 minutos por cada hora de juego, aun cuando piense que no es necesario.
- Si al jugar siente cansancio en las manos, muñecas, ojos o brazos, o si tiene síntomas como hormigueo, adormecimiento, irritación o tensión, deje de jugar y descanse por varias horas antes de empezar de nuevo.
- Si continúa teniendo alguno de estos síntomas o si siente otro malestar mientras o después de estar jugando, deje de jugar y consulte con un médico.

#### **ATENCIÓN – Enfermedad de movimiento**

Jugar videojuegos puede causar enfermedad de movimiento en algunos jugadores. Si usted o sus hijos se sienten mareados o con náusea al jugar videojuegos, dejen de jugar y descansen. No conduzca ni realice otra actividad pesada hasta sentirse mejor.

#### **INFORMACIÓN LEGAL IMPORTANTE**

 Este juego de Nintendo no ha sido diseñado para uso con ningún aparato no autorizado. El uso de dicho aparato invalidará la garantía de su producto Nintendo. La duplicación de cualquier juego de Nintendo es ilegal y está terminantemente prohibida por las leyes de propiedad intelectual domésticas e internacionales. "Copias de respaldo" o "copias archivadas" no están autorizadas y no son necesarias para proteger su programa (software). Los transgresores serán enjuiciados.  $\sqrt{N_{\text{EVL-1}}}\$ 

## **INFORMACIÓN SOBRE GARANTÍA Y WEVER AND REVALL SOBRE GARANTÍA Y SERVICIO DE REPARACIÓN**

**Es posible que sólo necesite instrucciones sencillas para corregir un problema con su producto. En lugar de ir a su comerciante, trate nuestra página de Internet support.nintendo.com, o llame a nuestra línea de Servicio al Cliente al 1-800-255-3700.** El horario de operación es: Lunes a Domingo, de 6:00 a.m. a 7:00 p.m., Horario Pacífico (las horas pueden cambiar). Si el problema no se puede resolver con la información para localización de averías disponible por Internet o teléfono, se le ofrecerá servicio expreso de fábrica a través de Nintendo. Favor de no enviar ningún producto a Nintendo sin comunicarse primero con nosotros.

#### **GARANTÍA DE SISTEMAS (HARDWARE)**

Nintendo of America Inc. ("Nintendo") garantiza al comprador original que el sistema será libre de defectos de material y fabricación por un período de doce (12) meses desde la fecha de compra. Si durante este período de garantía ocurre un defecto cubierto bajo esta garantía, Nintendo reparará o reemplazará libre de costo el sistema o componente defectuoso.\* El comprador original tiene derecho a esta garantía solamente si la fecha de compra se registra al momento de la venta o si el consumidor puede demostrar, a la satisfacción de Nintendo, que el producto fue comprado dentro de los últimos 12 meses.

#### **GARANTÍA DE JUEGOS Y ACCESORIOS**

Nintendo garantiza al comprador original que el producto (juegos y accesorios) será libre de defectos de material y fabricación por un período de tres (3) meses desde la fecha de compra. Si un defecto cubierto bajo esta garantía ocurre durante este período de tres (3) meses de garantía, Nintendo reparará o reemplazará el producto defectuoso lihre de costo.\*

#### **SERVICIO DESPUÉS DEL VENCIMIENTO DE LA GARANTÍA**

Por favor trate nuestra página de Internet support.nintendo.com, o llame a nuestra línea de Servicio al Cliente al 1-800-255-3700 para obtener información sobre localización de averías y reparación, u opciones para reemplazo y costos.\*

\*En ciertos casos, puede ser necesario que nos envíe el producto completo, CON ENVÍO PREPAGADO Y ASEGURADO CONTRA PÉRDIDA O DAÑO. Favor de no enviar ningún producto a Nintendo sin comunicarse primero con nosotros.

#### **LIMITACIONES DE LA GARANTÍA**

ESTA GARANTÍA NO SE APLICARÁ SI ESTE PRODUCTO: (A) ES USADO CON PRODUCTOS QUE NO SEAN VENDIDOS NI AUTORIZADOS POR NINTENDO (INCLUYENDO, PERO NO LIMITADO A, APARATOS PARA AUMENTAR O COPIAR LOS JUEGOS, ADAPTADORES, Y FUENTES DE ENERGÍA ELÉCTRICA); (B) ES USADO CON PROPÓSITOS COMERCIALES (INCLUYENDO ALQUILERES); (C) ES MODIFICADO O FORZADO; (D) SE HA DAÑADO POR DESCUIDO, ACCIDENTE, USO IRRAZONABLE, O POR OTRAS CAUSAS NO RELACIONADAS A MATERIALES DEFECTUOSOS O ARTESANÍA; O (E) TIENE EL NÚMERO DE SERIE ALTERADO, BORRADO O HA SIDO REMOVIDO.

CUALQUIERA DE LAS GARANTÍAS IMPLÍCITAS APLICABLES (INCLUYENDO, **LAS GARANTÍAS DE COMERCIABILIDAD** Y LA CONVENIENCIA PARA UN OBJETIVO CONCRETO, SON POR ESTE MEDIO LIMITADAS EN DURACIÓN A LOS PERÍODOS DE GARANTÍA DESCRITOS ANTERIORMENTE (12 MESES O 3 MESES, COMO APLIQUE). NINTENDO NO SERÁ RESPONSABLE EN NINGUNA OCASIÓN POR DAÑOS CONSEQUENTES O INCIDENTALES DEBIDO A INFRINGIOS DE GARANTÍAS IMPLICADAS O EXPLÍCITAS. UNOS ESTADOS NO PERMITEN LIMITACIONES EN CUANTO DURA UNA GARANTÍA IMPLÍCITA, O LA EXCLUSIÓN DE DAÑOS CONSEQUENTES O INCIDENTALES, POR LO TANTO, ES POSIBLE QUE LAS LIMITACIONES ANTES CITADAS NO LE SEAN APLICABLES.

Esta garantía le da derechos legales específicos. Usted también puede tener otros derechos, los cuales pueden variar de un estado a otro o de una provincia a otra.

La dirección de Nintendo es: Nintendo of America Inc., P.O. Box 957, Redmond, WA, 98073-0957, U.S.A.

Esta garantía es válida solamente en los Estados Unidos y Canadá.

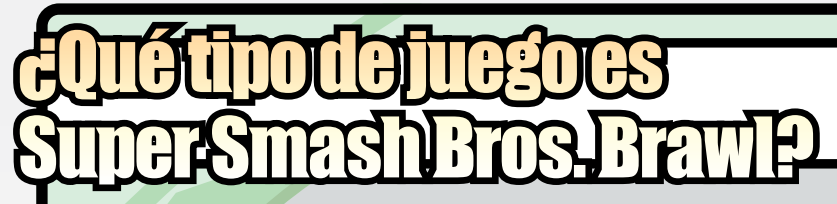

**Super Smash Bros. Brawl es un juego de acción donde un máximo de cuatro jugadores podrán elegir sus personajes para lanzarse a la frenética batalla. ¡Dale una paliza a tus enemigos y sácalos de la plataforma!**

**¡En verdad es muy simple! ¡Pégale a tu enemigo y mándalos volando para ganar!**

#### **¡Lo primero es lo primero - ataca!**

**¡Una vez que comience la pelea, usa una variedad de movimientos a tu disposición para atacar!**

#### **¡Aumenta el porcentaje de daño!**

**¡Atina pegándole a tu enemigos para aumentar su porcentaje de daño. Cuando el daño llegue A LA CANTIDAD SU CIENTE...** 

#### **¡Mándalos a volar!**

**¡Utiliza un poderoso ataque para golpear a tu enemigo y lanzarlos al campo de pelea!**

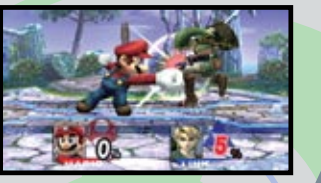

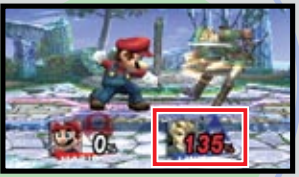

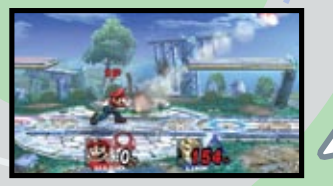

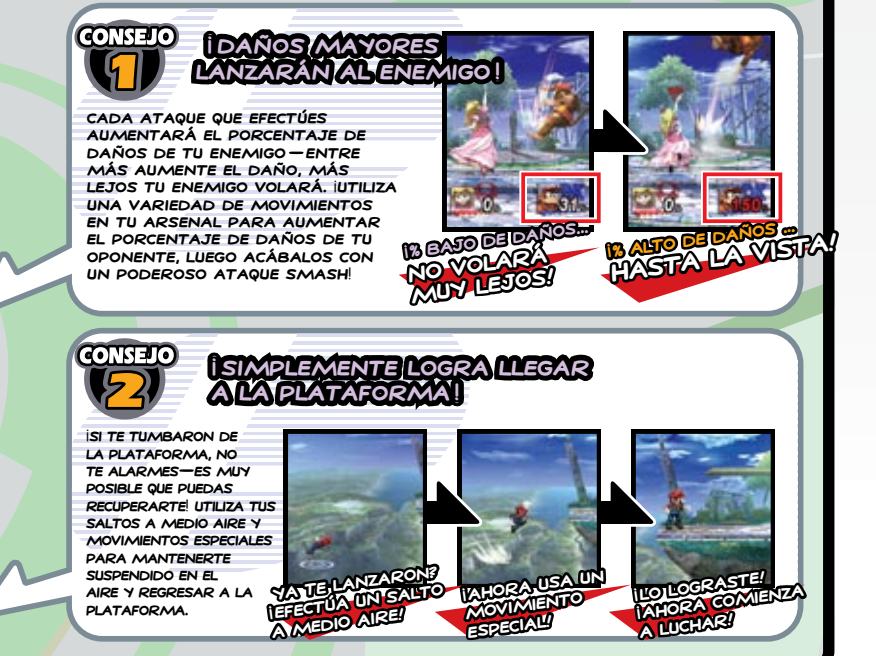

## INDIGE

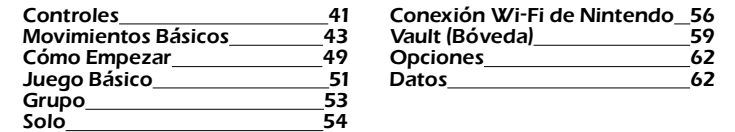

#### **ACTUALIZACIÓN DEL MENÚ DEL SISTEMA**

Por favor ten en cuenta que al colocar primero el Disco de Juego en la consola Wii, el sistema verificará si tienes el menú del sistema más reciente, y de ser necesario, aparecerá una pantalla de actualización del sistema Wii. Para continuar presiona ACEPTAR.

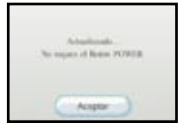

## **Controles Compatibles**

**Todos los controles mencionados abajo son compatibles con el juego de Super Smash Bros. Brawl, pero éste manual usara el esquema del Control Remoto Wii y el Nunchuk en sus explicaciones.** 

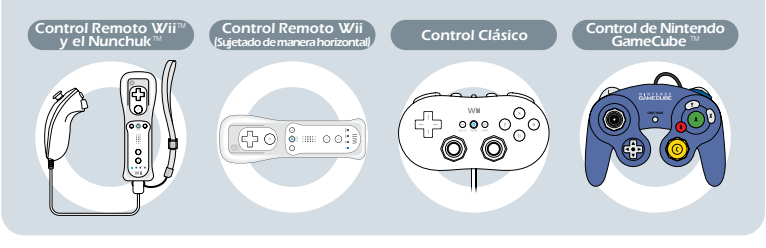

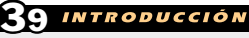

40 **INTRODUCCIÓN** 

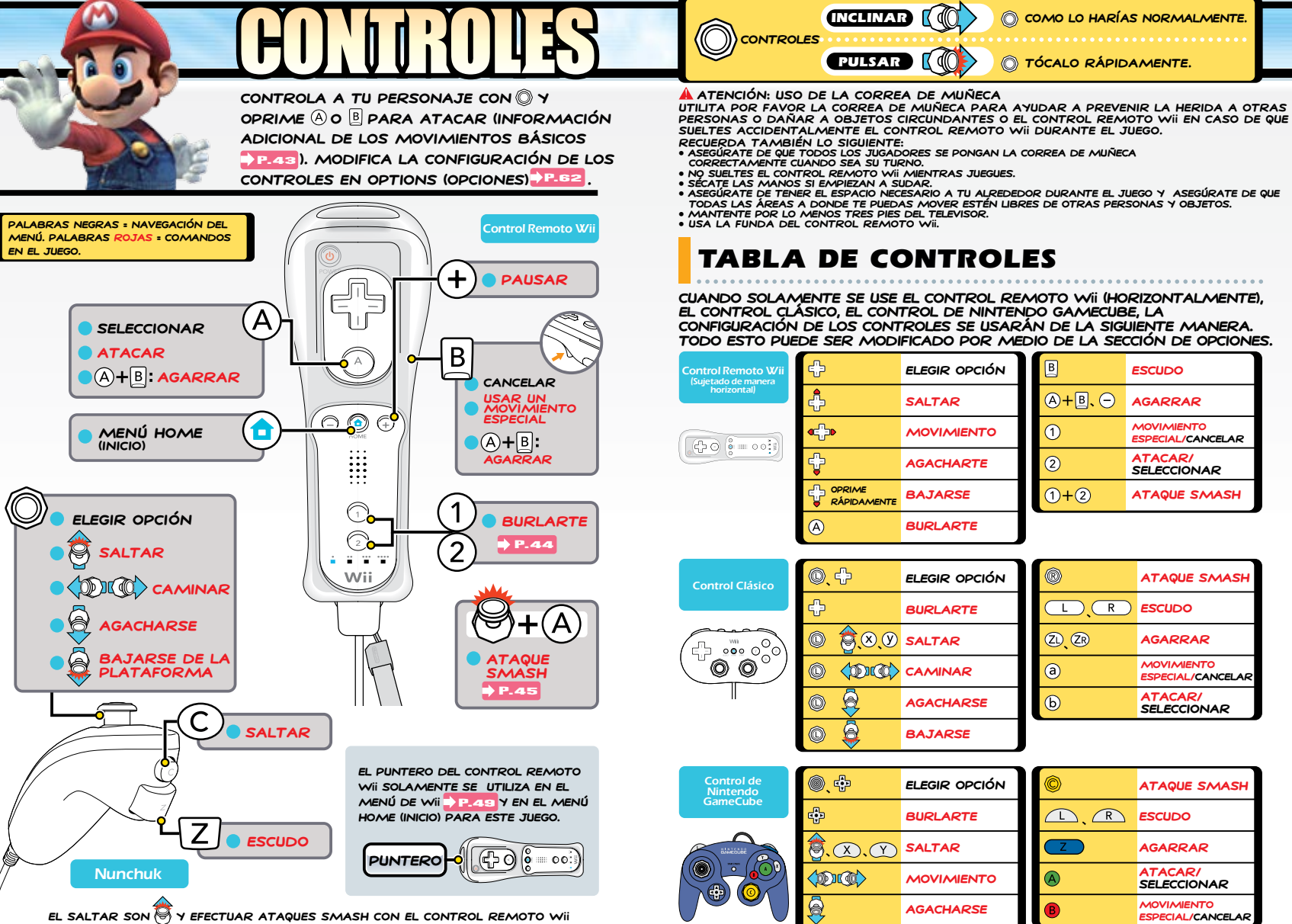

**son opciones de control que se pueden activar y desactivar a través del submenú en la sección de Options.** 

ē

**Bajarse**

 $\bf 41$  controles  $\bf 42$ 

#### **Utiliza los movimientos básicos que se explican aquí para mantenerte en la pelea. Cualquier personaje puede efectuar estos movimientos, pero las formas individuales variarán de Luchador a Luchador.**

 $\ket{\widehat{\mathbb{Q}}}$  indica la inclinación de  $\textcircled{\scriptsize{0}}$ , mientras que  $\ket{\widehat{\mathbb{Q}}}$  indica un toque de  $\textcircled{\scriptsize{0}}$ 

## MOVERSE

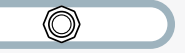

#### **Esta acción básica te permite acercarte o alejarte a otros jugadores.**

**Al jugar con el Control Remoto Wii sujetado horizontalmente. Oprime dos veces hacia la misma dirección (manténte oprimiéndolo después de la segunda vez) para correr. Rápidamente toca para bajarte de la plataforma.** 

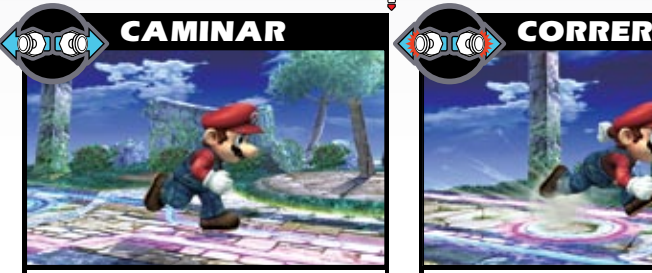

**Inclina hacia la izquierda o derecha PARA CAMINAR. ENTRE MÁS INCLINES más rápido te moverás.** 

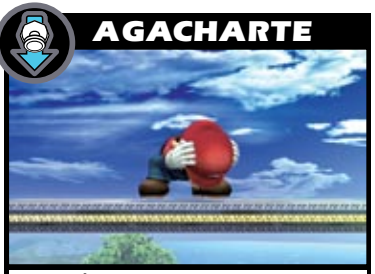

**Inclina [ ] hacia abajo para agacharte en donde estés. Esta posición te estabilizará, reduciendo las posibilidades que un ataque te empuje hacia atrás.** 

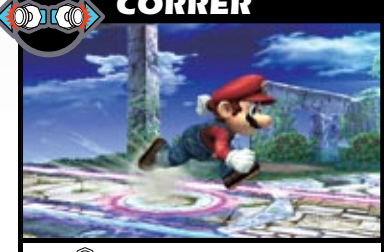

**Toca hacia la izquierda o derecha rápidamente y mantén oprimiéndolo para correr. Continuarás corriendo hasta que dejes de inclinarlo.** 

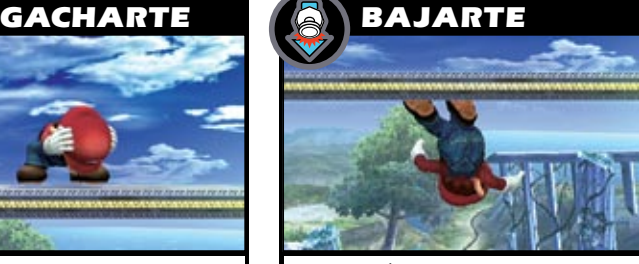

**Cuando estés parado(a) en Plataformas Flotantes, inclina [ ] hacia abajo para bajarte de la plataforma.** 

## SMASH BROS. BRAW

## SALTAR **<sup>O</sup>**

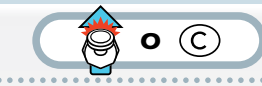

**Inclina hacia arriba u oprime para saltar en el aire. Mientras que estés en el aire, puedes saltar una vez más. Cuando te encuentres directamente arriba de un enemigo, utiliza su cabeza como un TABURETE Y SALTA AL INCLINAR @U OPRIMIR @ EN EL MISMO INSTANTE EN que hagas contacto. \*También podrás saltar al oprimir .** 

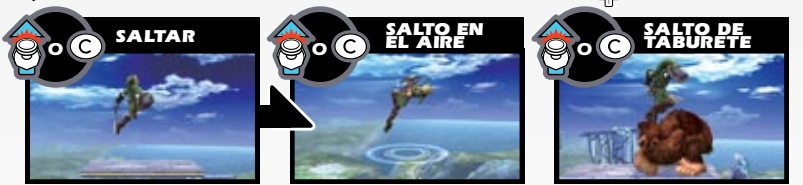

## TREPARSE

**Cuando te tumben de la plataforma, usa un salto en el aire y movimientos especiales [P.--] para acercarte al**  P.46 **borde de la plataforma y agarrarte de ella. Mientras estés colgado(a) del borde, inclina para treparte a la plataforma. Algunos personajes podrán** 

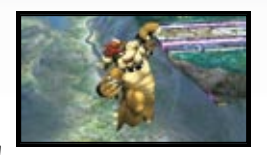

**agarrar la cornisa desde más lejos usando la función de rescate de atadura.** 

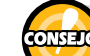

#### **Rescate de Atadura**

**P.46** O UN AGARRE **P.47**. UTILIZA UNA **Ciertos personajes pueden arrojar una atadura con un movimiento especial atadura extendida como un gancho de agarre para recuperarte de largas distancias.** 

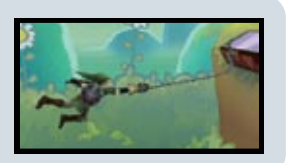

## BURLARTE **O**<sup>o</sup><sup>2</sup>

**Oprime y para efectuar una burla original. UTILIZA TU BURLA DE ARRIBA (1), BURLA DE ABAJO**  $(2)$ , **y burla de lado**  $(1)$ + $(2)$ ) para darle una idea **a tus enemigo con quien se están metiendo. No podrás moverte o efectuar cualquier otra acción al burlarte, así que ten cuidado de quien te burlas. Al jugar con el Control Remoto Wii sujetándolo** 

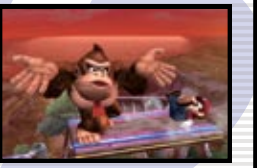

**de manera horizontal, tu te puedes burlar hacia arriba al oprimir . Búrlate al simultáneamente oprimir y una dirección con para efectuar una burla hacia arriba, hacia abajo, o una burla hacia un lado.** 

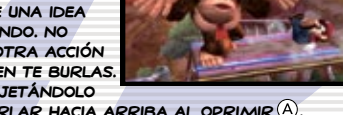

## ATAQUE

 $\overline{A}$   $\bullet$   $\overline{O}$   $\rightarrow$   $\overline{A}$ 

 $\bigcirc$ 

SOLAMENTE OPRIME (A) O @ CON (A) PARA DESATAR MUCHOS ATAQUES.

#### Movimientos Estándar

**Oprime para efectuar un ataque estándar o rápidamente oprime para**  UN COMBO ESTÁNDAR. TAMBIÉN PUEDES MANTENER (A) OPRIMIDO PARA ATAQUES **estándar consecutivos. Si uno de estos se conectan mientras que estés sujetando el botón, automáticamente lanzarás un combo estándar con algunos personajes.** 

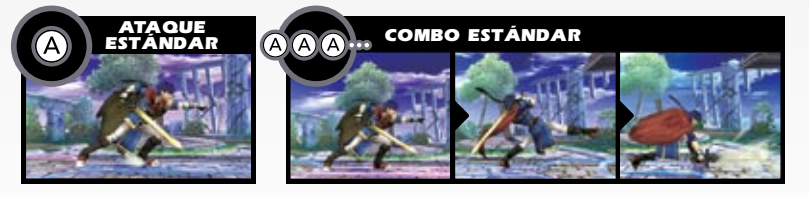

#### Ataque Fuerte  $\circled{)}$ + $\circled{A}$

**INCLINA CHACIA CUALQUIER DIRECCIÓN Y OPRIME A PARA UN ATAQUE FUERTE.** 

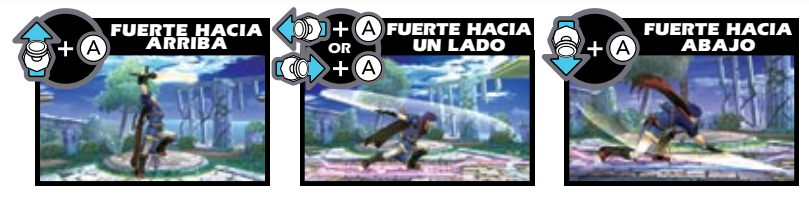

### **Ataque Smash (COMA)**

TOCA CHACIA CUALQUIER DIRECCIÓN Y OPRIME (A) PARA UN ATAQUE SMASH. **Mantén oprimiendo después de oprimirlo para cargar tu ataque smash, luego suelta para efectuarlo. A esto se le llama carga smash. Si activas la opción de Shake Smash (Agita Smash) en el submenú de Controls (Controles) bajo la sección de Options (Opciones), también puedes**  P.62 **efectuar ataques smash al agitar el Control Remoto Wii.** 

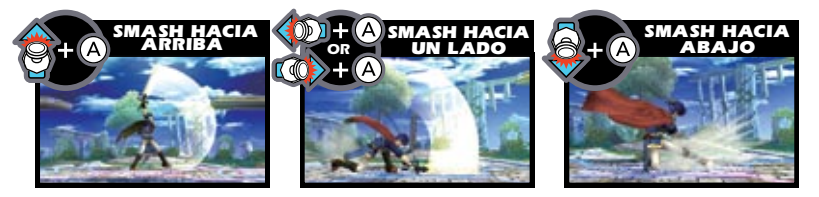

## **Ataque Rápido**  $\mathbb{O}^{+(A)}$

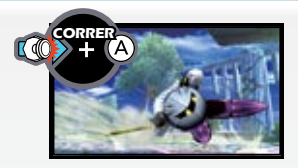

**Oprime al correr para efectuar un ataque rápido y dar el primer golpe al acercarte a tu enemigo.** 

## Ataque En El Aire **<sup>O</sup>**

**OPRIME** (A) **O** (A) + **cualquier dirección con para efectuar ataques en el aire.**

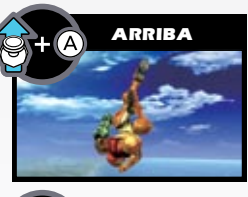

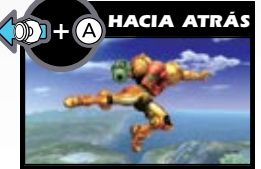

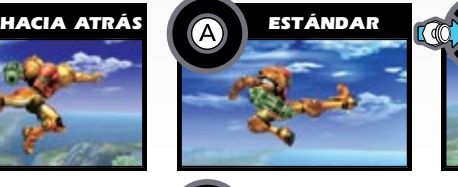

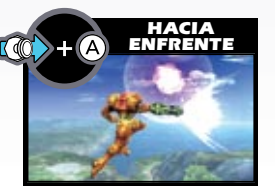

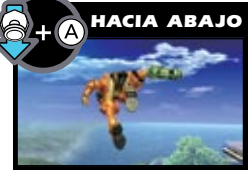

**\*Estos controles asumen que estás viendo hacia la derecha.** 

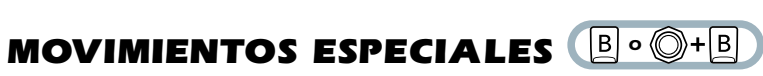

USA UNO DE CUATRO MOVIMIENTOS ESPECIALES AL OPRIMIR **B** O CUALQUIER OTRA **DIRECCIÓN CON (E.A. ALGUNOS TIENEN VARIACIONES A RESULTADO DE comandos adicionales.** 

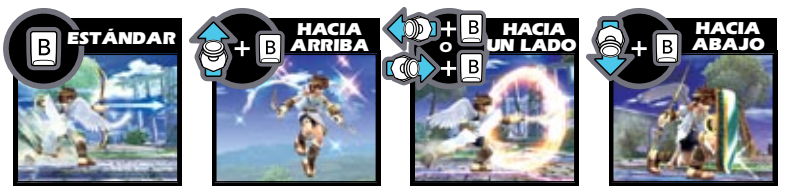

## Escudo de Defensa **<sup>O</sup>**

**EL OPRIMIR**  $\boxed{Z}$  **O**  $\overset{\text{(1)}}{Z}$  **INVOCA A UN ESCUDO QUE TE PROTEGE DE ATAQUES MIENTRAS mantengas el botón oprimido. Disminuye en tamaño con el tiempo y cada que absorba ataques. Si tu escudo se rompe, quedarás aturdido. Te podrás MOVER AL USAR ...** 

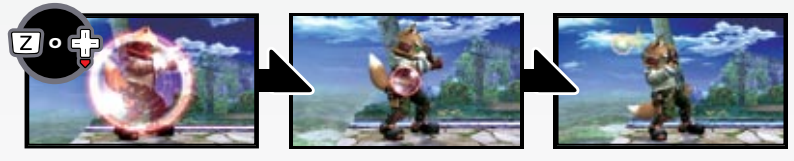

## **O** Evasión

**Efectúa maniobras evasivas al tocar mientras te escudas. Utiliza estas para esquivar ataques o para poder ponerte por detrás de algún enemigo CERCANO. HASTA PODRÁS ESQUIVAR EN EL AIRE AL OPRIMIR ZO.** 

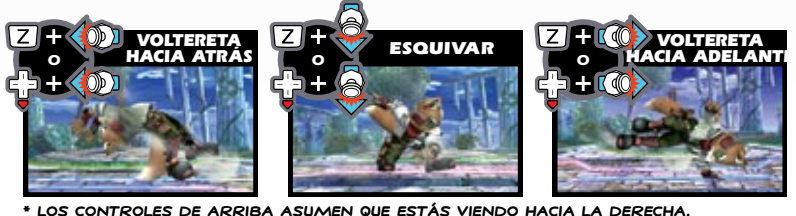

**\* Los controles de arriba asumen que estás viendo hacia la derecha.**

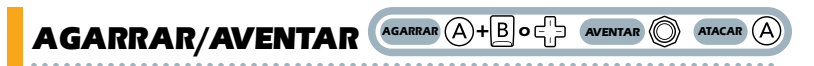

**OPRIME**  $(A + B, C)$  **of para agarrar a tu oponente, luego agrega una de CUATRO DIRECCIONES AL INCLINAR (C). UNA VEZ QUE HAYAS AGARRADO AL ENEMIGO, podrás atacar antes de aventarlo al oprimir .** 

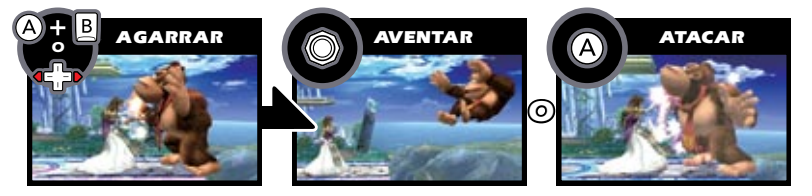

#### **¡ UTILIZA OBJETOS DURANTE LA BATALLA !**

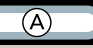

**Oprime cuando estés cerca de un objeto para agarrarlo, luego oprime de nuevo para usarlo. (Algunos objetos se activan en cuanto los recojas.) Con algunos objetos, como el Bate de Home Run, PUEDES EFECTUAR ATAQUES SMASH ESPECIALES AL OPRIMIR**  $\left(\left(\begin{matrix} \bullet \\ \bullet \end{matrix}\right) \cdot \left(\begin{matrix} A & A \end{matrix}\right) \cdot \left(\begin{matrix} A & A \end{matrix}\right) \cdot A \right)$ **. DESECHA CUALQUIER OBJETO EN CUALQUIER MOMENTO AL OPRIMIR A + BO 4. P. \*Otras combinaciones te permiten desechar objetos con el botón de agarrar.** 

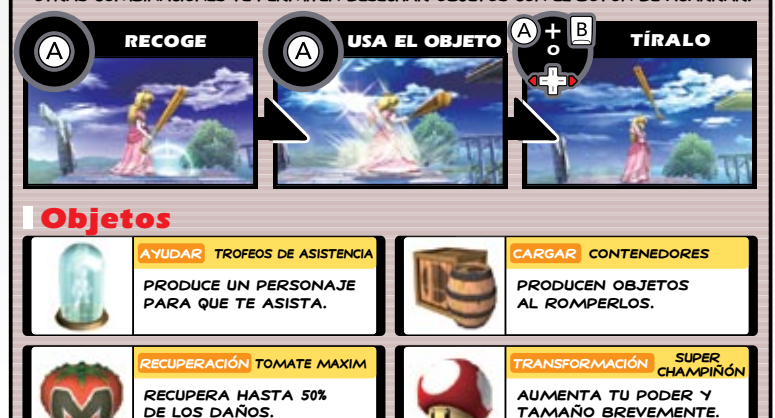

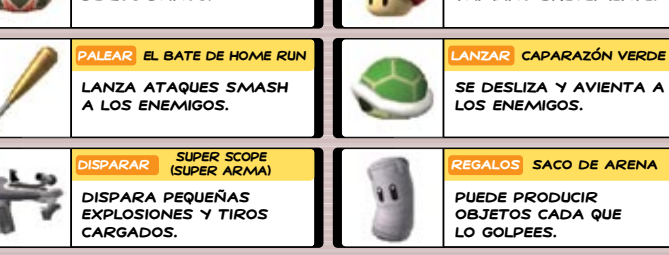

**Vestimenta Insignia de Franklin Refleja a los proyectiles. Explosión Caja de Explosión Explota por un ataque fuerte o fuego. Combinar Partes de Dragoon ¡Reúne tres partes para ver que sucede! Smash Final Bola Smash Destrúyela y desata**  UN SMASH FINAL CON **B**.

**¡ Existen muchos otros objetos a parte de estos !**

**Inserta el Disco de Juegos de Super Smash Bros. Brawl dentro de tu consola Wii. Tu consola se encenderá automáticamente.**

## Menú Principal

**Tienes seis opciones en el menú principal. Ve de opción a opción con o o en Luego OPRIME A PARA SELECCIONAR una opción.** 

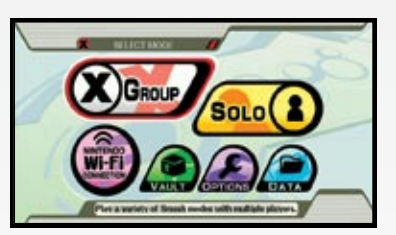

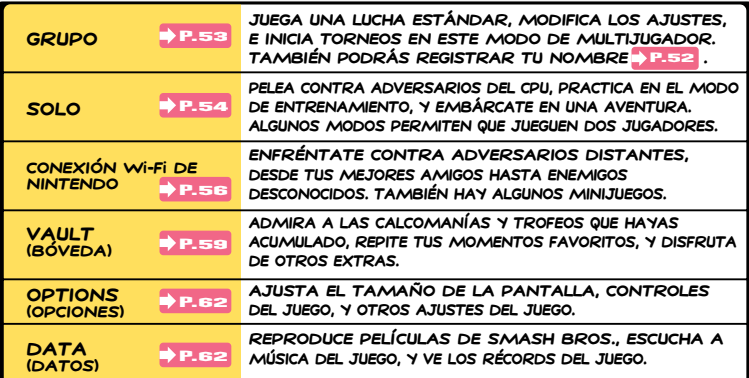

SMASH BROS. BRAWL

## Cómo Guardar

**El juego te preguntará si quieres crear un archivo de guardado si todavía no tienes uno. Una vez creado, el juego automáticamente guardará tus datos al Wii cada que modifiques los ajustes, o al final de una pelea y que regreses al menú principal.** 

**\*Necesitarás 128 bloques de memoria libre para guardar éste juego.** 

**\*No puedes guardar datos guardados de este juego a una Tarjeta de Memoria SD. Sin embargo, algunos de los datos del Vault (Bóveda) se podrán copiar a una Tarjeta de Memoria SD .**  P.61

**\*Si no creas un archivo de datos guardados cuando comiences, no podrás jugar a través de la Conexión Wi-Fi de Nintendo y los datos del Vault (Bóveda) no se guardarán.** 

**\*Guarda tu juego manualmente al seleccionar Save (Guardar) en la pantalla de mapa en el modo de Adventure (Aventura): The**  P.55 **Subspace Emissary (bajo la opción de Solo).**

**Una vez encendida, tu consola mostrará la pantalla que se muestra a la derecha. Después de leer la INFORMACIÓN, OPRIME A. \*La pantalla hacia la derecha se mostrará aunque insertes el Disco de Juegos después de haber encendido la energía de tu consola Wii. \*No podrás utilizar un Control de Nintendo GameCube para navegar hasta que llegues al menú principal del juego.** 

#### **Luego, pon el puntero sobre el ícono para el Canal Disco y OPRIME A. RECUERDA de apuntar el Control Remoto WII DIRECTAMENTE hacia la pantalla al usarlo.**

 $5:26<sub>m</sub>$  $Sum 3/0$ 

**Una vez que hagas esto, verás la Pantalla Preliminar del Canal. Coloca tu puntero sobre el ícono de Comenzar y OPRIME** (A).

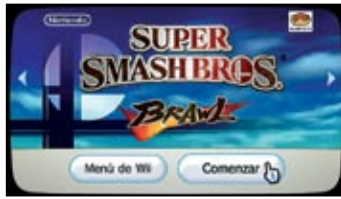

面

A WARNING-HEALTH AND SAFETY ESPORE PLAYING, READ YOUR OPERATIONS MANUAL FOR IMPORTANT INFORMATION ABOUT YOUR HEALTH AND SAFETY.

> Alexandrian at: www.nietendo.com/heatthcatchy **Dress**, (8) to continue.

**La pantalla de uso de la correa de muñeca aparecerá después. Una vez que hayas colocado la correa correctamente alrededor de tu muñeca, oprime . En la pantalla de título que le sigue, OPRIME A UNA VEZ MÁS PARA IR al menú principal.** 

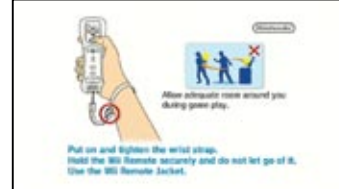

**\*Desde este punto, no podrás utilizar el puntero para navegar el juego. Para información adicional de los controles y funciones especificas de los botones, por favor ve<sup>1</sup>, p.41.** 

**Una vez que hayas seleccionado un modo, elige a tu personaje y tu plataforma y prepárate para luchar. Usa todas tus habilidades y movimientos para tumbar a tus enemigos de la plataforma.** 

## Reglas Básicas

**¡En pocas palabras, solamente ataca a tus adversarios para tumbarlos de la plataforma! Aumenta el porcentaje de daño de tu adversario lo más alto posible y acaba con un ataque smash.**

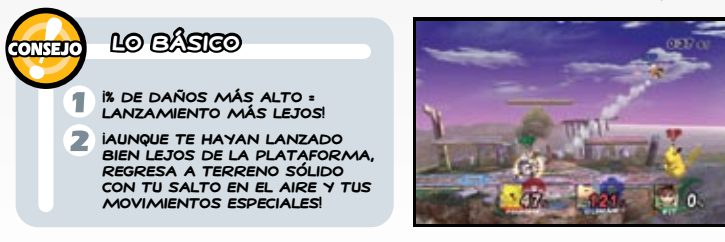

## Selección de Personajes

**El seleccionar cualquiera de los modos te llevará a la pantalla de selección de personajes. Usa para elegir a un personaje al COLOCAR TU FICHA DEL JUEGO CON A. (AGARRA Y COLOCA TU FICHA DE JUEGO DE NUEVO CON (A) Y B.) UNA VEZ QUE TODOS LOS JUGADORES HAYAN seleccionado a sus personajes, las palabras "READY TO FIGHT" ("Listos para luchar") aparecerán. Oprime para proceder a la pantalla de selección de plataforma. Oprime y mantén oprimiendo para** 

**regresar al menú previo. Cambia las reglas del combate Cambia el tipo de combate P-minute KO fest Cambia el color del personaje El color cambia cada vez QUE OPRIMES**  $(\widehat{A})$ . **Cambio de Jugadores Humanos/ CPU Ourley Fox** NΤ **CPU 16 Elige entre jugadores humanos o de la computadora. Podrás configurar el nivel de dificultad SELECCIONA O REGISTRA UN NOMBRE** P.52 **de los jugadores de CPU.** 

### Nombres

**A parte de crear una etiqueta que identifica tu personaje en la batalla, crear un nombre crea un perfil que rastrea los récords de los combates y tu configuración de controles favorita. También puedes guardar tu nombre en el Control Remoto Wii y llevarlo a la casa de tus amigos para**  P.17 **usarlo en las consolas de otros. Tus récords de combate no se podrán guardar al Control Remoto Wii.** 

SMASH BROS. BRAWL

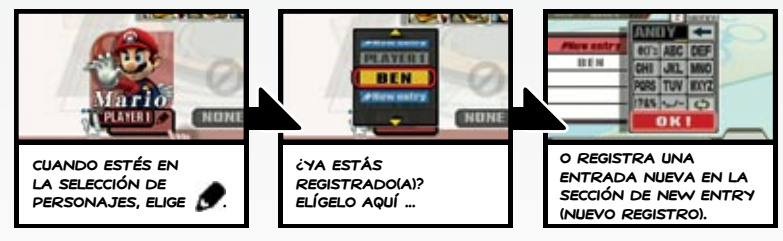

#### Selección de Plataforma

**Elige la plataforma para tu batalla. Ve varias PLATAFORMAS CON O Y ELIGE**  $con$   $\mathbb{A}$ .

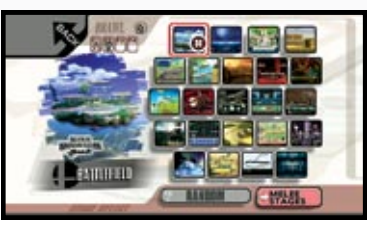

## Pantalla de Juego

**¡Manda a tus enemigos a volar para ganar! Cuando termine el combate, verás los resultados. luego, dependiendo en el modo, podrás regresar a la pantalla de selección de personaje o ir a la próxima batalla.** 

**Tiempo Restante NOMBRE**  $\sim$  10 **SI SELECCIONASTE UN NOMBRE. este aparecerá por encima de la cabeza de tu personaje. % de Daño**

**DESPUÉS DE PAUSAR CON (+), PUEDES OPRIMIR**  $\boxed{Z}$  **+**  $\boxed{B}$  **+**  $\boxed{1}$  **+**  $\boxed{+}$  **PARA CANCELAR la batalla actual. \*Cuando canceles la batalla, no se generarán datos acerca de las ganadas o lugares.** 

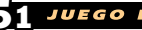

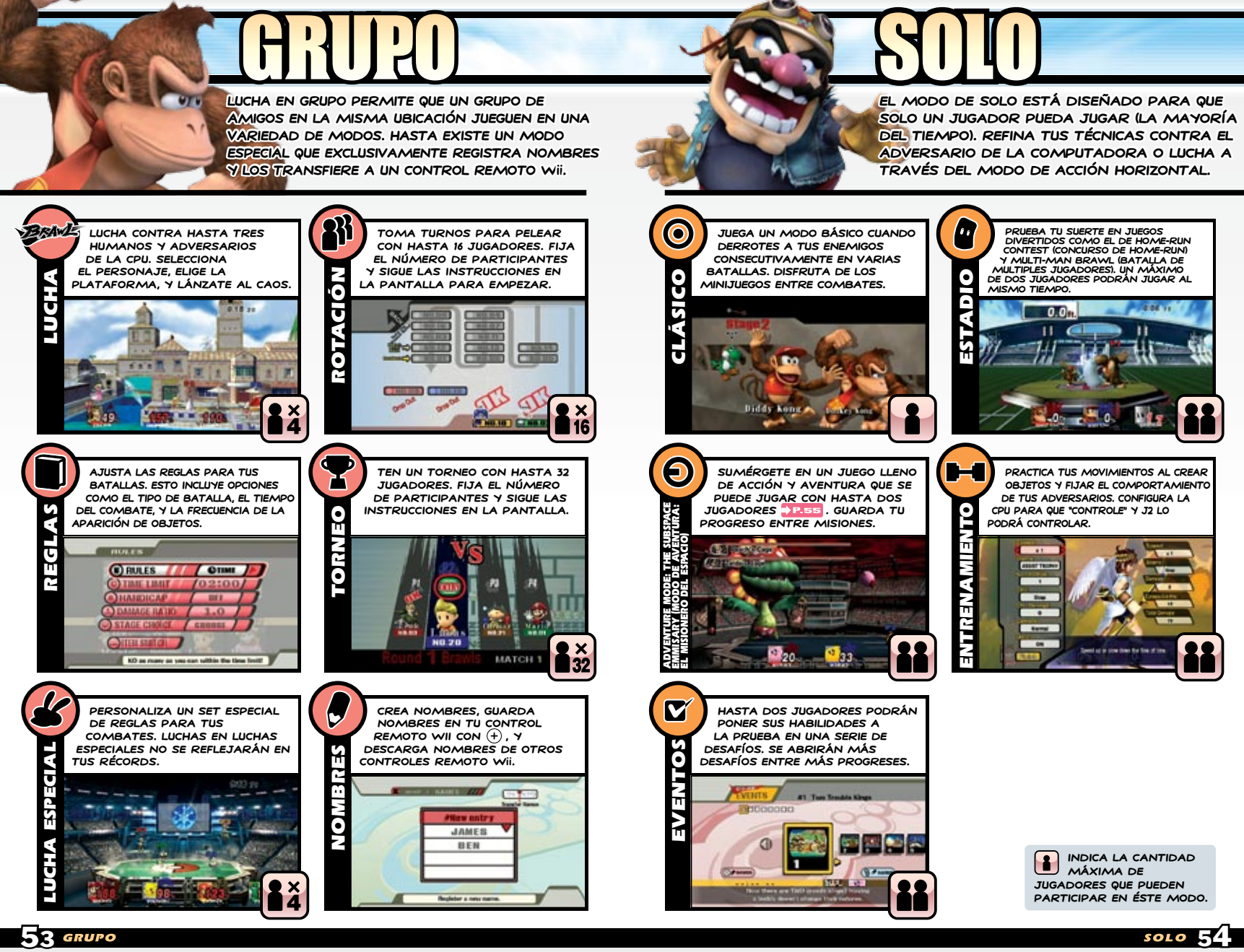

#### Adventure Mode: the Subspace Emmisary (Modo de Aventura: El Misionero del Espacio)

**Si estás comenzando un nuevo juego, elige "New" ("Nuevo") y selecciona el nivel de dificultad. Si tienes datos guardados, regresa donde te habías quedado al elegir "Continue" ("Continuar").** 

**Elige a un personaje y aviéntate a la aventura. Cuando hayas ganado unas cuantas batallas, terminarás el nivel e iras a la pantalla de mapa. \*Durante la pelea, los íconos en la izquierda indican tus vidas restantes.**  GÁNATE MÁS VIDAS AL RECOGER **AL 1999 \*Durante la pelea, un segundo jugador PODRÁ REUNIRSE AL OPRIMIR + SIEMPRE Y** 

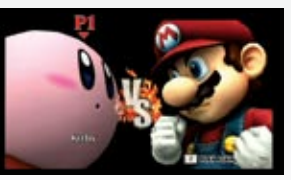

**cuando tenga por lo menos una vida restante.** 

**En la pantalla de mapa, elige tu próximo nivel u oprime para entrar al menú con más opciones. En éste menú, elige "Save" ("Guardar") para guardar tu progreso, "Sticker" ("Calcomanía") para colocar calcomanías en los trofeos, o "Quit" ("Abandonar") para terminar tu sesión de juego.**

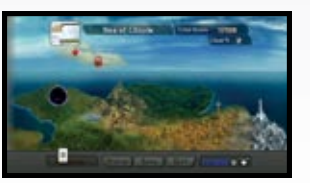

**\*La pantalla de mapa aparecerá por primera vez después de que completes tu primer nivel. \*Puedes tener un máximo de 50 archivos de guardado para el modo de Adventure ("Aventura").**

#### 4 D ¡Mejora con las Calcomanías!

**Una que vez juntes unas cuantas calcomanías de las batallas o de otros modos, selecciona la opción de "Sticker" ("Calcomanías") en la pantalla de mapa para mejorar a tus personajes. Llena todo el espacio vacío que puedas con las calcomanías y finaliza la colocación al seleccionar "OK" ("Aceptar"). Si quitas una** 

**calcomanía que hayas colocado anteriormente, no la vas a poder recuperar. \*No podrás poner una calcomanía sobre otra. También, cuando dos calcomanías con el mismo tipo de efecto (ejemplo: [Brazo] Ataque + 4 y [Brazo] Ataque + 8]) se colocan sobre el mismo trofeo, la calcomanía con el efecto más poderoso será la que tendrá el efecto.** 

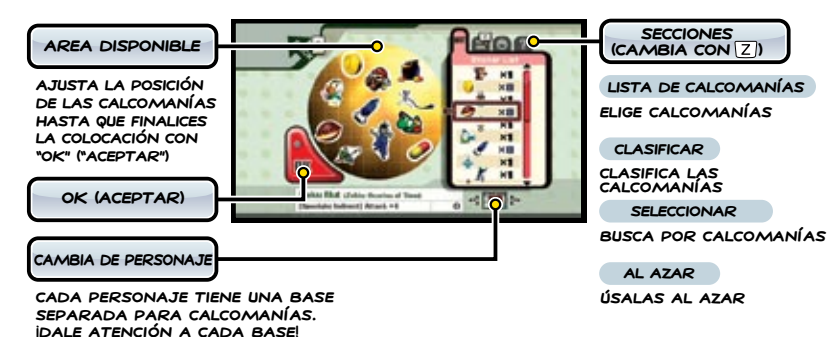

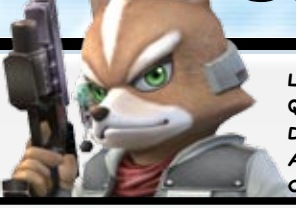

**La Conexión de Nintendo Wi-Fi** ® **te permite que luches contra adversarios distantes. Decide la persona a la que te enfrentarás al seleccionar "With Friends" ("Con Amigos") o "With Anyone" ("Con Cualquiera").**

**Este juego permite que juegues con otras personas en diferentes lugares a través de la CWF de Nintendo y WiiConnect24™.**

**Para conectarte, necesitarás configurar los ajustes para conectarte a la CWF de Nintendo apropiadamente. Ingresa estos ajustes dentro de la sección de Internet en el Menú de Wii. \*Para información acerca de los aparatos y ajustes necesarios para conectarse a la CWF de Nintendo y WiiConnect24, por favor lee la sección de Configuración de Wii del Manual de Operaciones del Wii.** 

#### **¿Problemas de Conexión?**

**Si tratas de conectarte a la CWF de Nintendo y no sirve, se mostrará un mensaje de error o códigos de error. Por favor úsalos para referirte a la sección de Localización de Averías en el Manual de Operaciones del Wii.** 

#### **Información Importante acerca del Uso de la CWF de Nintendo**

**Al jugar a través de la CWF de Nintendo, el nombre que le asignes a tu personaje y cualquier otro comentario corto que ingreses puede ser visto por otra gente en línea.**  P.57 **Asegúrate de que no ingreses información personal o mensajes que puedan ser ofensivos en estos espacios.** 

**Los Códigos de Amigo están diseñados para ser intercambiados entre gente que conozcas bien y a la cual le tengas confianza. Para proteger tu privacidad, no des información personal como tu apellido, número telefónico, fecha de nacimiento, edad, nombre de tu escuela, dirección electrónica, o dirección física al comunicarte con otros.** 

**El Acuerdo de Licencia de Usuario Wii el cual gobierna Juego en línea y establece la Política de Privacidad de Wii se encuentra disponible a través de la sección de Configuraciones de Wii y en línea a través de support. nintendo.com/wiiprivacy.jsp.**

#### **¿Qué es la Conexión Wi-Fi de Nintendo?**

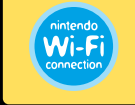

**La Conexión de Nintendo Wi-Fi es un sistema revolucionario proveído sin costo alguno por Nintendo que te permite disfrutar tus juegos fácil y sencillamente con gente de todos lados del mundo.** 

#### **¿Qué es WiiConnect24?**

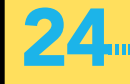

**WiiConnect24 es un servicio que permite que datos y mensajes de tus amigos y parientes lleguen a tu consola Wii, hasta cuando la energía de la consola esté apagada (OFF).** 

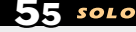

## With Friends (Con Amigos)

**Amigos Wii quienes hayan registrado cada uno de sus nombres pueden jugar entre si en los modos de Brawl y Home-Run Contest. También puedes ver tu propio Código de Amigo y registrar nuevos amigos aquí.** 

#### Lista de Amigos

**Ve tu propio código de amigo e ingresa Códigos de Amigos que hayas conseguido de otros amigos aquí. También aquí podrás poner el nombre de tu perfil, ícono personal, y mensajes cortos personalizados.** 

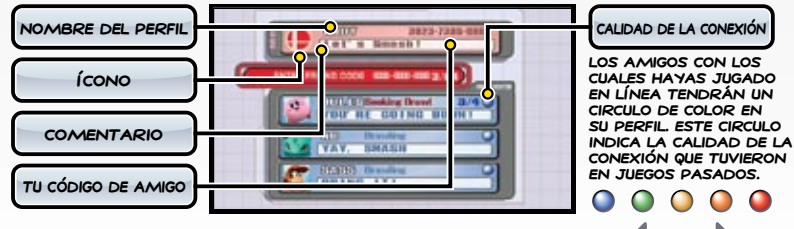

**BUENA MALA** 

**\*Una calificación de o mayor se recomienda para juego en línea. Tratar de jugar con alguien quien tenga no es recomendado. La calificación puede cambiar cada vez que juegues con la persona, dependiendo de la calidad de la conexión.** 

**Al usar la CWF de Nintendo, ocasionalmente tu conexión puede causar que el juego aparezca como si estuviera congelado. Esto es normal.** 

#### Brawl (Lucha)

**Hasta cuatro jugadores podrán pelear. Para jugar, crea tu propio cuarto o selecciona y únete a algún cuarto previamente creado. Si has creado mensajes cortos previamente, podrás**  MOSTRARIOS DURANTE LA BATALLA AL BURLARTE

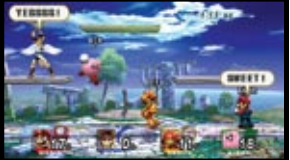

**\*Hasta tres personas pueden participar en una batalla en línea, desde el mismo Wii, pero para que el combate comience, por lo** 

**menos un jugador se tendrá que conectar desde un Wii diferente. \*Cuando uses tu burla por un lado ( + ), el mensaje variará dependiendo en la dirección en la que estés viendo. Si estás viendo hacia la derecha, el mensaje asignado a ser tu mensaje de lado derecho se mostrará y viceversa.**

#### Team Multi-Man Brawl (Equipo de Lucha de Multiples Jugadores)

**Patea y golpea en tu camino a través de Multi-Man Brawl con un amigo.**

#### Home-Run Contest (Concurso de Home-Run)

**Compite con un amigo en línea en Home-Run Contest.** 

## WITH ANYONE (CON CUALQUIERA)

**Lucha contra personas que no conozcas. Elige entre los modos de Basic Brawl (Lucha Básica) y Team Battle ("Lucha de Equipo"). \*No más de un jugador podrá participar en los modos de Basic Brawl o Team Battle desde un mismo Wii.** 

#### Basic Brawl (Lucha Básica)

**Basic Brawl te pone contra otros jugadores quienes hayan seleccionado Basic Brawl. (Tus adversarios se eligen al azar.) En contraste con el modo de "With Friends" ("Con Amigos"), ni tu perfil o mensajes cortos se mostrarán. \*Si cuatro jugadores no se juntan para una** 

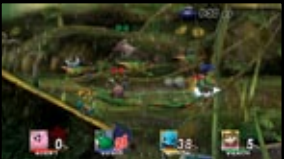

**batalla dentro del tiempo permitido, la batalla comenzará con cualquier cantidad de jugadores que se encuentren disponibles (mínimo de dos).** 

#### Team Battle ("Lucha de Equipo")

**Jugadores que hayan seleccionado Team Battle son emparejados al azar con otros jugadores quienes quieran jugar en Team Battle. Los cuatro jugadores se dividen entre equipos de dos para participar en una batalla de equipo. Los equipos se eligen automáticamente.** 

**\*Las luchas en equipo no comenzarán hasta que los cuatro jugadores se reúnan.** 

## OPCIONES Y ESPECTADOR

**Dependiendo de cuando juegues, puede que Options (Opciones) aparezca bajo el menú de Conexión de Nintendo Wi-Fi. Puede que la opción de Spectators (Espectador) aparezca bajo el menú de "With Anyone" de la misma manera.**

#### **C** OPCIONES

**Decide si quieres permitir que espectadores vean tus batallas aquí. También puedes decidir si deseas recibir contenido a través de Smash Service (Servicio Smash) desde esta área. Si eliges recibir mensajes, Nintendo te enviará imágenes Instantáneas, datos de repetición, y** 

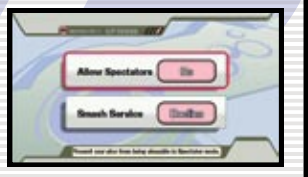

PLATAFORMAS PERSONALIZADAS **DE LA DIRECTAMENTE A TU CONSOLA. LA configuración inicial para esta opción es de no recibir mensajes, así que necesitarás cambiar este ajuste si deseas aprovechar esta función.** 

#### **Espectador**

**Espectador es un servicio que se encuentra disponible ocasionalmente y permite que los usuarios vean repeticiones del juego de ciertas**  P.61**batallas que otros jugadores pelearon en los modos de Basic Brawl y Team Battle. Si activas la opción de Allow Spectators (Permitir Espectadores), la data de repetición de tus batallas en línea será colectada por el servicio y se hará disponible para que otros jugadores la puedan ver en línea. El servidor no reunirá tu información personal cuando colecte la data de repetición. \*No podrás guardar Snapshots (Imágenes Instantáneas) o Replay Data (Datos de Repetición) que recibas de Nintendo.** 

**\*Los ajustes en la sección de Options (Opciones) evita que datos personales se envíen. \*El servicio Smash puede ser discontinuado en cualquier momento sin previo aviso.** 

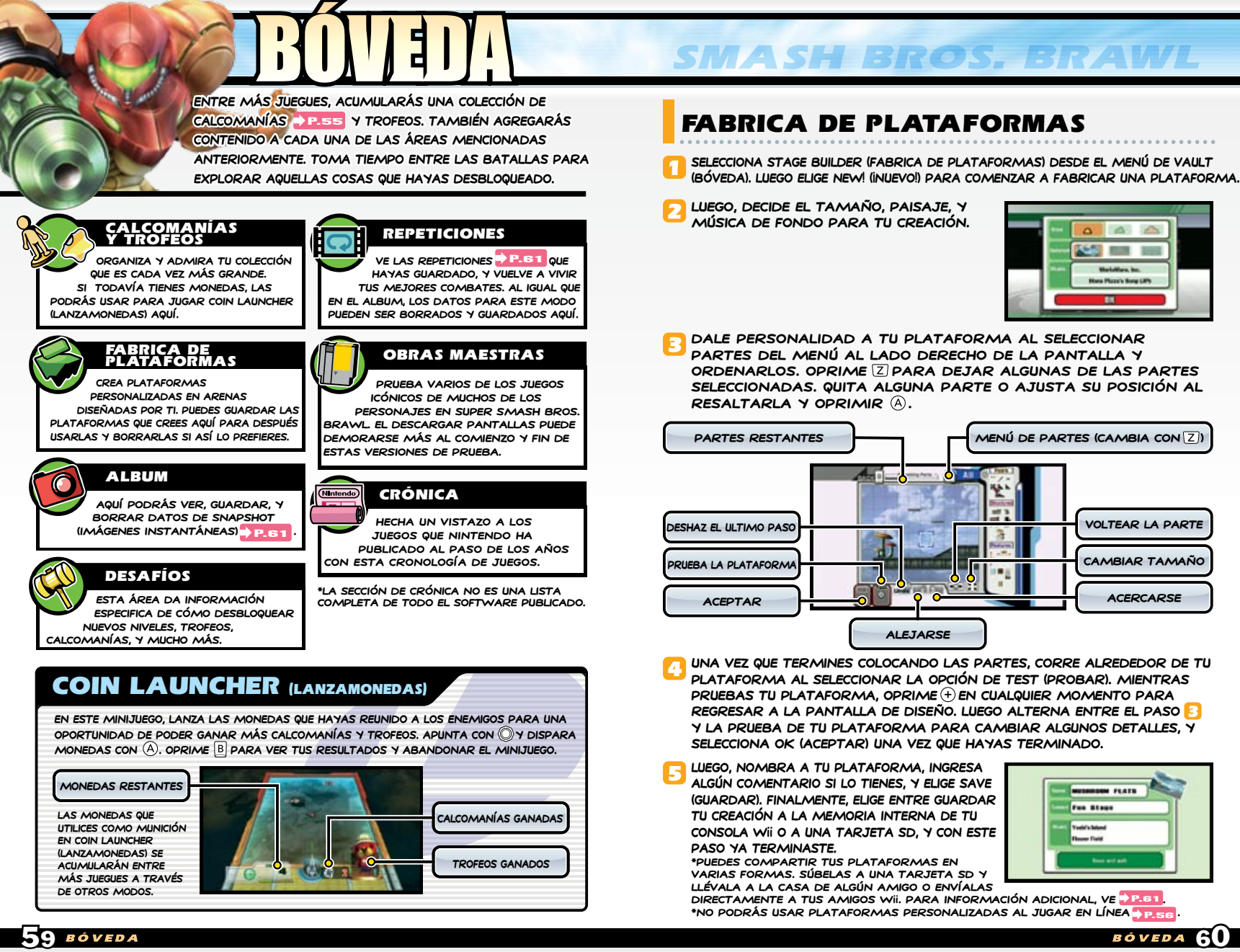

## Datos de la Bóveda

**Los datos de la bóveda se refieren a los datos de la Fabrica de Plataformas, datos de Repetición, e Imágenes Instantáneas y todos los datos que produzcas. Cuando guardes esto, elige entre** 

**guardar los datos a la consola Wii o a una tarjeta SD. \*Para poder guardar datos de la Bóveda, tendrás que primero crear datos del juego. \*Se podrán guardar hasta 1,000 piezas de cada una de estas categorías (un total de 3,000). Sin embargo, la cantidad de datos que guardes puede variar dependiendo en la memoria disponible.** 

**\*Borra datos de la Bóveda por cada una de las tres categorías en su modo respectivo. No podrás borrar estos datos a través de la sección de Configuración de Wii.**

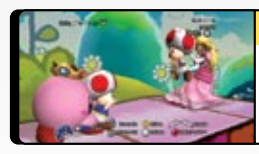

#### **Imágenes Instantáneas**

**OPRIME**  $\oplus$  **EN UNA BATALLA P.53 PARA ACTIVAR EL modo de cámara y poder tomar y guardar fotos con . También puedes tomar fotos en los modos de Stickers & Trophies (Calcomanías y Trofeos) y Replay (Repetición) .**  P.59

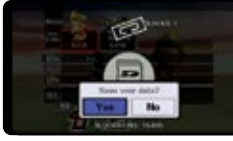

#### **Repeticiones**

**Oprime en la pantalla de resultados después de la Batalla, Concurso de Home-Run, o Target Smash para guardar una repetición. \*No se podrán guardar batallas que duren más de tres minutos.**

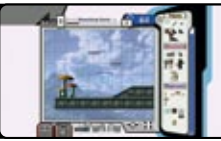

#### **Plataformas Personalizadas**

**Crea una plataforma en Stage Builder (Fabrica**  DE PLATAFORMAS) **P.60, LUEGO SELECCIONA OK (Aceptar) para guardarla. Elígela en la pantalla**  DE SELECCIÓN DE PLATAFORMAS <mark>→ P.52.</mark> ANTES DE **la batalla.** 

## CÓMO TRANSFERIR DATOS DE LA BÓVEDA

**Puedes cambiar los datos de la Bóveda entre la memoria interna de tu Consola Wii y una tarjeta SD, permitiendo que se transporte con facilidad. También puedes transferirle datos a un Amigo Wii UTILIZANDO WIICONNECT24 <b>P.56 AL SELECCIONAR la función de Send (Enviar) a través de los modos** 

**de Stage Builder, Album, y Replay . Cuando**  P.59

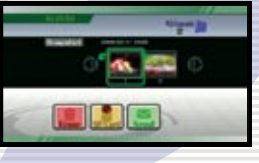

**tus amigos reciban los datos, un mensaje acerca del recibimiento de los datos aparecerá en el Tablero de Mensajes Wii. Tu amigo(a) importará los datos la próxima vez que ella o el comiencen el juego.** 

**\* Al recibir datos, puede que tengas que esperar un momento después del comienzo para que puedas proceder.** 

**\*Para enviar o recibir datos de un amigo, primero tendrán que intercambiar y registrar los Códigos de Amigos de cada quien.**

**\*Tendrás que tener WiiConnect24 activado (On) para enviar o recibir datos.** 

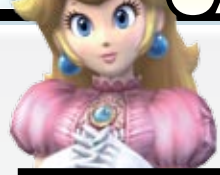

**Ajusta las opciones en relación con el sonido y visualización del juego en la sección de Options (Opciones). Si deseas revisar los récords de las batallas o ver un vídeo previamente visto, tendrás que hacerlo a través de la sección de Data (Datos).**

## Options (Opciones)

**Selecciona una opción para ajustar tus configuraciones.** 

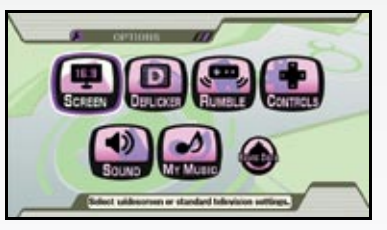

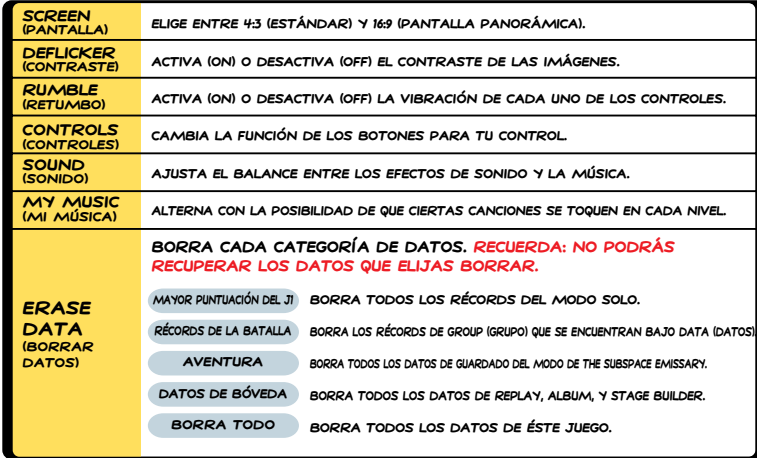

**\*Si apagaste la función de Retumbo desde el Menú HOME (Inicio), la vibración del control quedará desactivada sin importar si la función de Retumbo del juego esté activada o no.**

## **DATOS**

**Ve una demostración de cómo ver un vídeo o vuelve a ver tus videos favoritos de la sección de Movies (Peliculas) del modo de Subspace Emmisary . Ve los récords de**  P.55 **las batallas bajo la sección de Records (Récords). Escucha los efectos de sonido** 

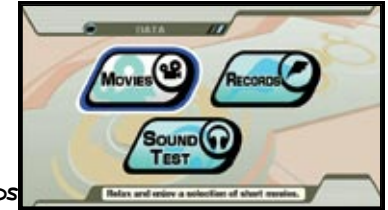

**y la música del juego bajo la sección de Sound Test (Prueba de Sonido). \* Estadísticas de los adversarios de CPU no se incluyen en los Récords.**   $61$  boved as a condition of conditions of conditions of conditions of conditions  $62$ 

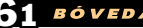